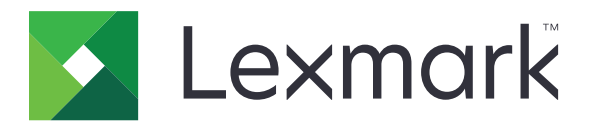

## **Menus Guide**

**December 2016 [www.lexmark.com](http://www.lexmark.com)**

#### <span id="page-1-0"></span>**Edition notice**

#### December 2016

**The following paragraph does not apply to any country where such provisions are inconsistent with local law:** LEXMARK INTERNATIONAL, INC., PROVIDES THIS PUBLICATION "AS IS" WITHOUT WARRANTY OF ANY KIND, EITHER EXPRESS OR IMPLIED, INCLUDING, BUT NOT LIMITED TO, THE IMPLIED WARRANTIES OF MERCHANTABILITY OR FITNESS FOR A PARTICULAR PURPOSE. Some states do not allow disclaimer of express or implied warranties in certain transactions; therefore, this statement may not apply to you.

This publication could include technical inaccuracies or typographical errors. Changes are periodically made to the information herein; these changes will be incorporated in later editions. Improvements or changes in the products or the programs described may be made at any time.

References in this publication to products, programs, or services do not imply that the manufacturer intends to make these available in all countries in which it operates. Any reference to a product, program, or service is not intended to state or imply that only that product, program, or service may be used. Any functionally equivalent product, program, or service that does not infringe any existing intellectual property right may be used instead. Evaluation and verification of operation in conjunction with other products, programs, or services, except those expressly designated by the manufacturer, are the user's responsibility.

For Lexmark technical support, visit **<http://support.lexmark.com>**.

For information on supplies and downloads, visit **[www.lexmark.com](http://www.lexmark.com)**.

#### **© 2016 Lexmark International, Inc.**

**All rights reserved.**

#### **GOVERNMENT END USERS**

The Software Program and any related documentation are "Commercial Items," as that term is defined in 48 C.F.R. 2.101, "Computer Software" and "Commercial Computer Software Documentation," as such terms are used in 48 C.F.R. 12.212 or 48 C.F.R. 227.7202, as applicable. Consistent with 48 C.F.R. 12.212 or 48 C.F.R. 227.7202-1 through 227.7207-4, as applicable, the Commercial Computer Software and Commercial Software Documentation are licensed to the U.S. Government end users (a) only as Commercial Items and (b) with only those rights as are granted to all other end users pursuant to the terms and conditions herein.

#### **Trademarks**

Lexmark and the Lexmark logo are trademarks or registered trademarks of Lexmark International, Inc. in the United States and/or other countries.

All other trademarks are the property of their respective owners.

# **Contents**

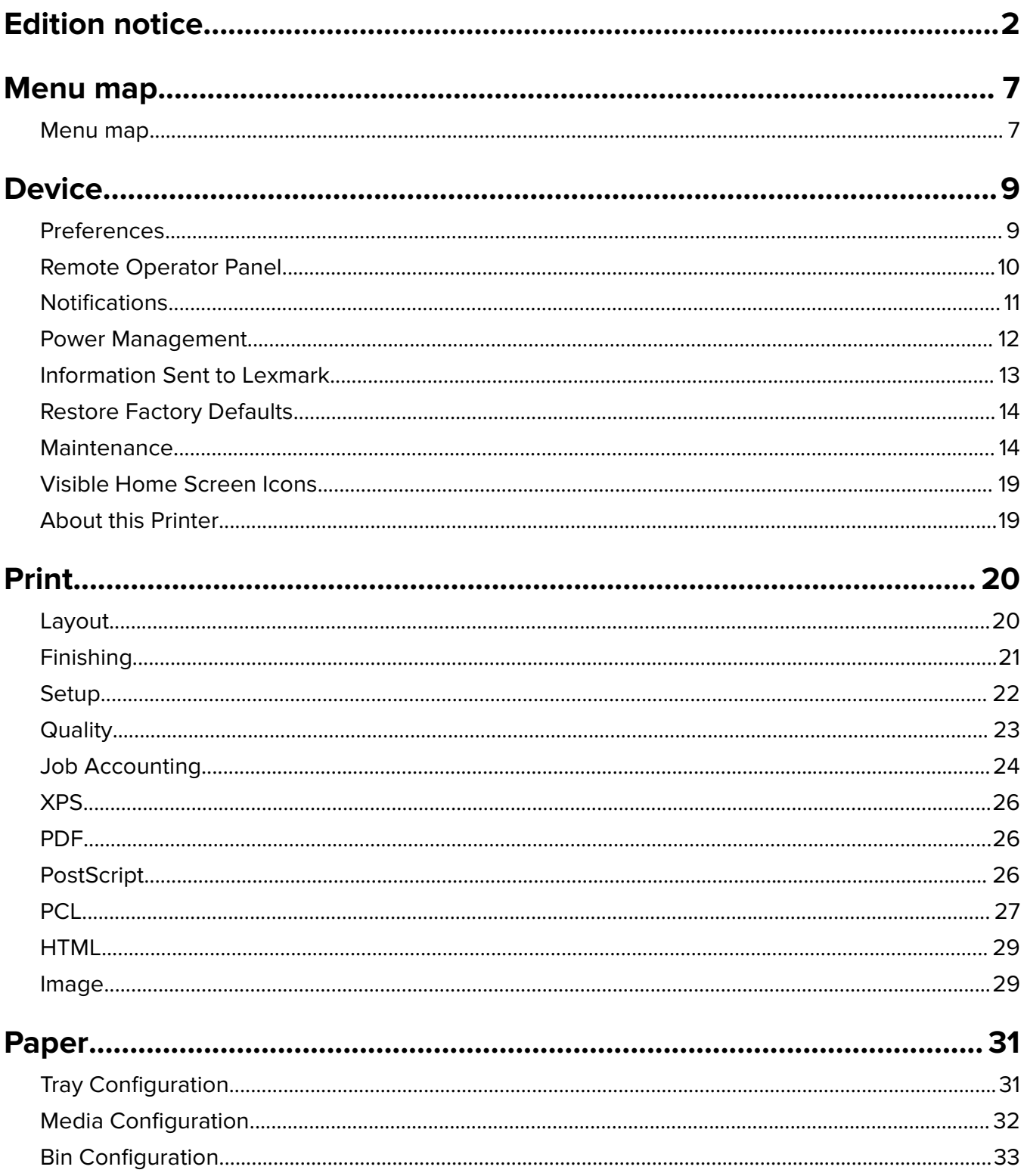

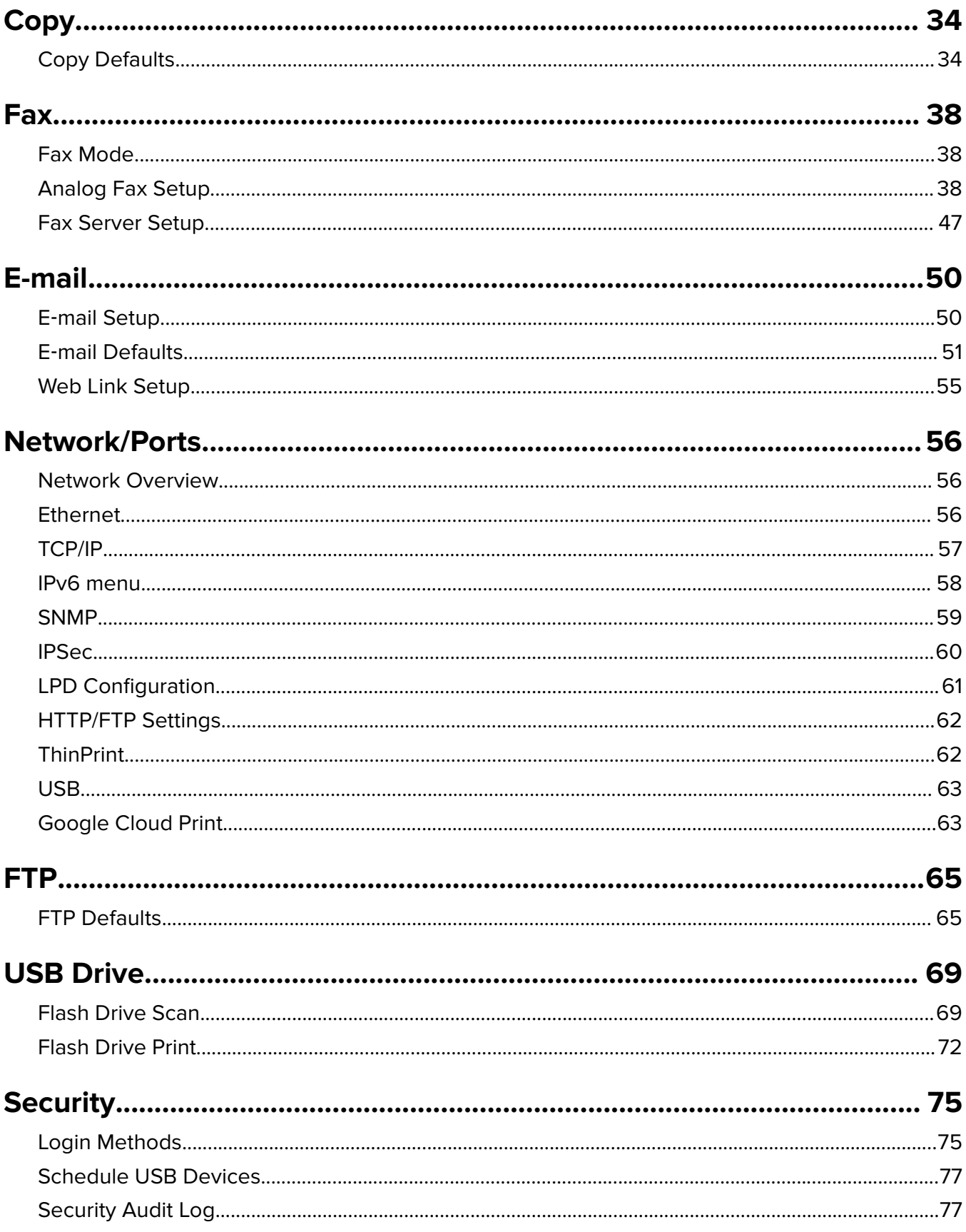

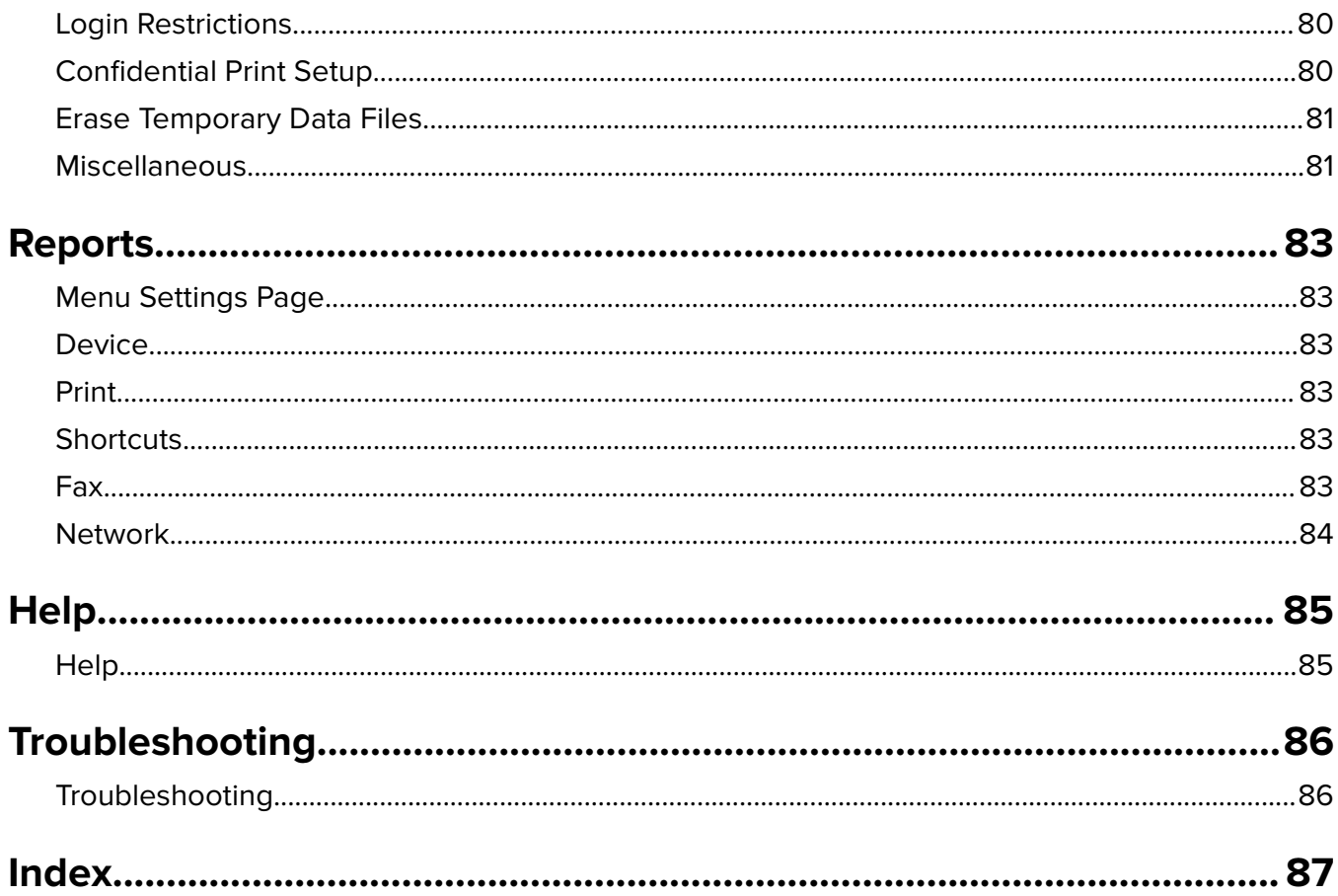

# <span id="page-6-0"></span>**Menu map**

## **Menu map**

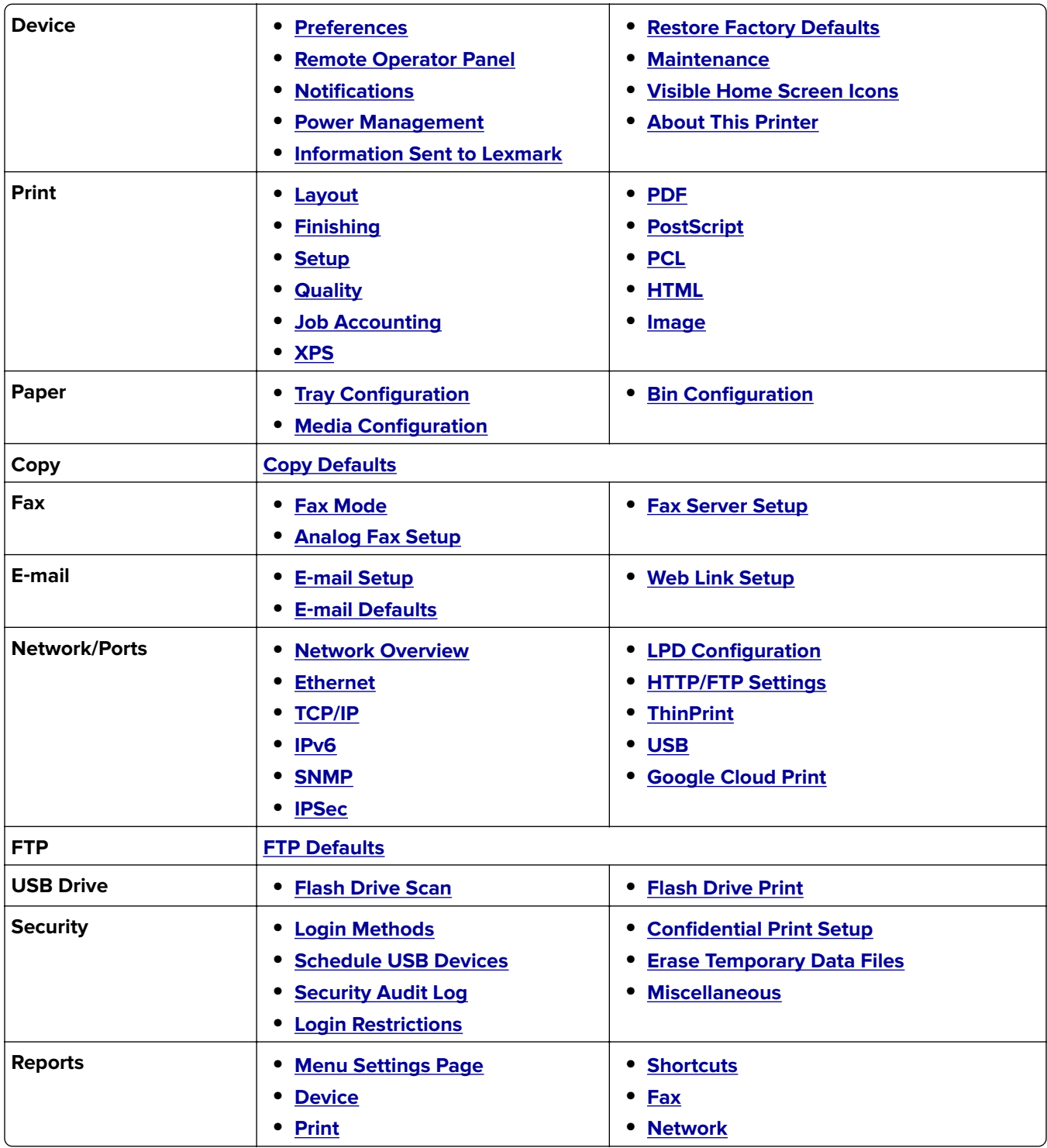

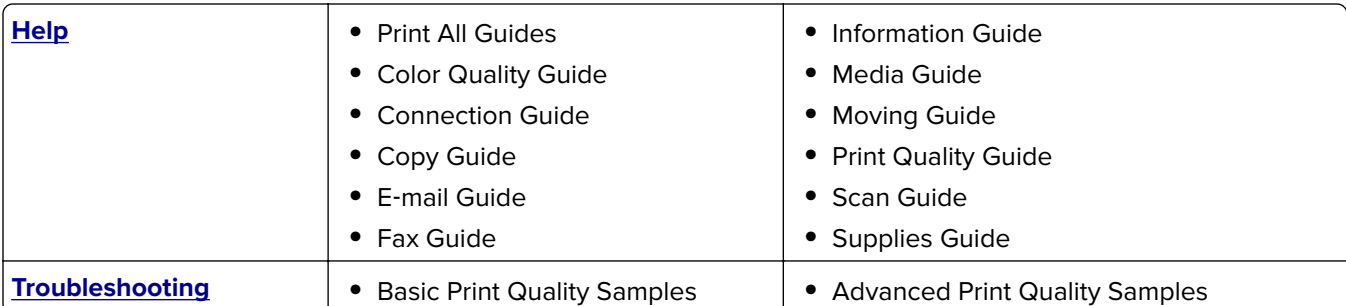

# <span id="page-8-0"></span>**Device**

#### **Preferences**

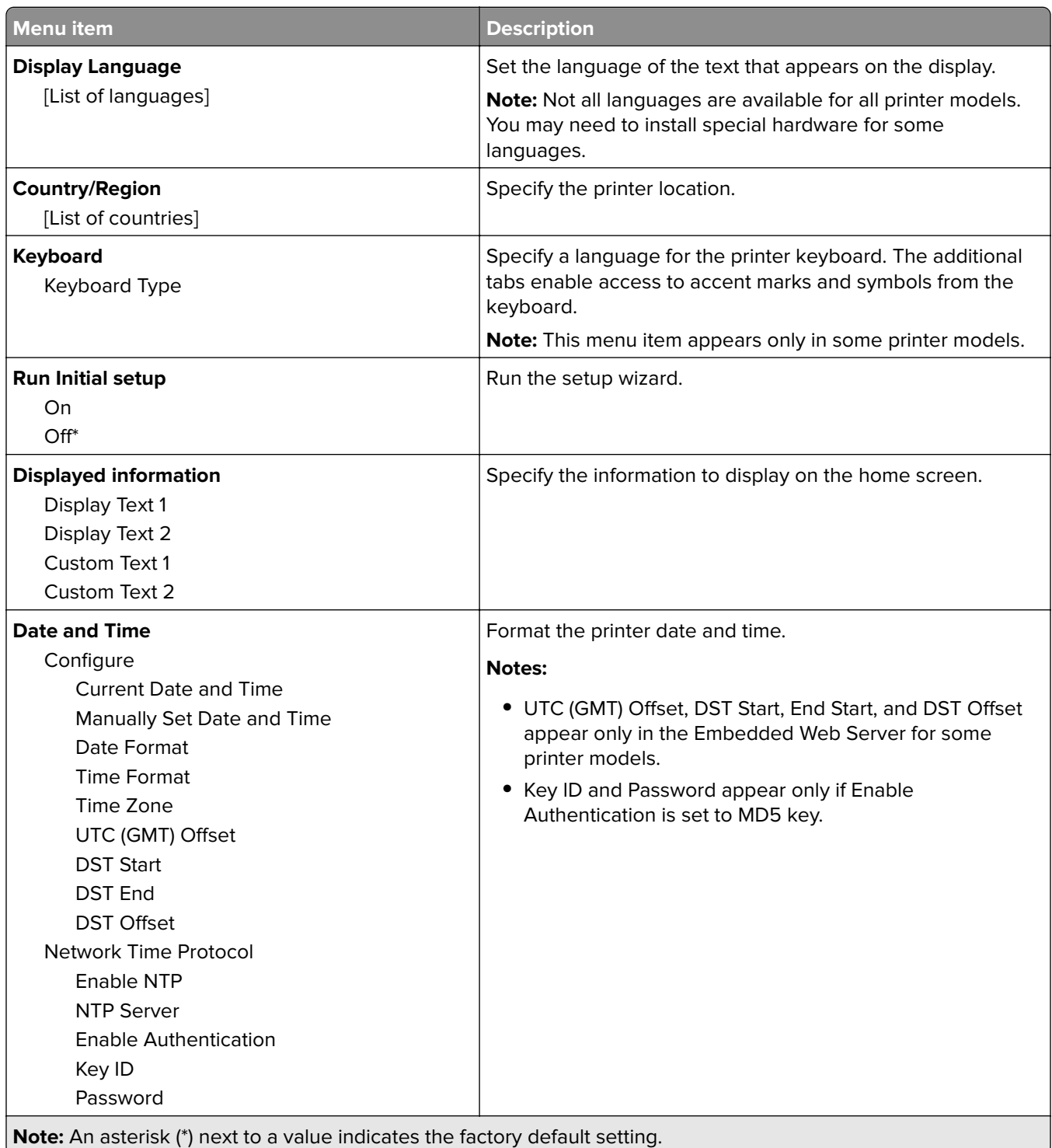

<span id="page-9-0"></span>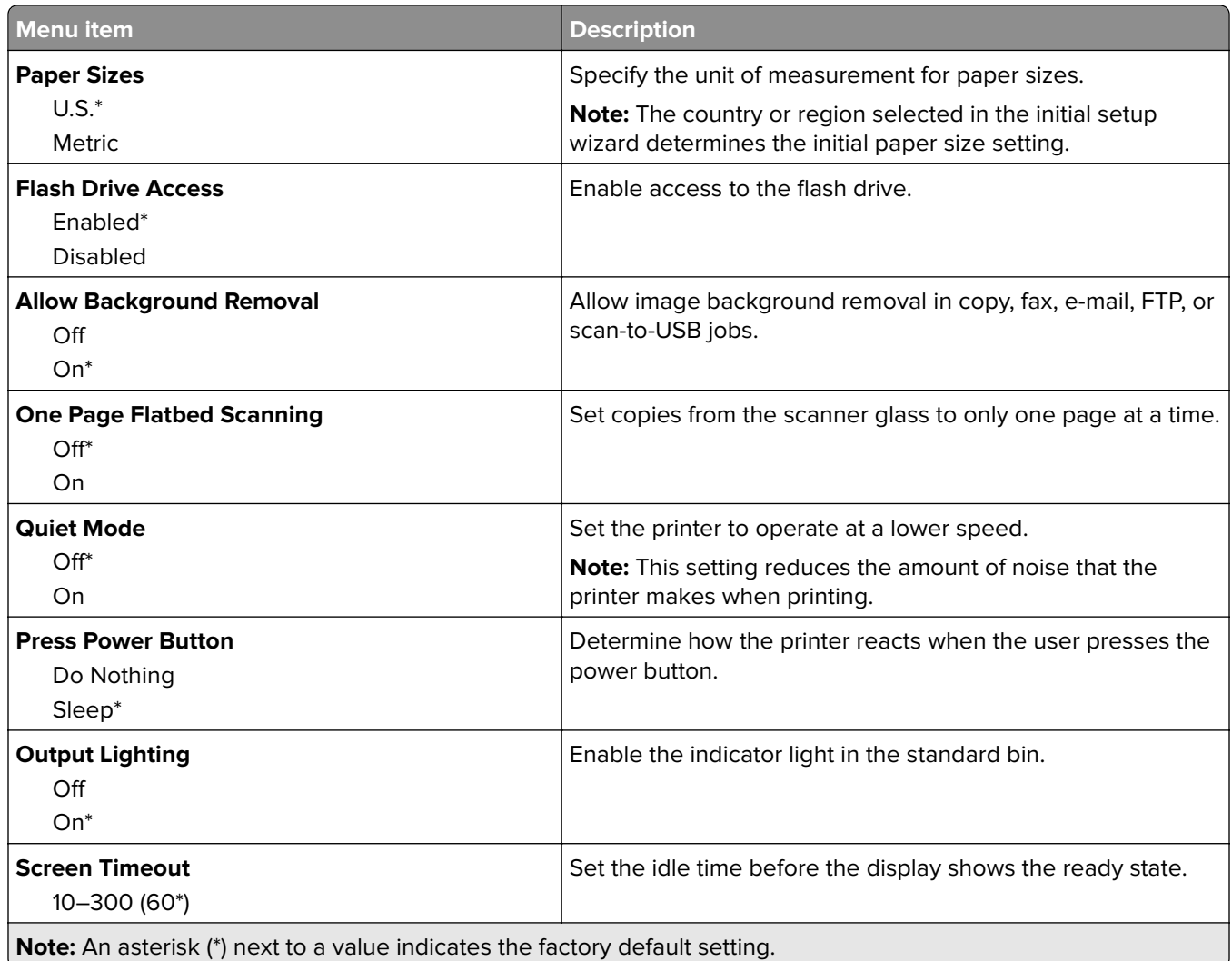

## **Remote Operator Panel**

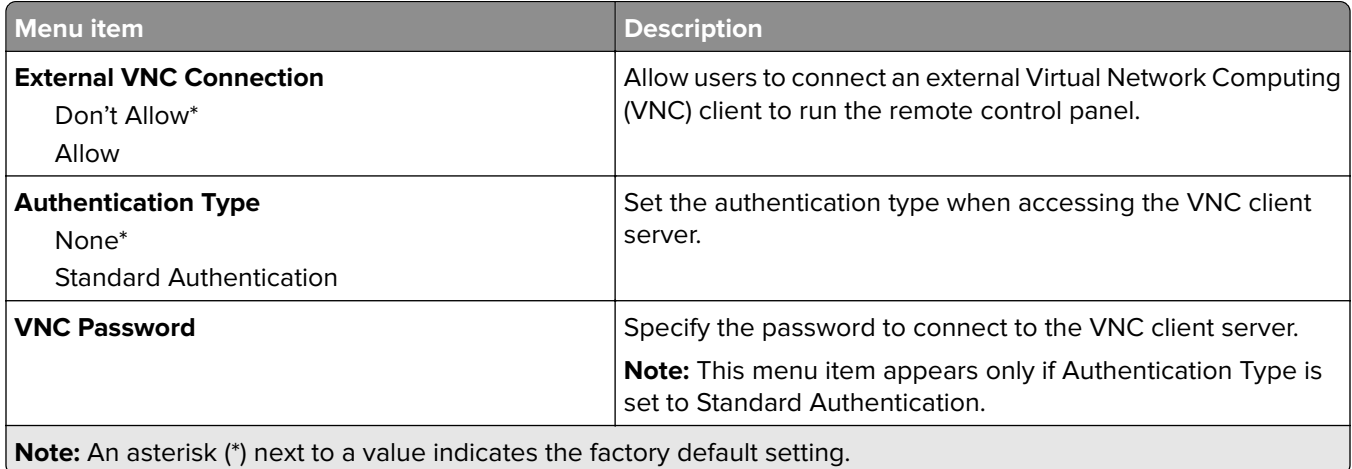

#### <span id="page-10-0"></span>**Notifications**

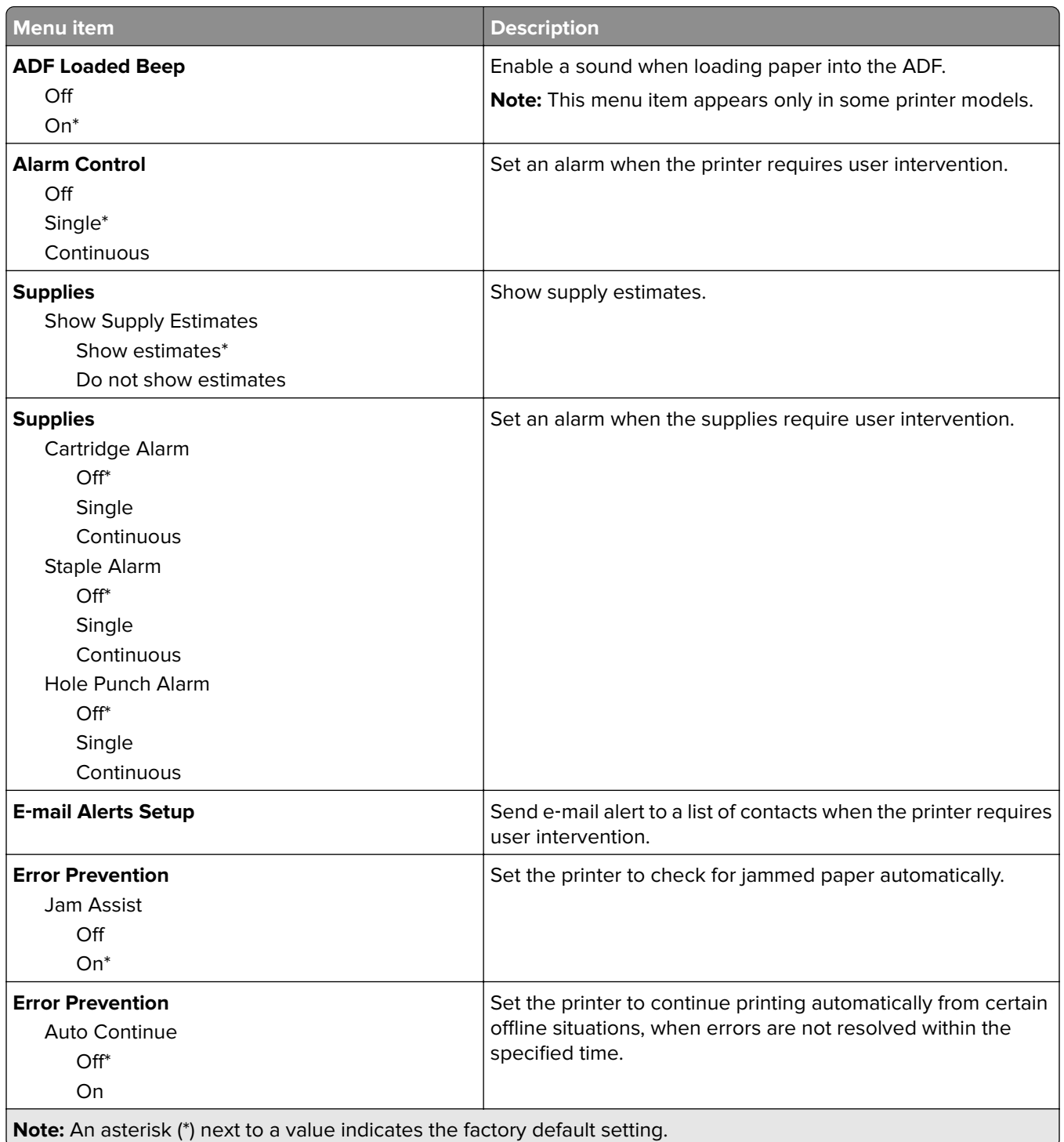

<span id="page-11-0"></span>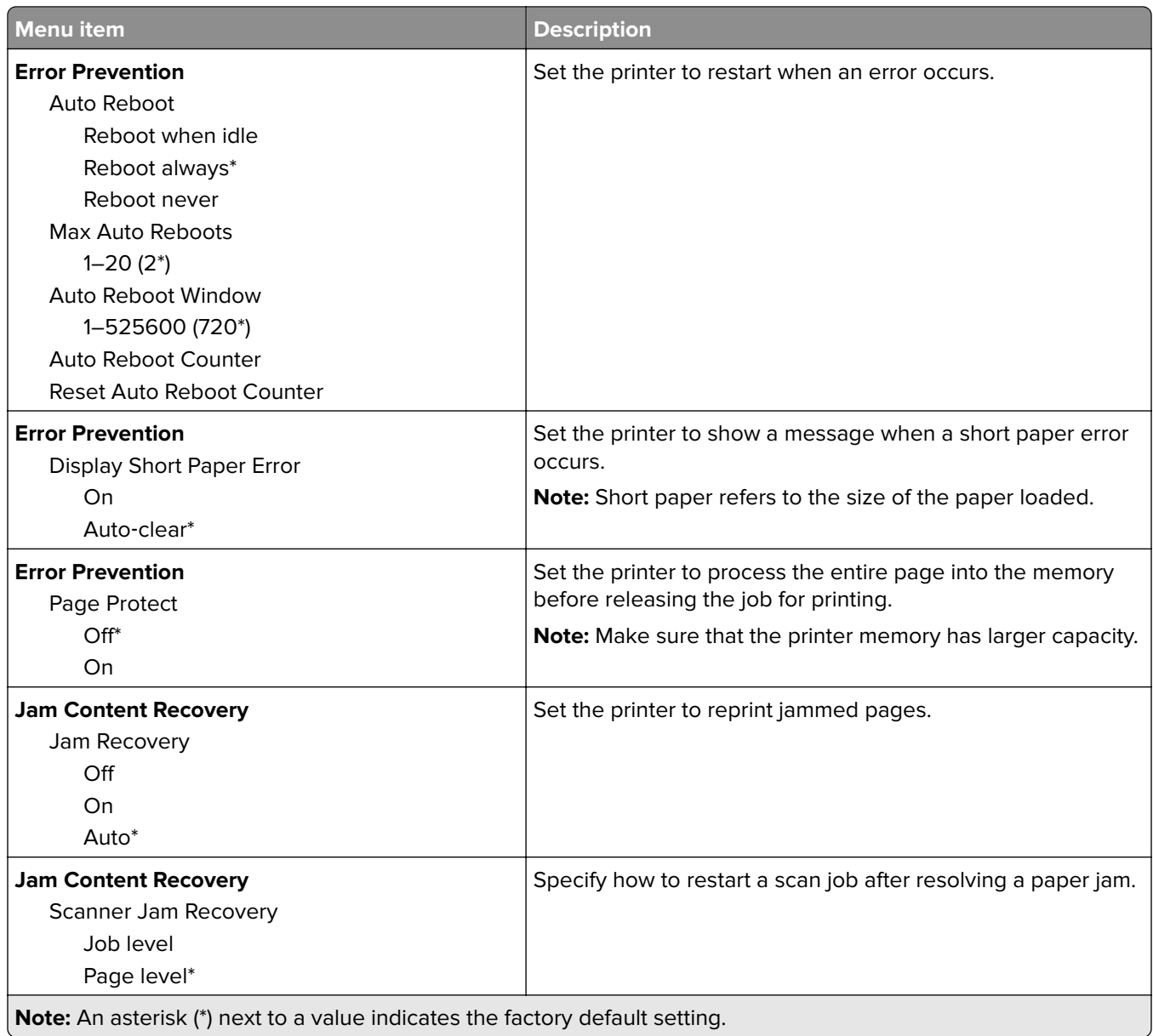

#### **Power Management**

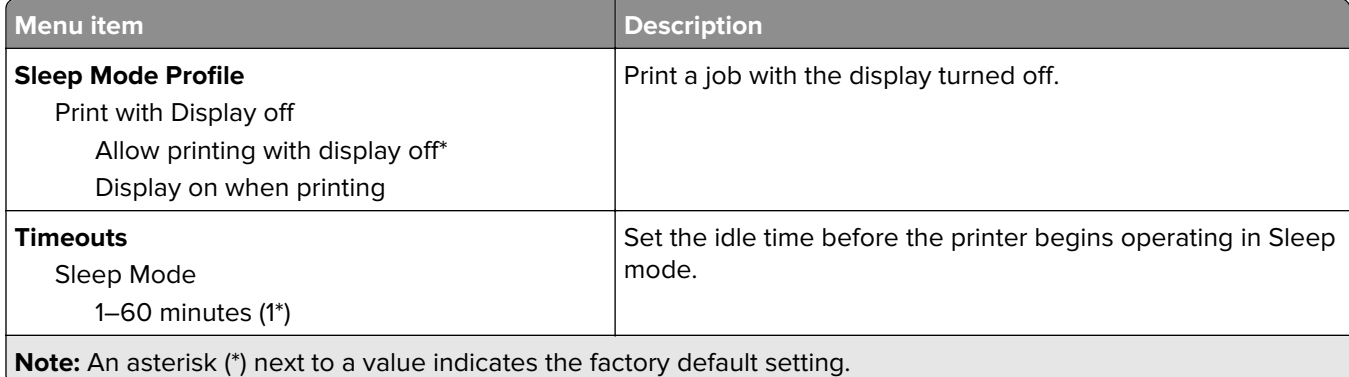

<span id="page-12-0"></span>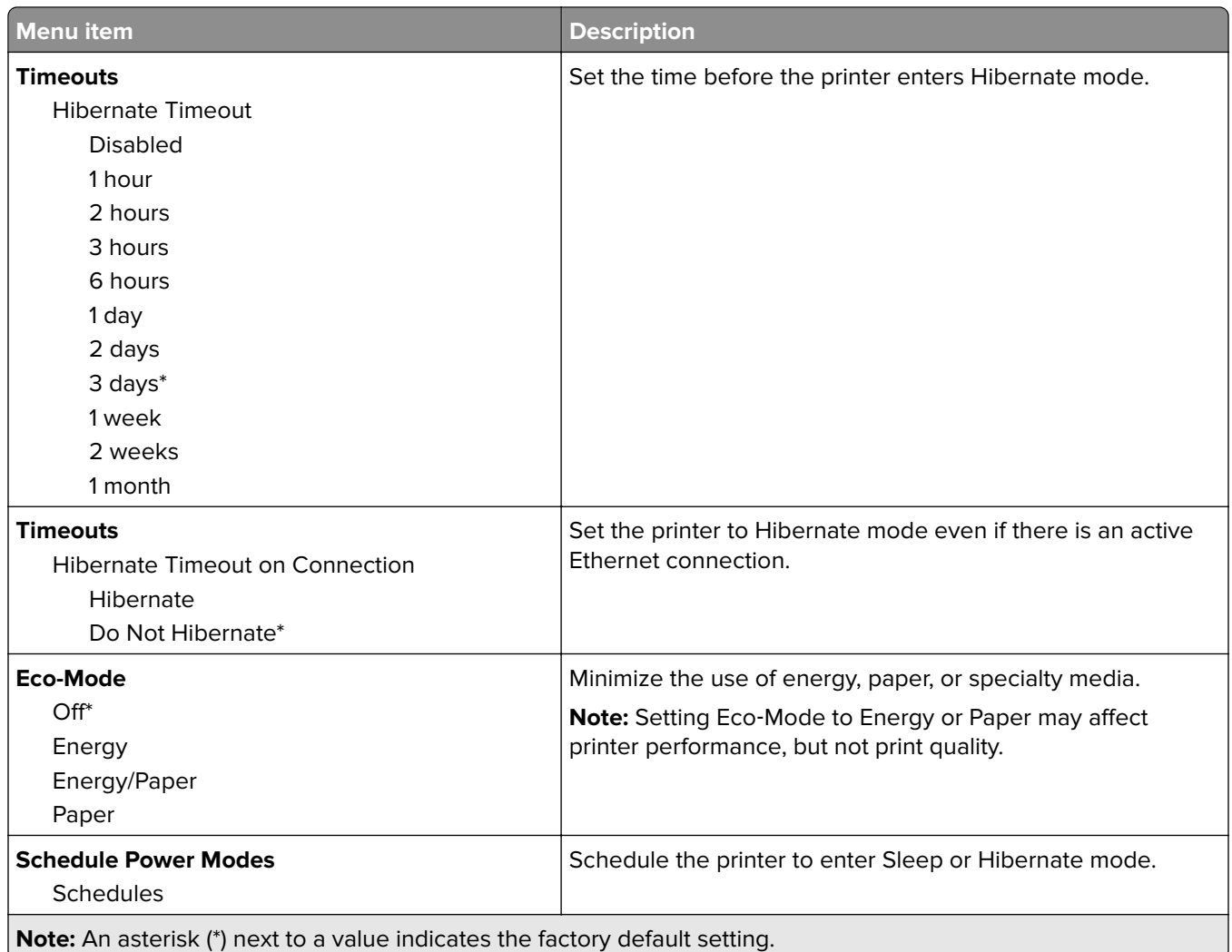

#### **Information Sent to Lexmark**

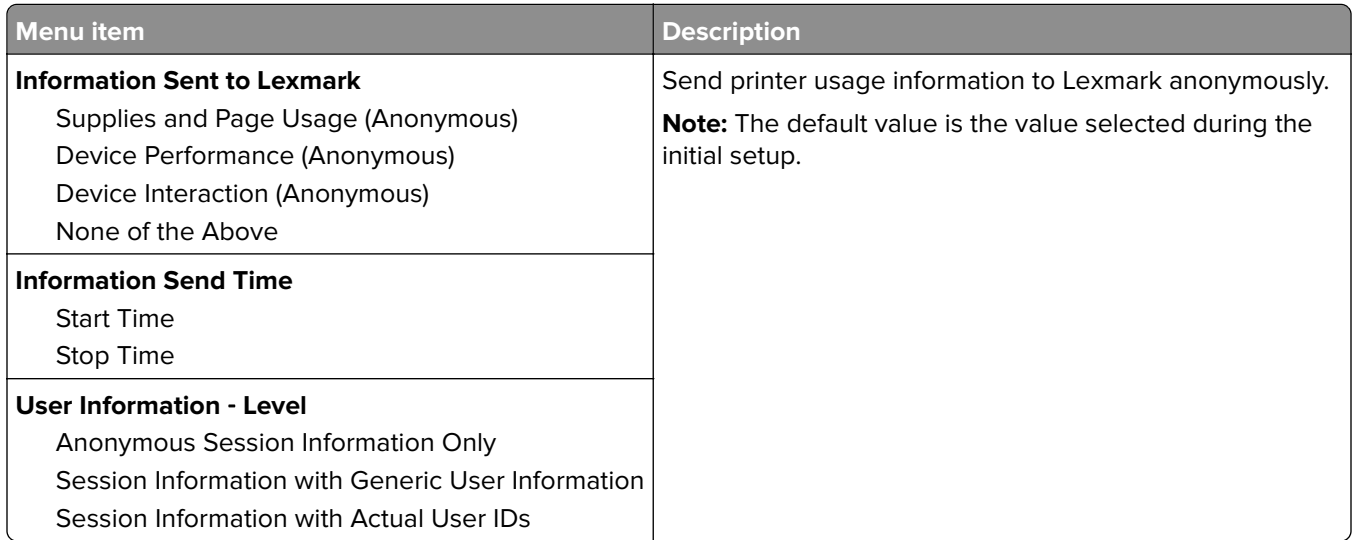

#### <span id="page-13-0"></span>**Restore Factory Defaults**

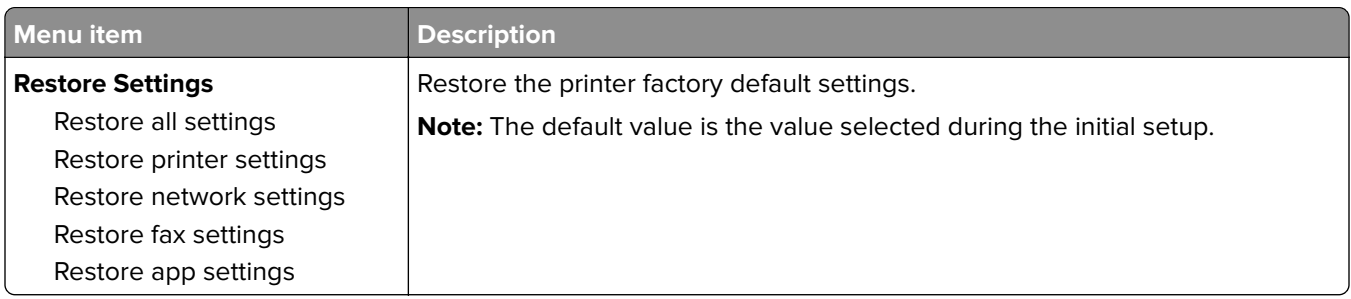

#### **Maintenance**

#### **Configuration Menu**

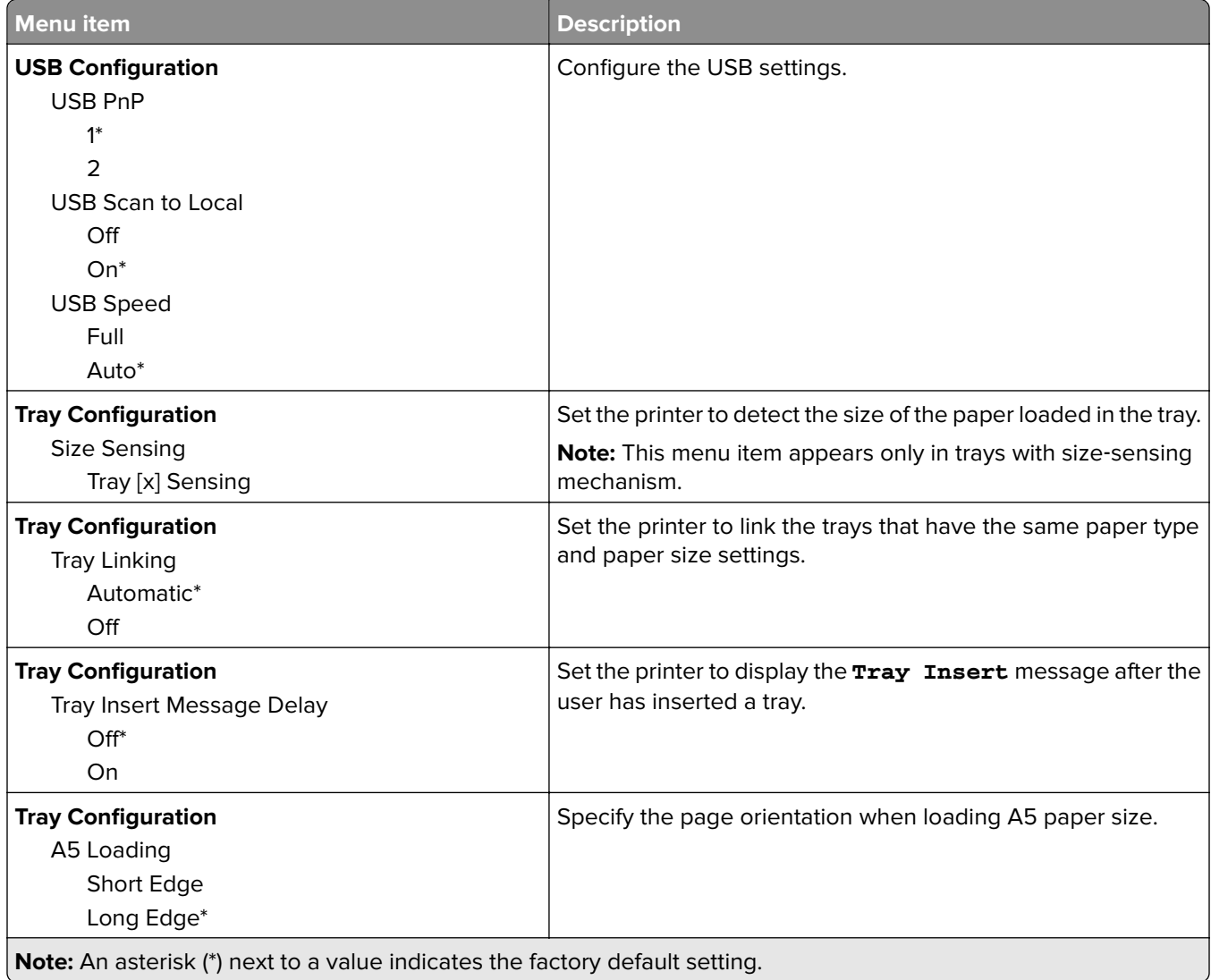

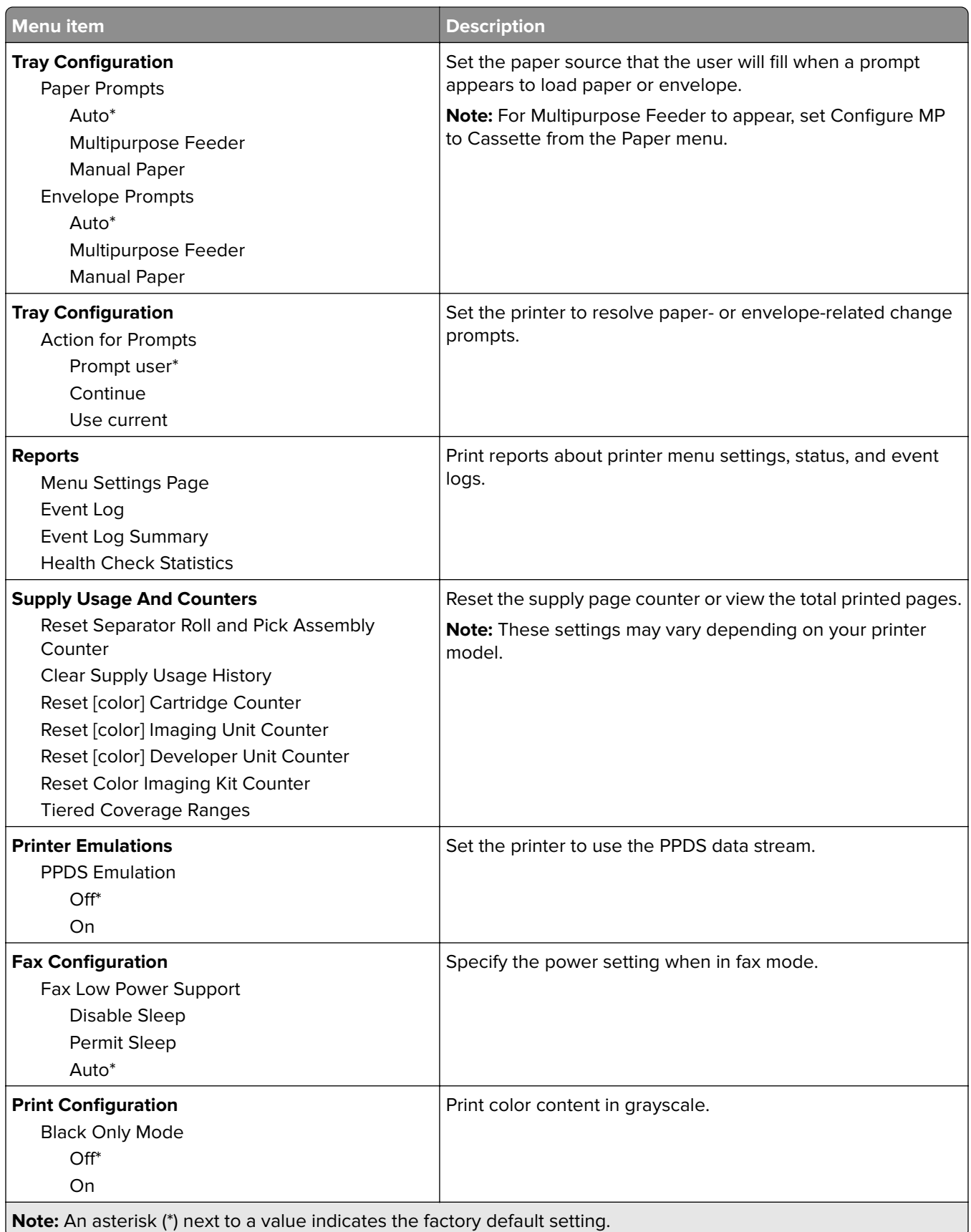

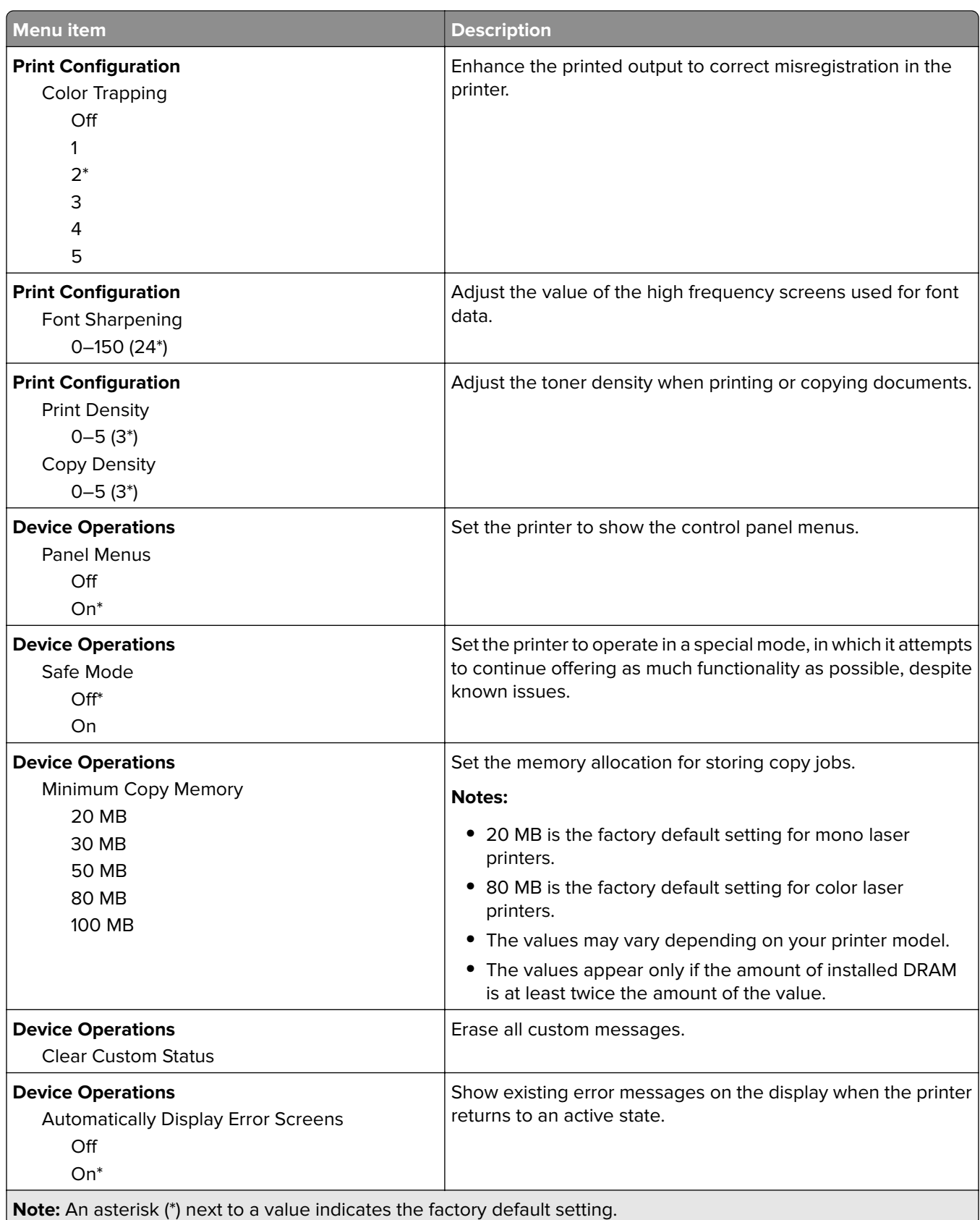

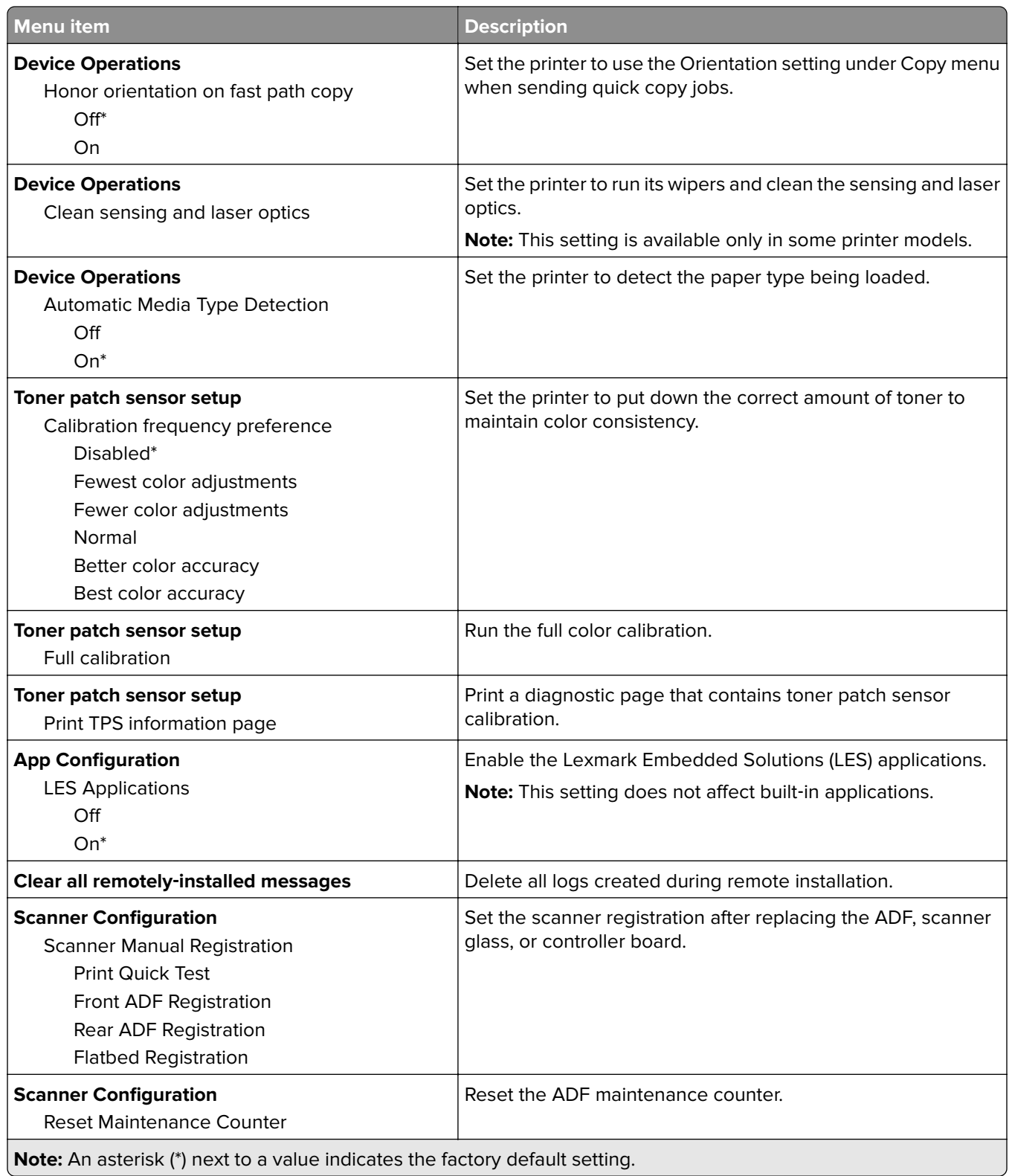

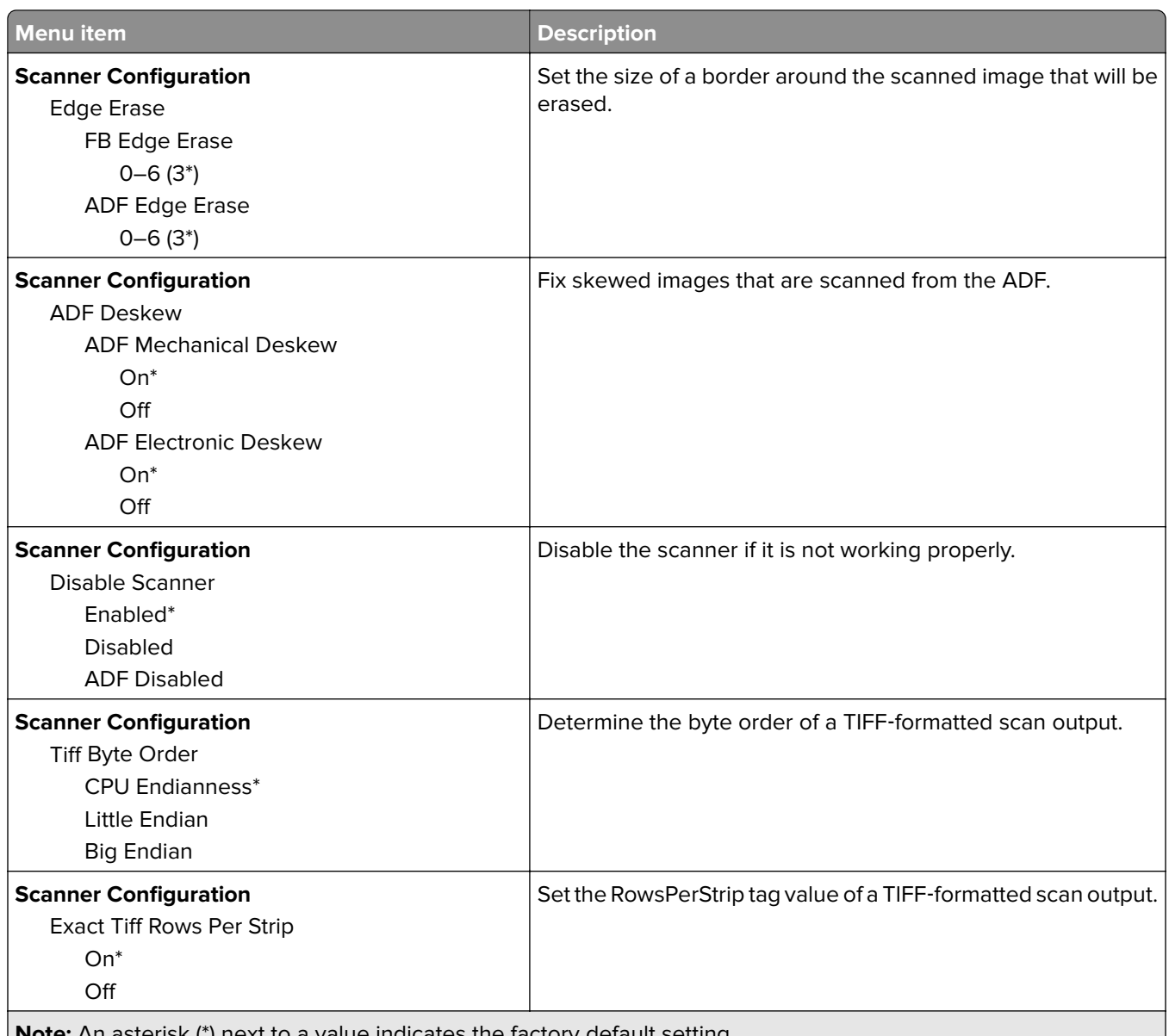

**Note:** An asterisk (\*) next to a value indicates the factory default setting.

#### **Out of Service Erase**

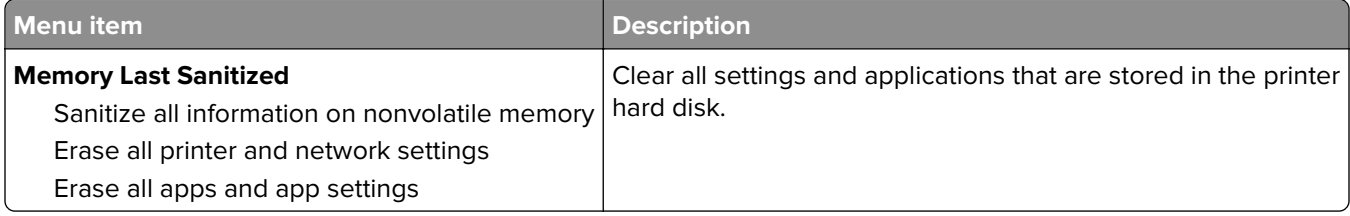

#### <span id="page-18-0"></span>**Visible Home Screen Icons**

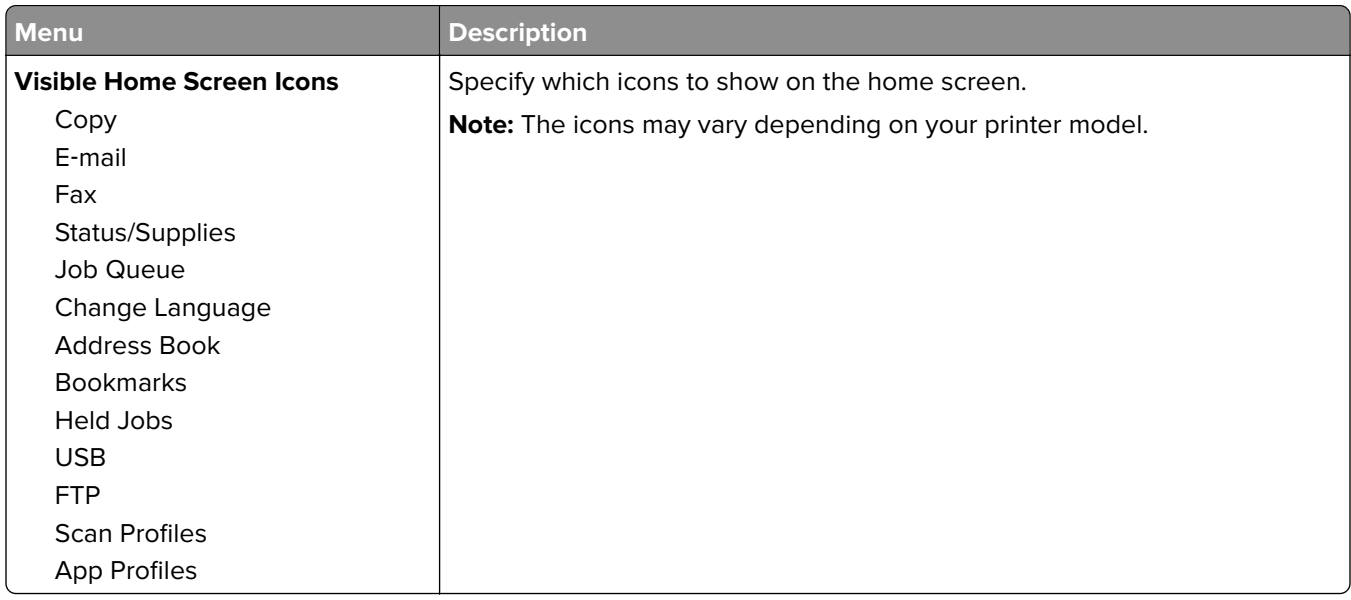

#### **About this Printer**

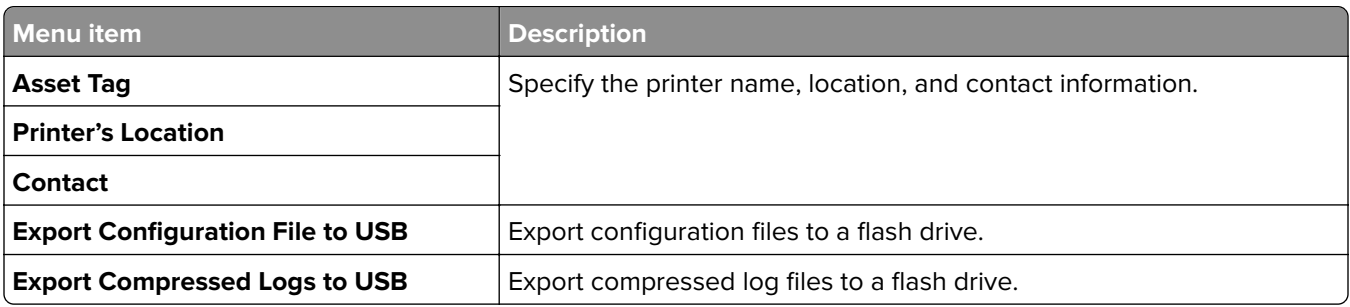

# <span id="page-19-0"></span>**Print**

## **Layout**

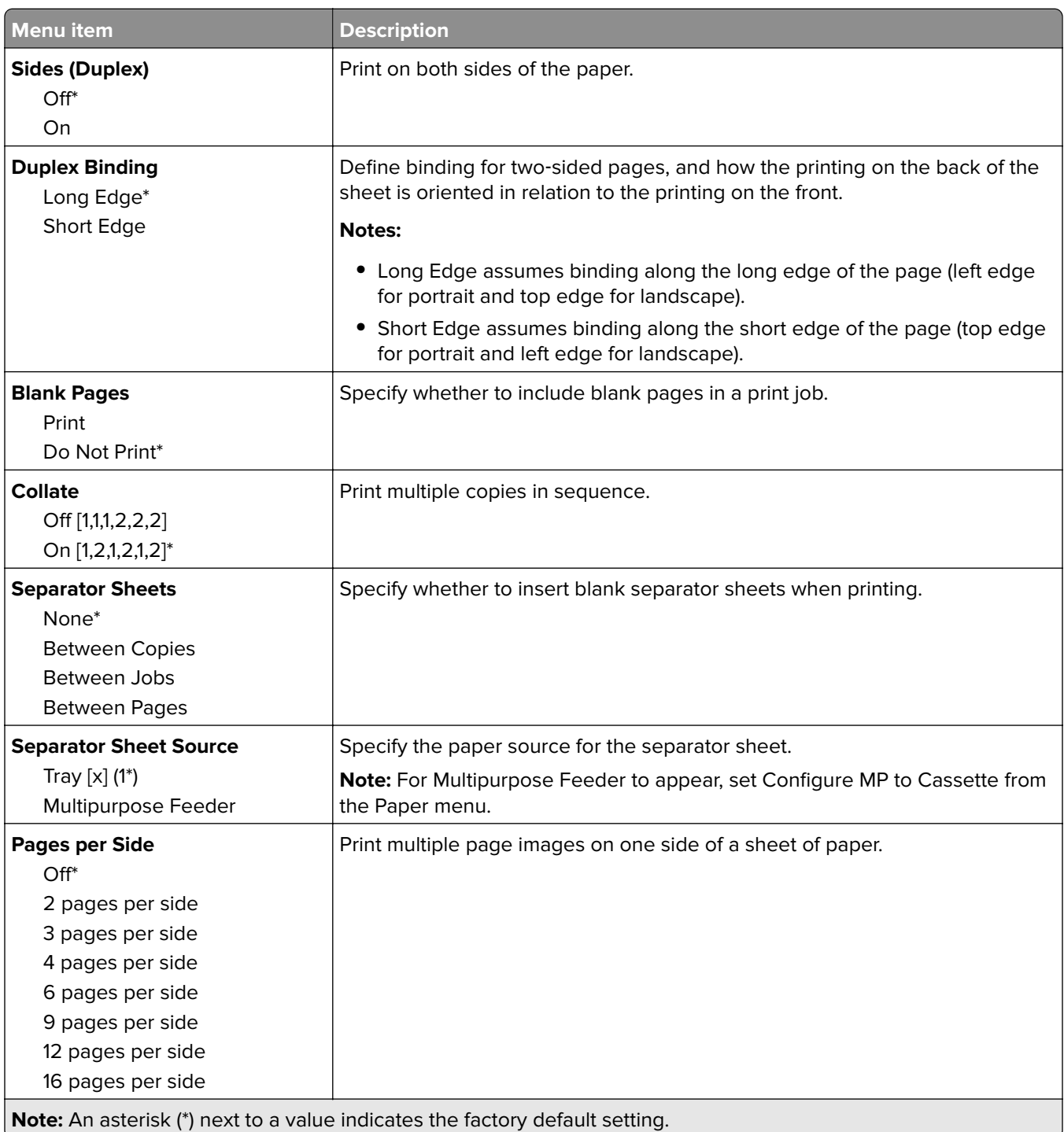

<span id="page-20-0"></span>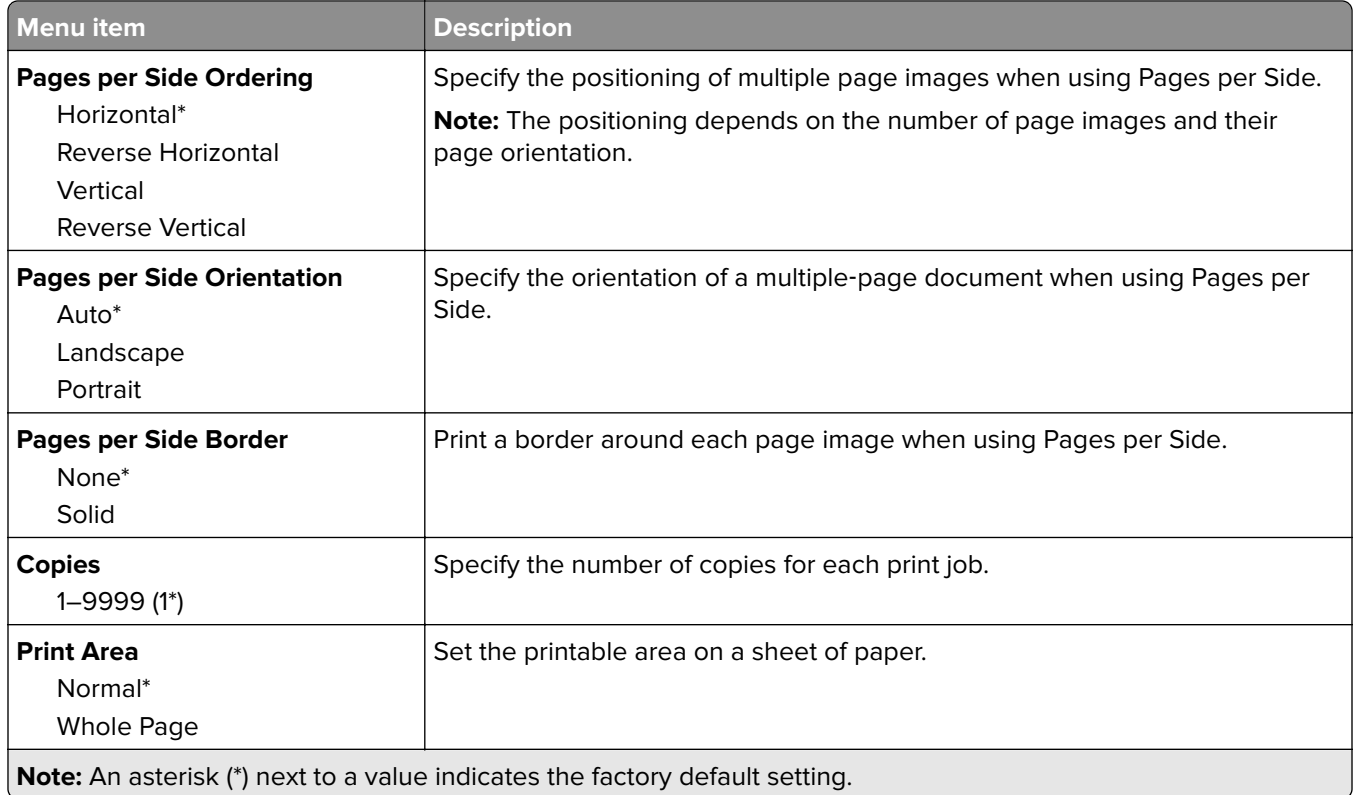

## **Finishing**

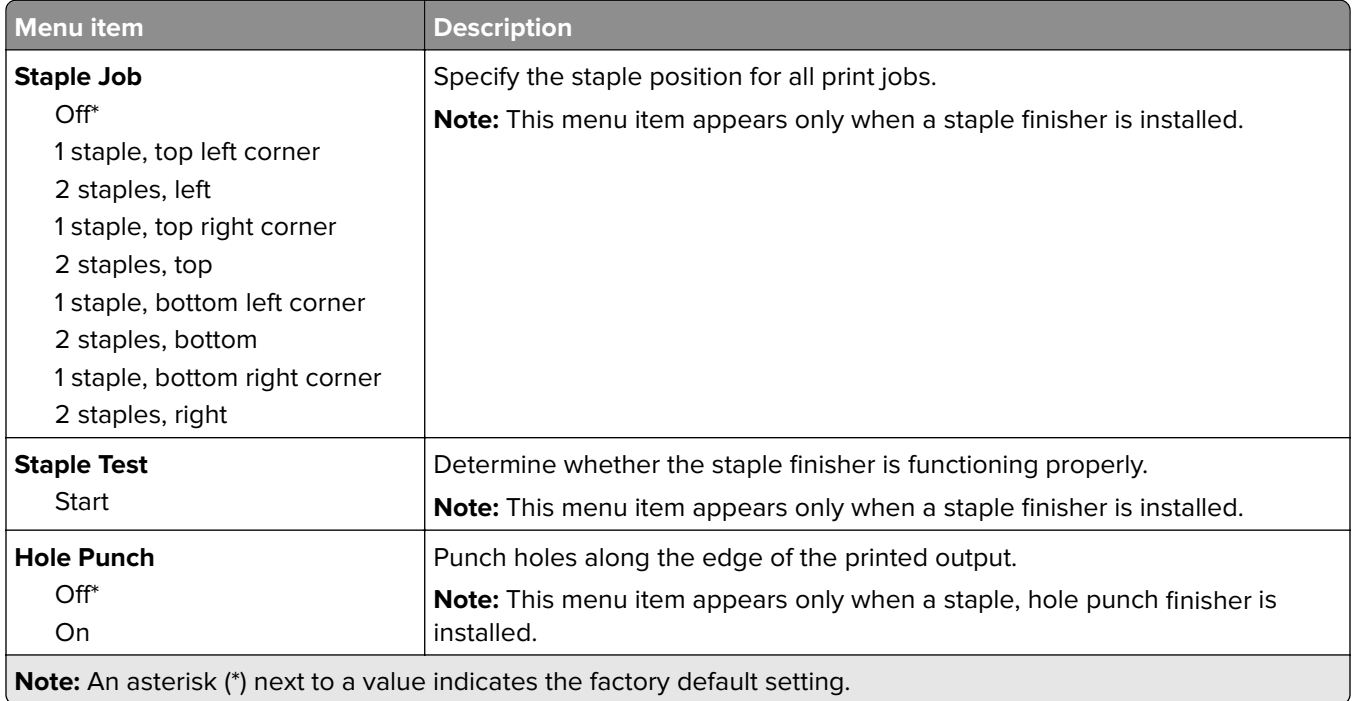

<span id="page-21-0"></span>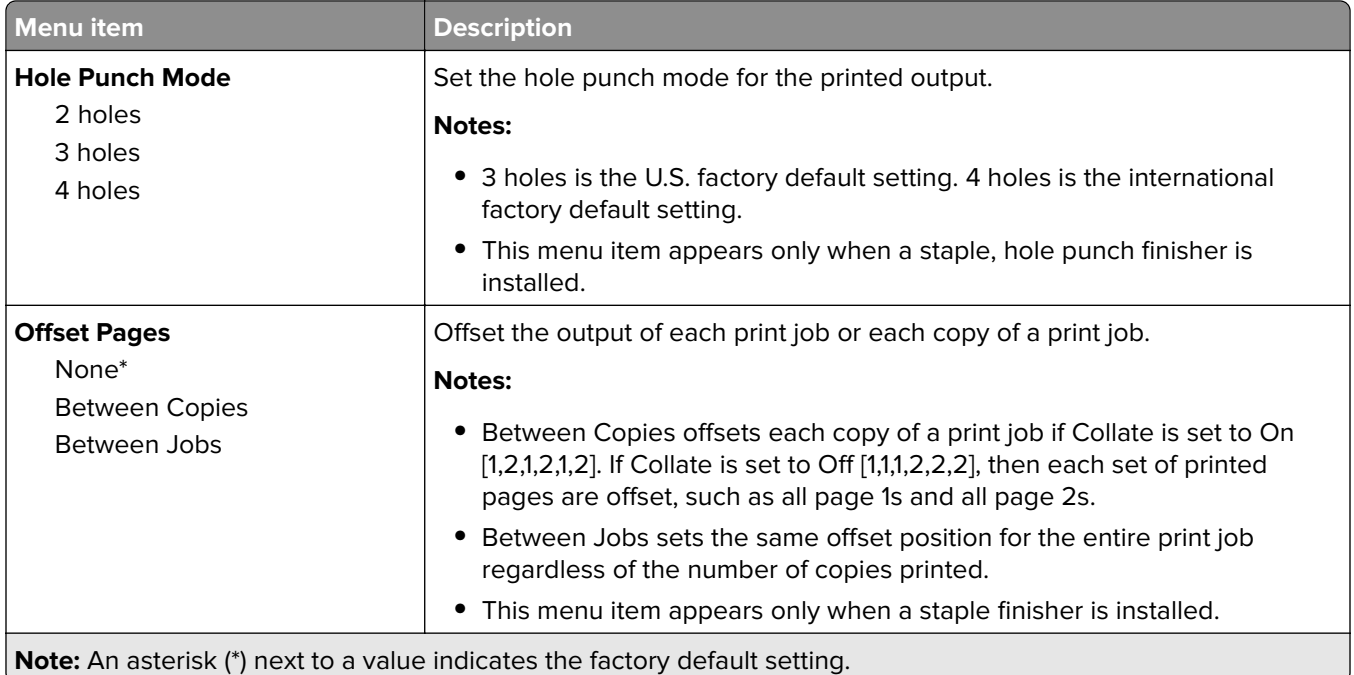

#### **Setup**

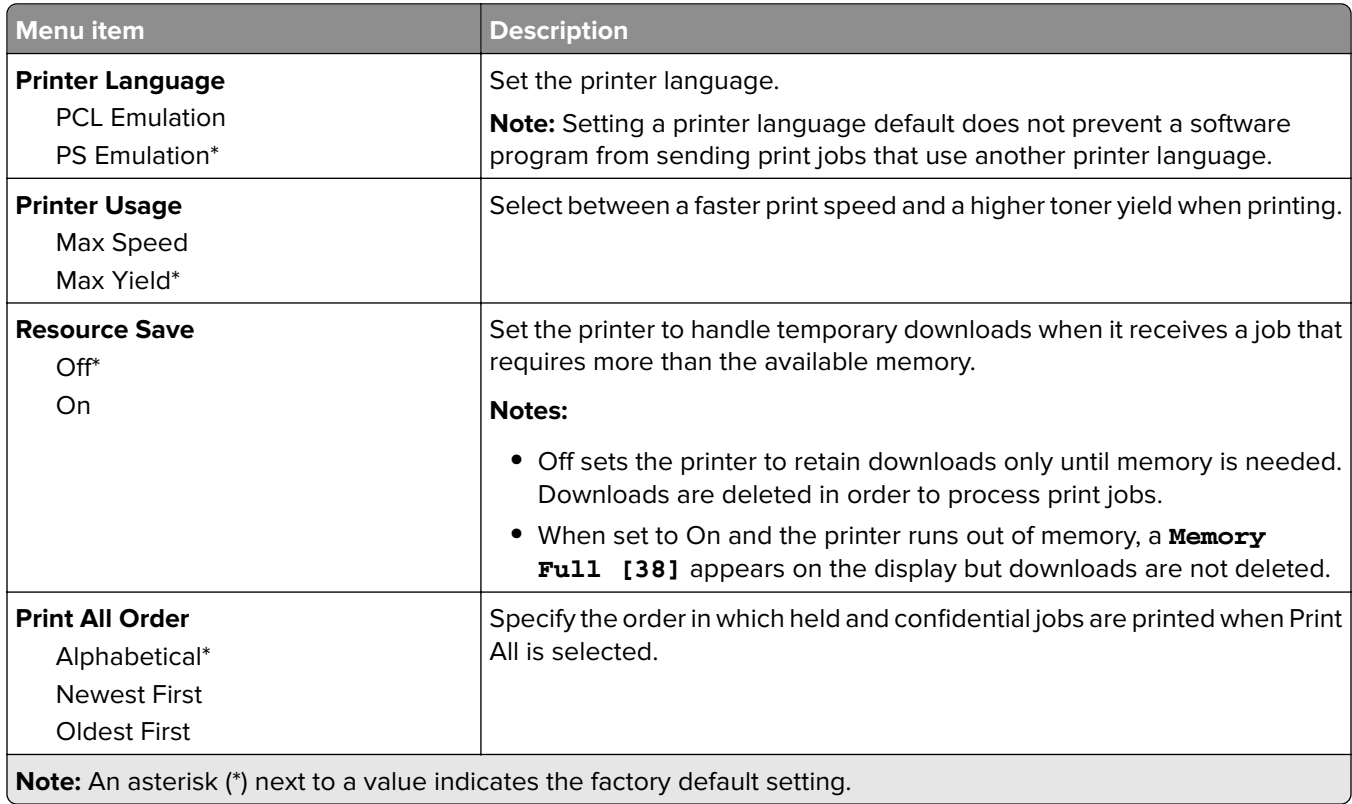

#### <span id="page-22-0"></span>**Quality**

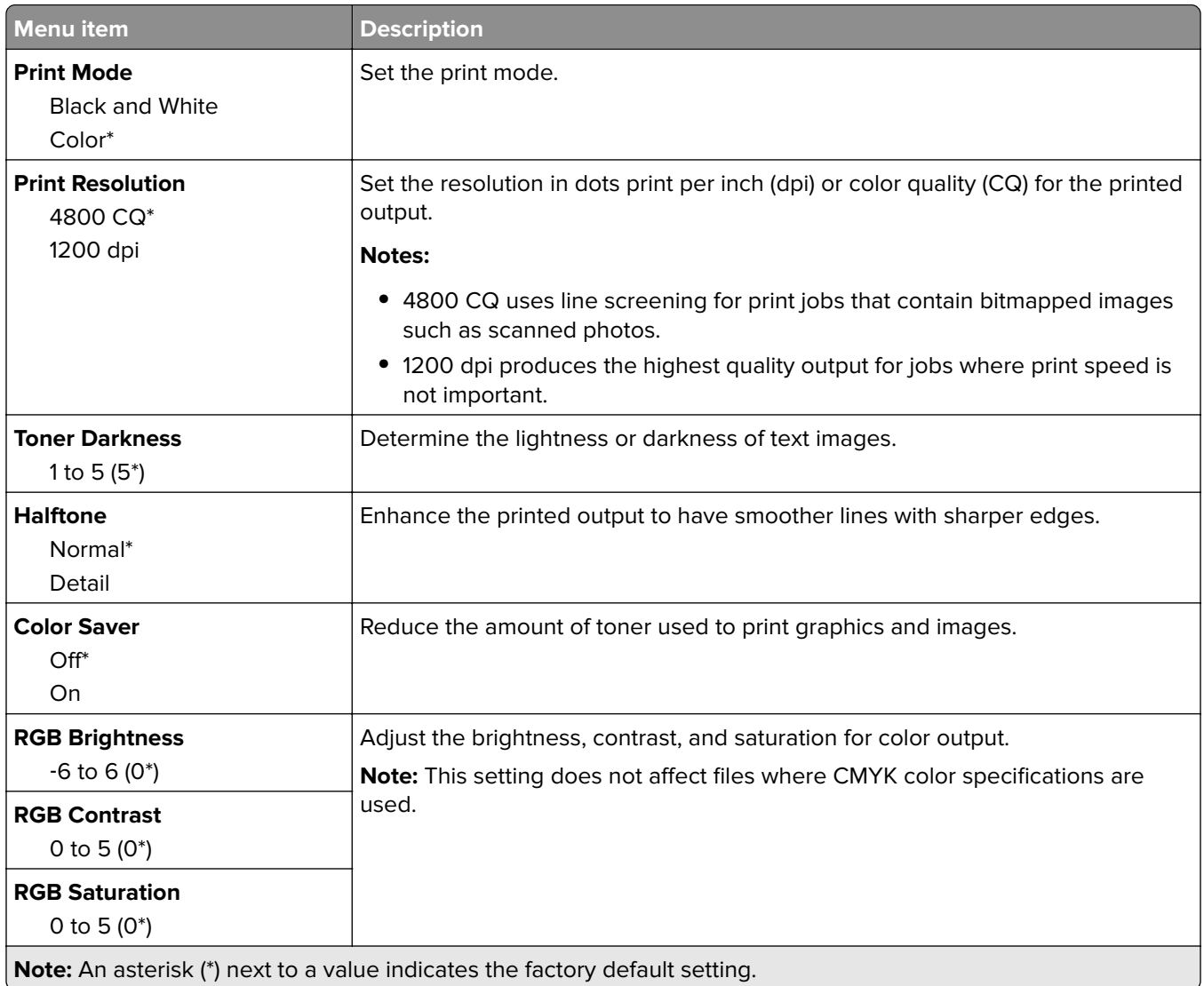

#### <span id="page-23-0"></span>**Advanced Imaging**

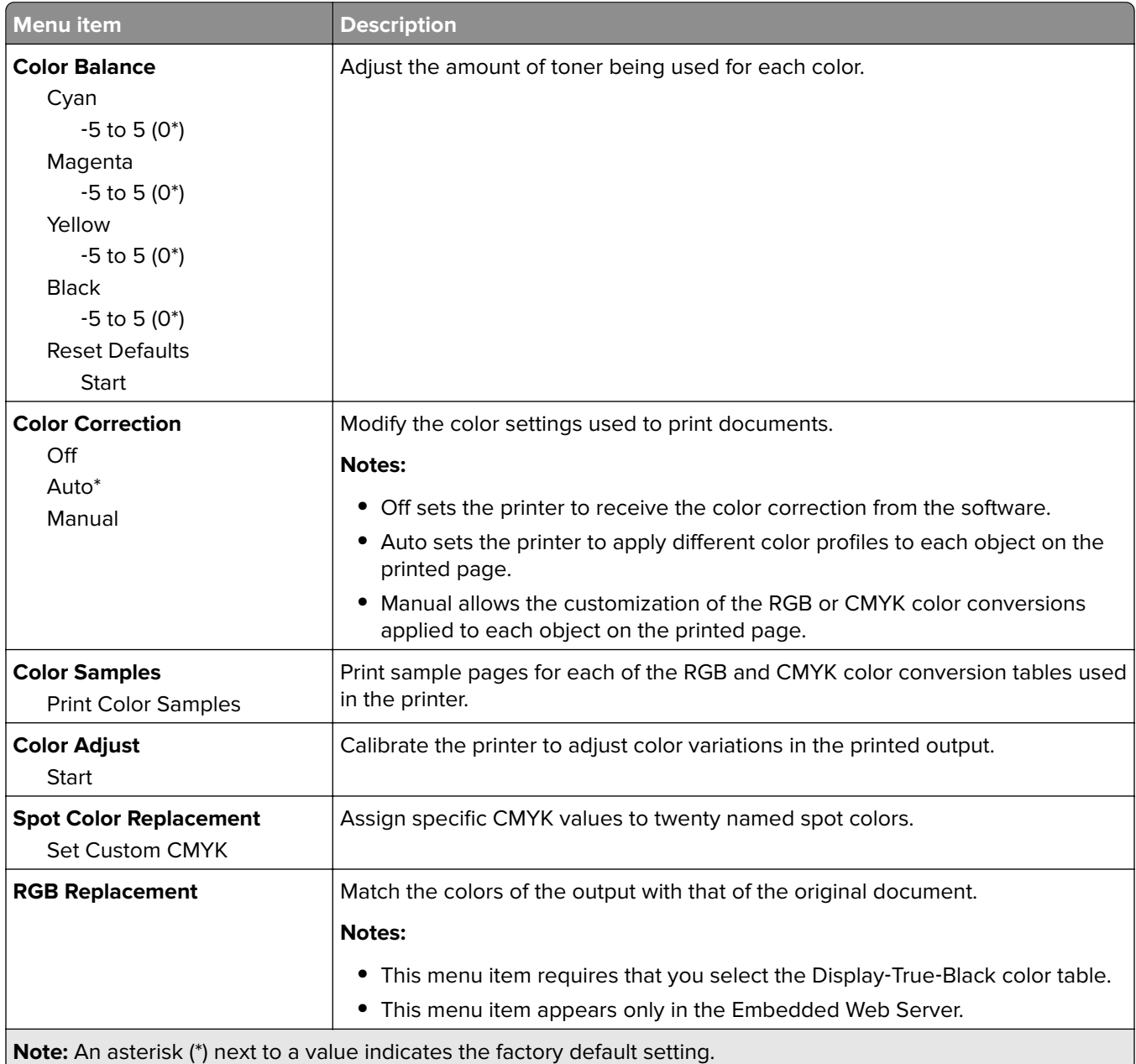

#### **Job Accounting**

**Note:** This menu item appears only when a printer hard disk is installed.

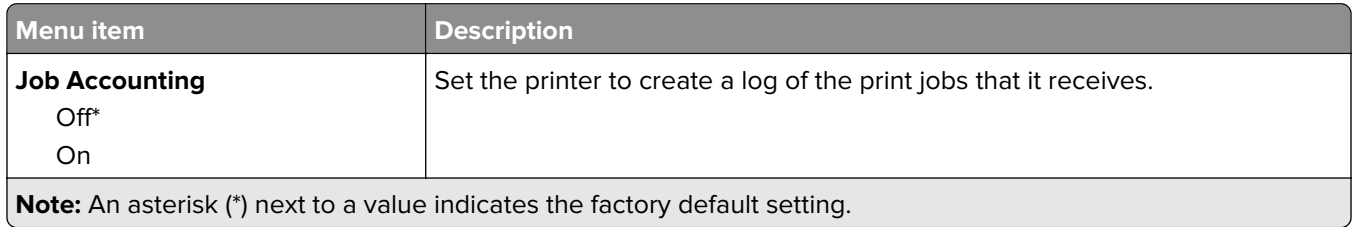

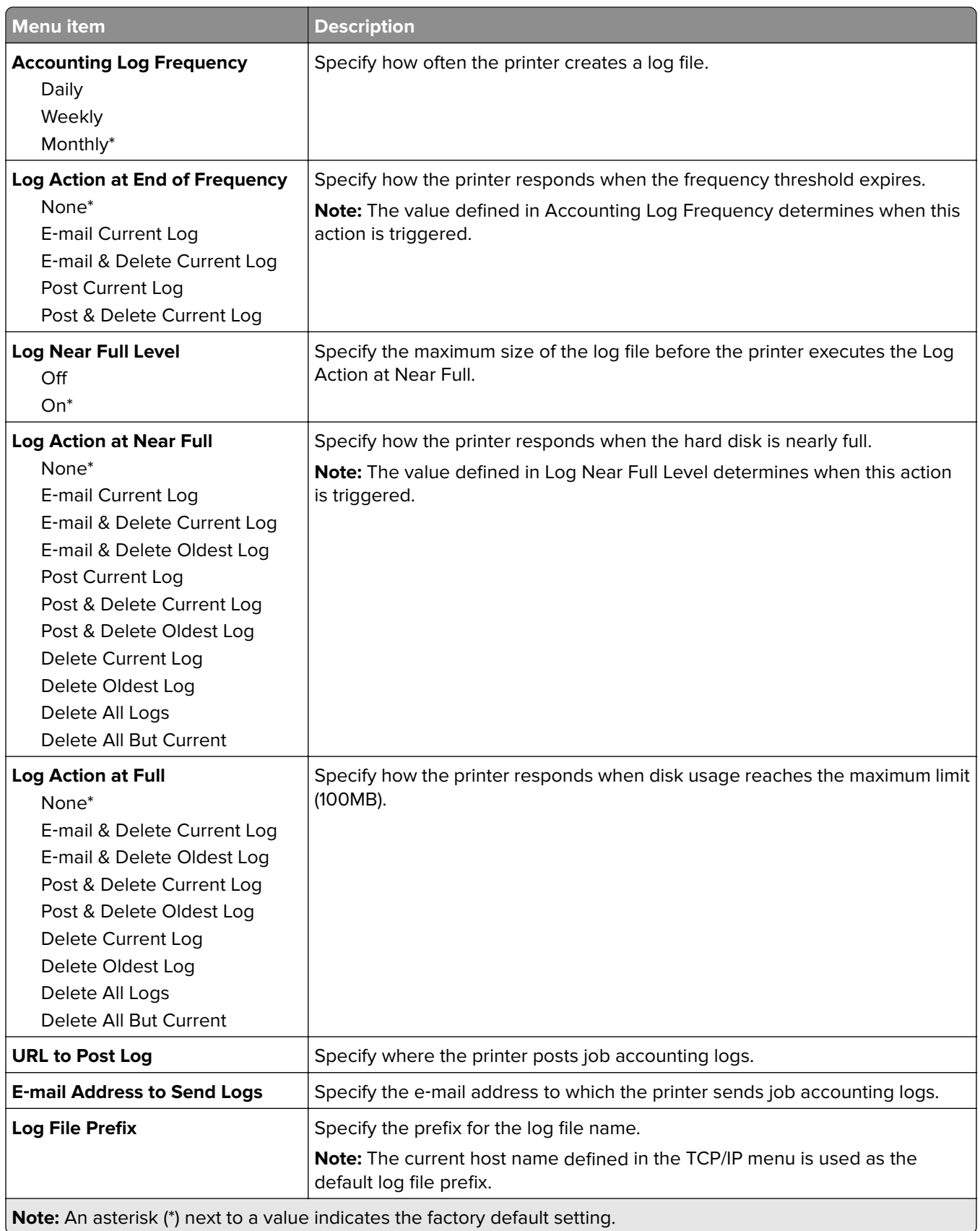

#### <span id="page-25-0"></span>**XPS**

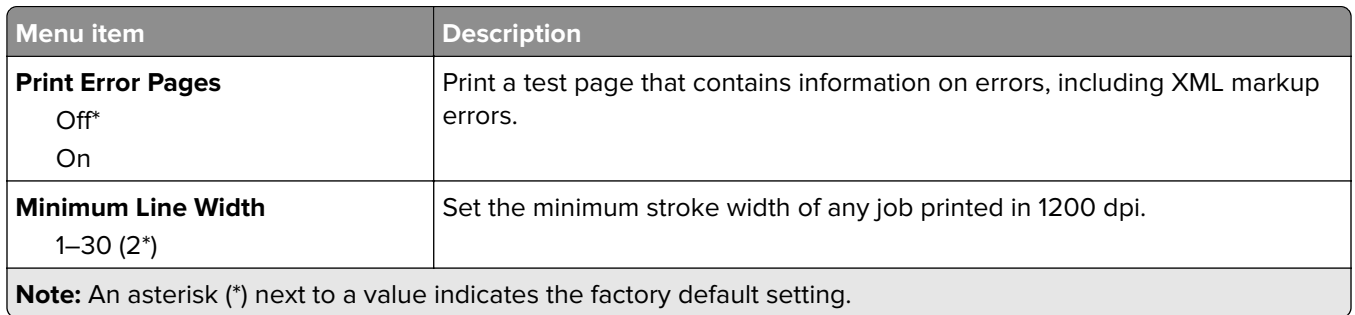

#### **PDF**

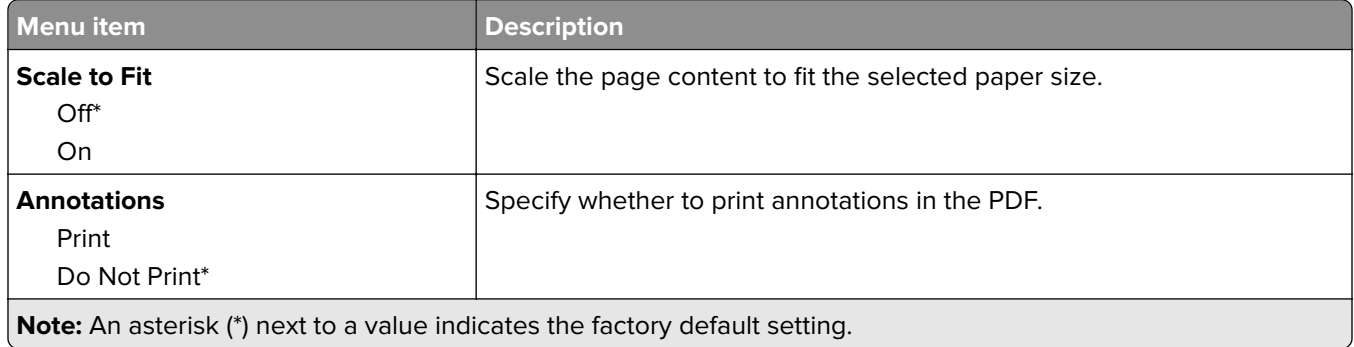

#### **PostScript**

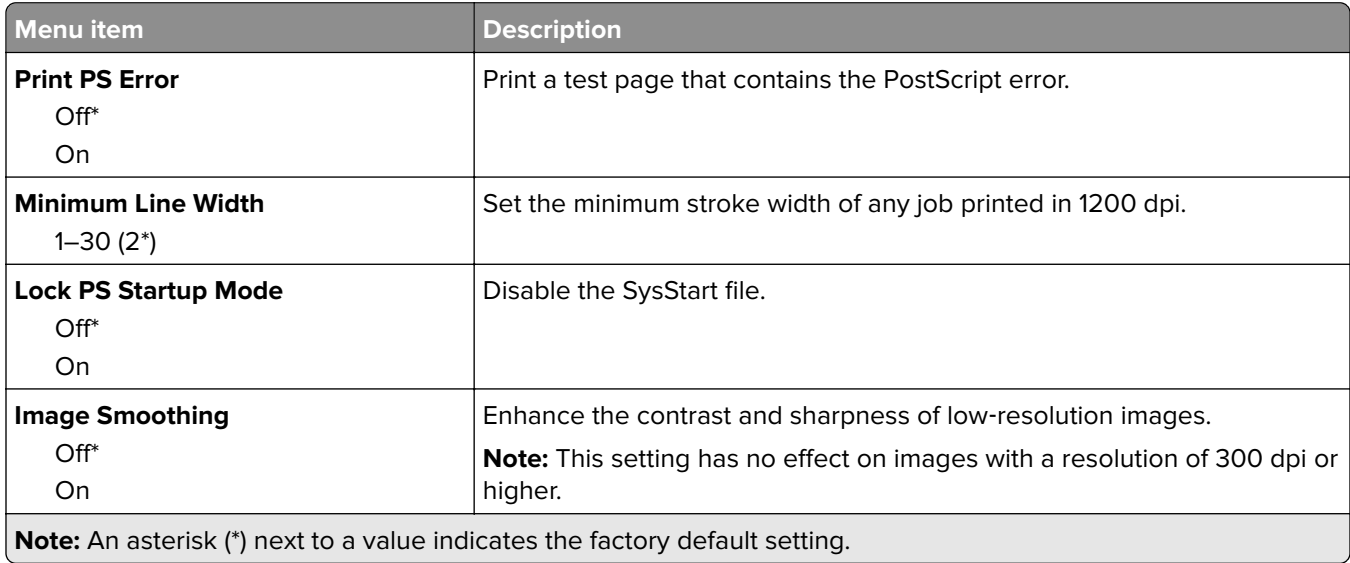

<span id="page-26-0"></span>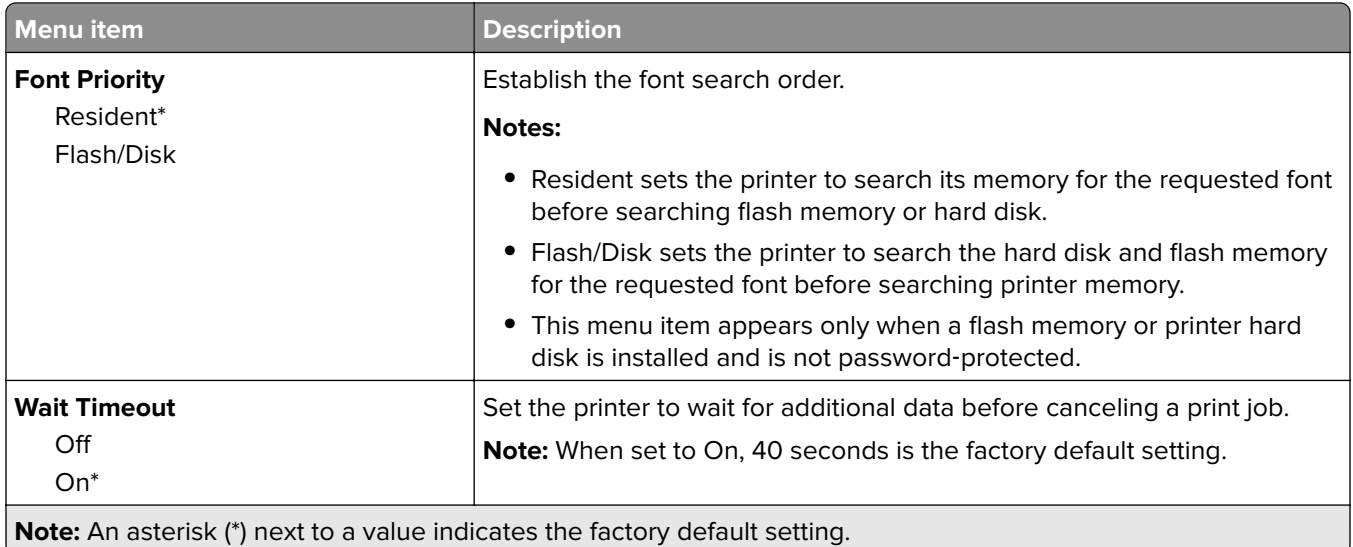

## **PCL**

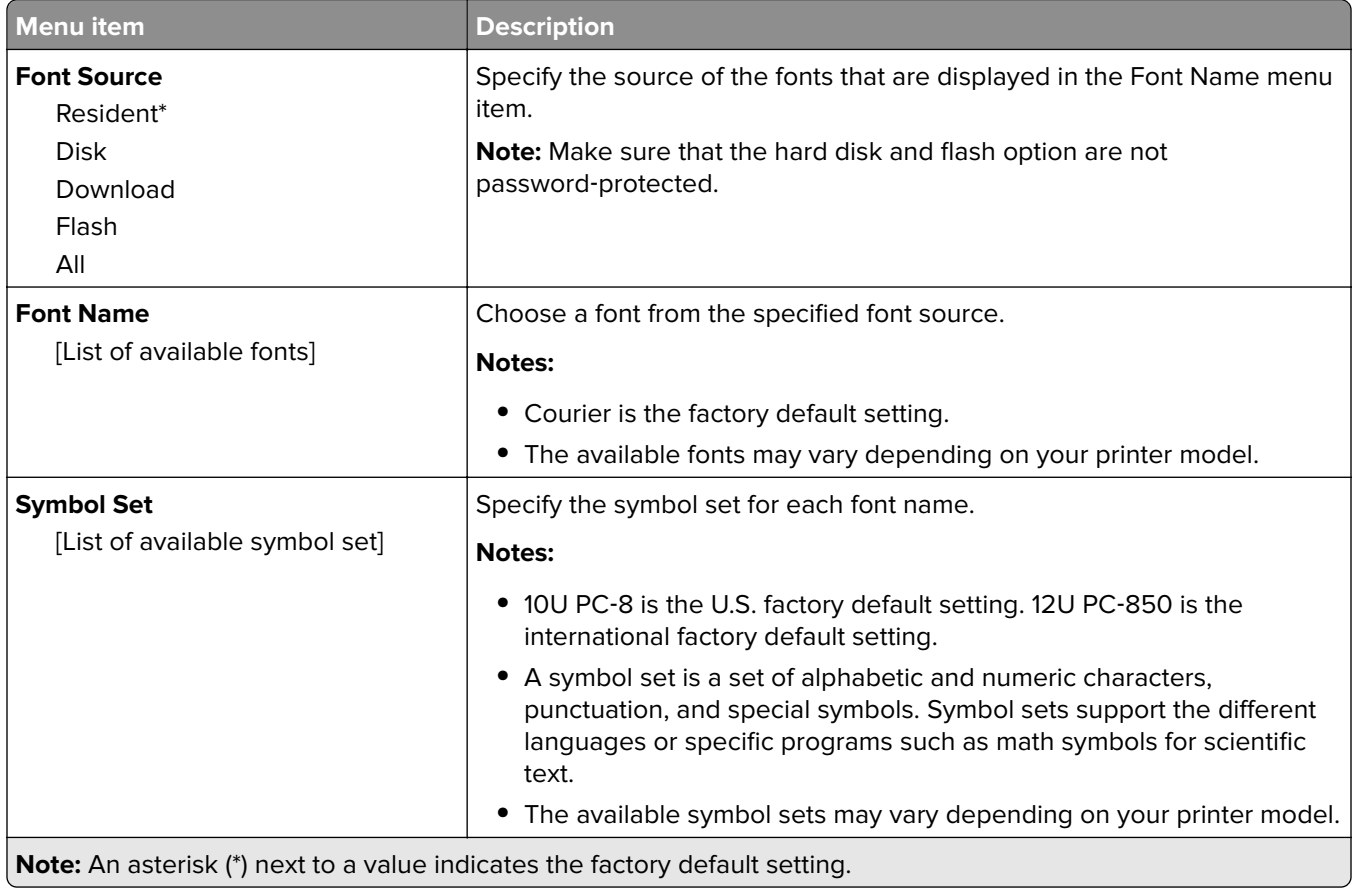

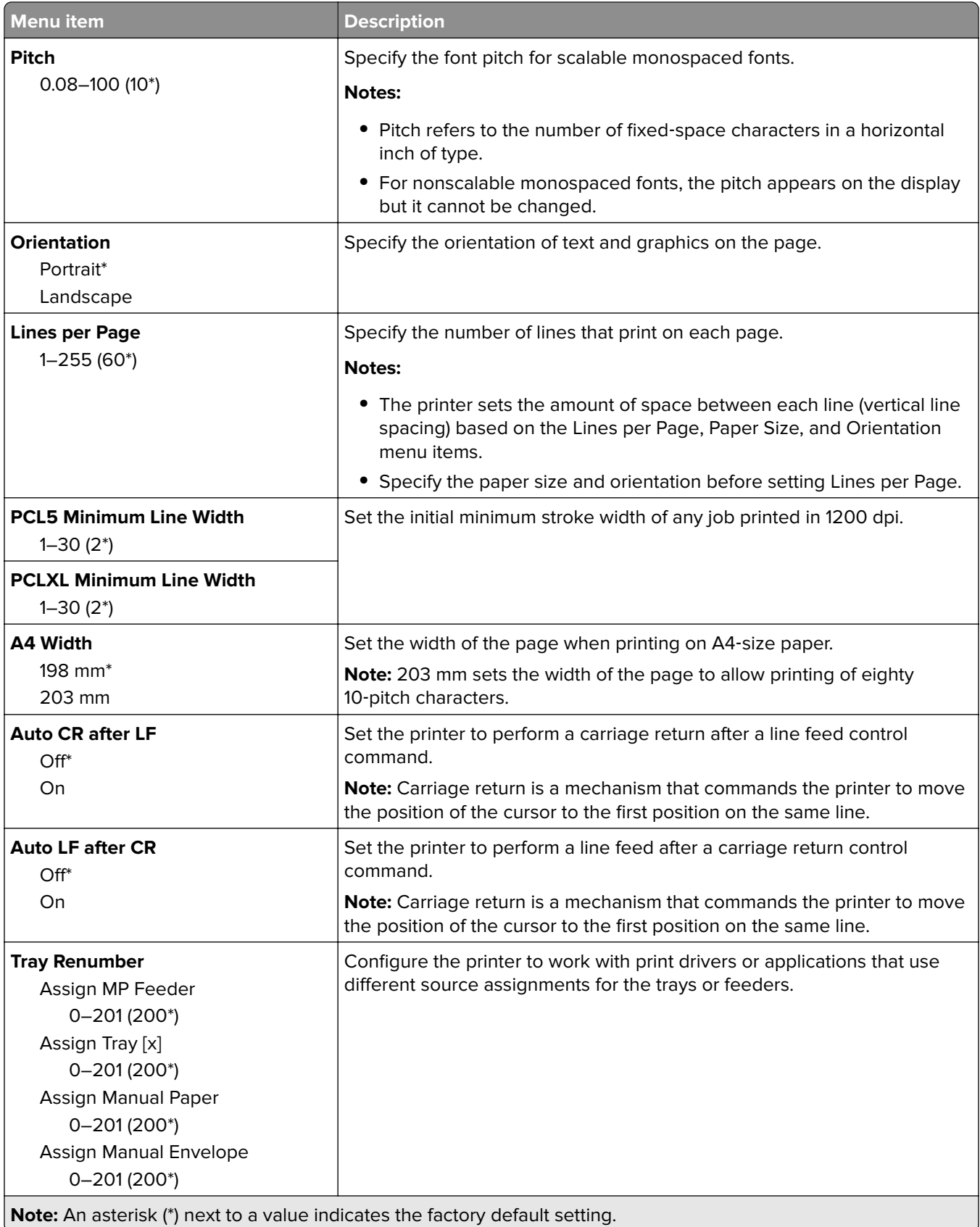

<span id="page-28-0"></span>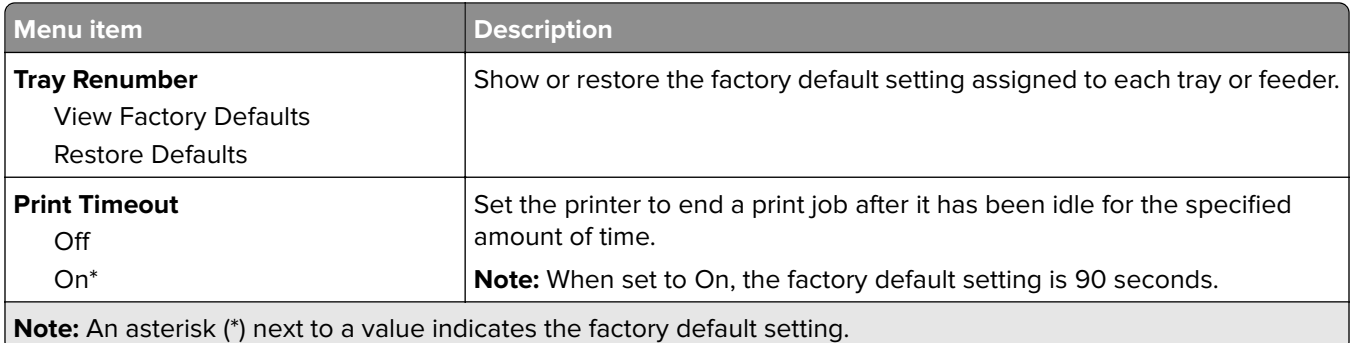

#### **HTML**

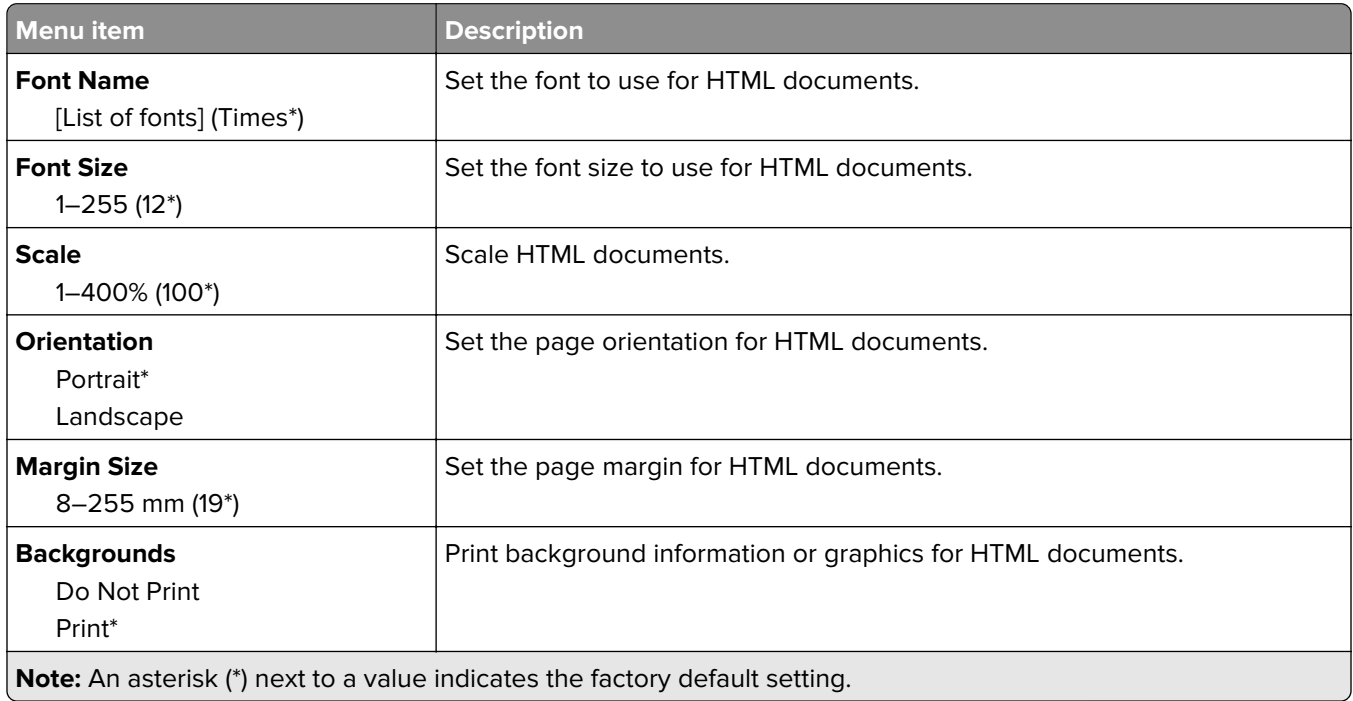

#### **Image**

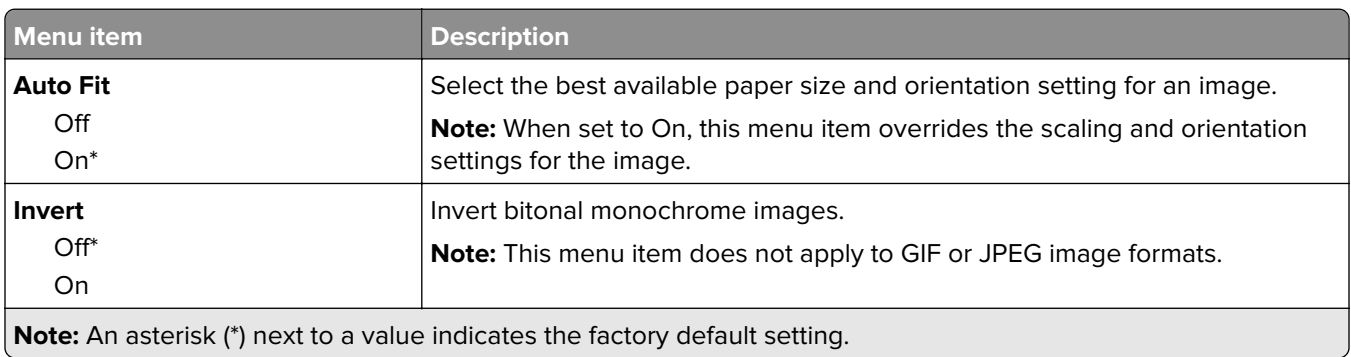

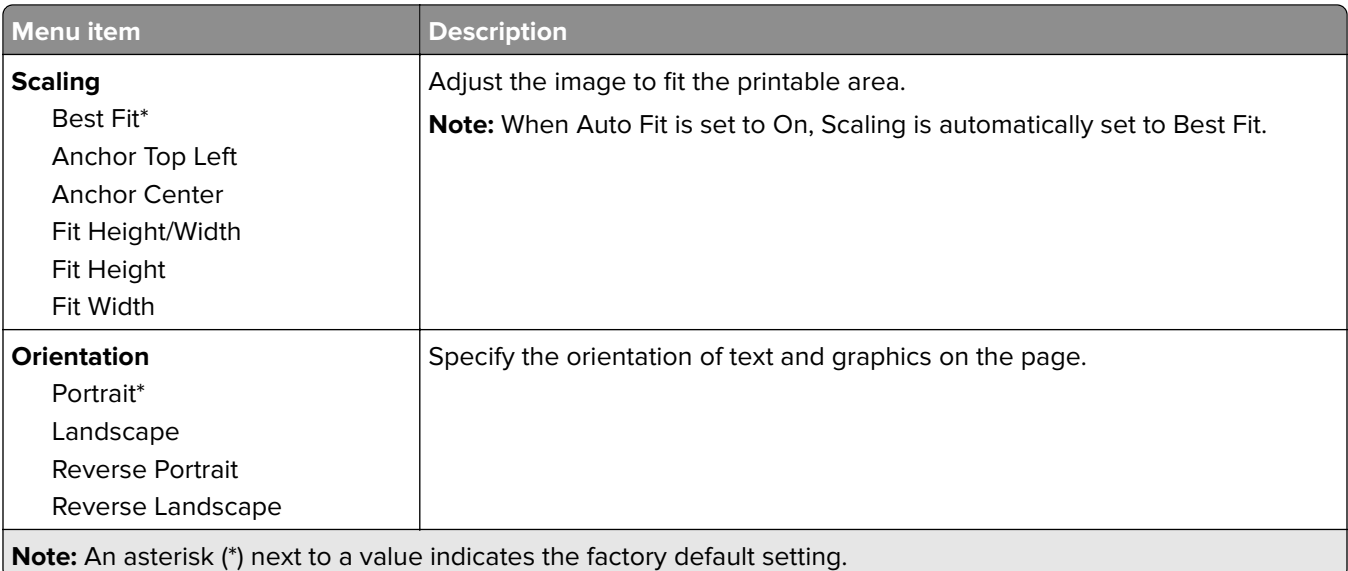

# <span id="page-30-0"></span>**Paper**

## **Tray Configuration**

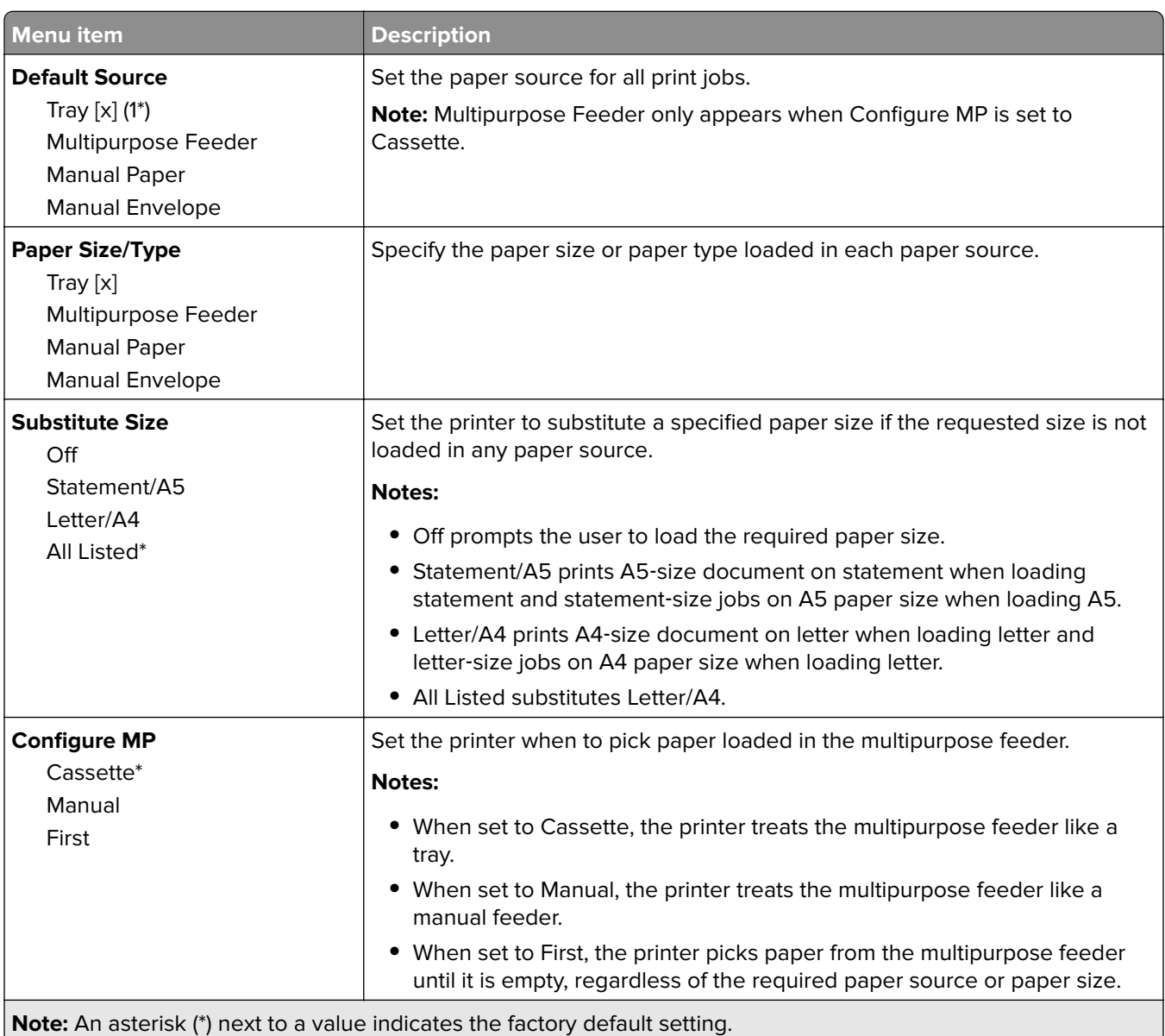

#### <span id="page-31-0"></span>**Media Configuration**

#### **Universal Setup**

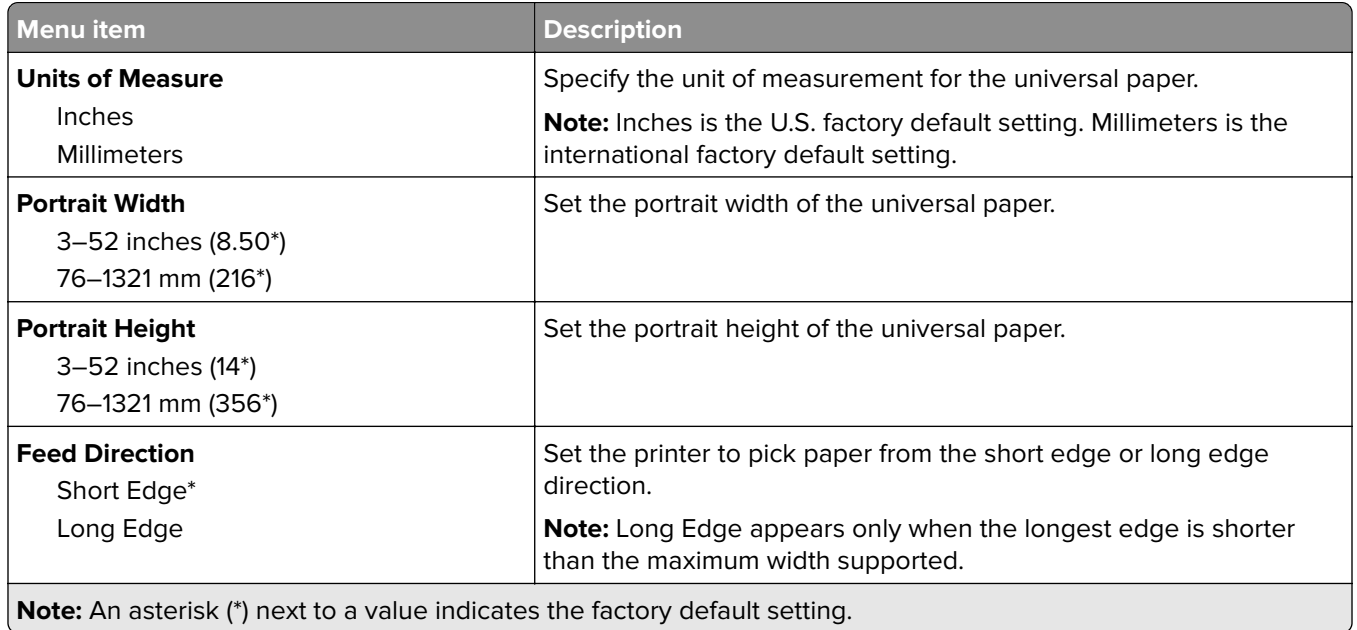

#### **Custom Scan Sizes**

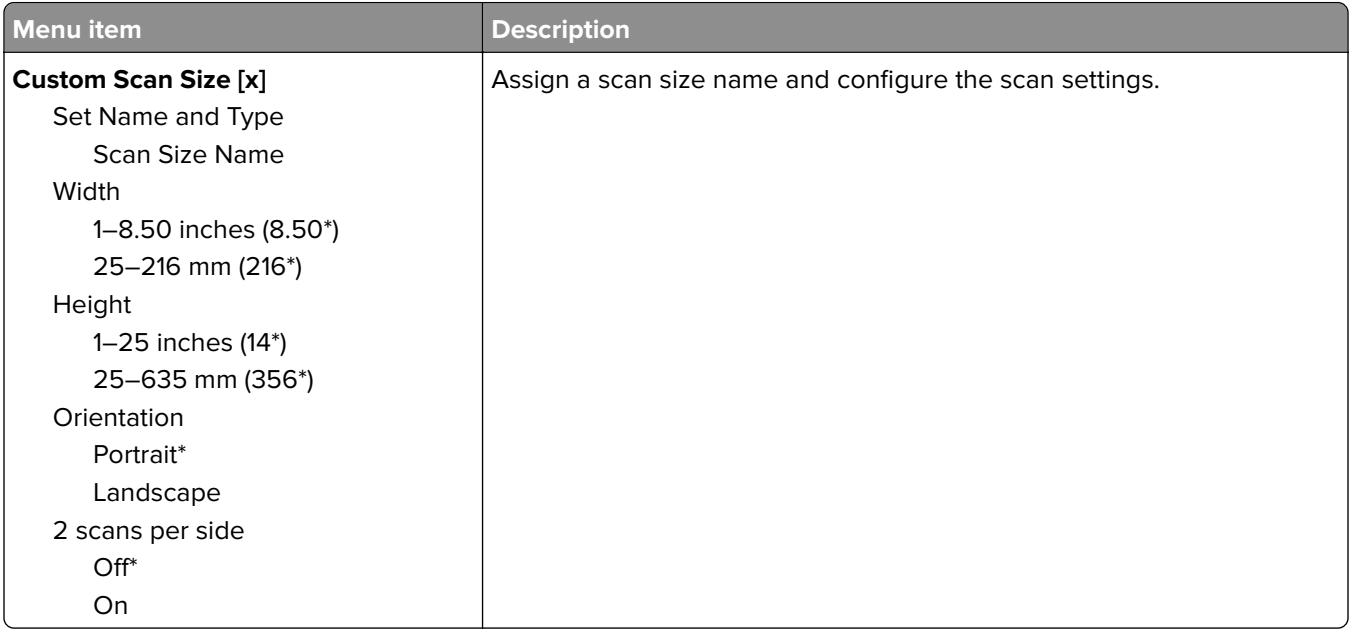

#### <span id="page-32-0"></span>**Media Types**

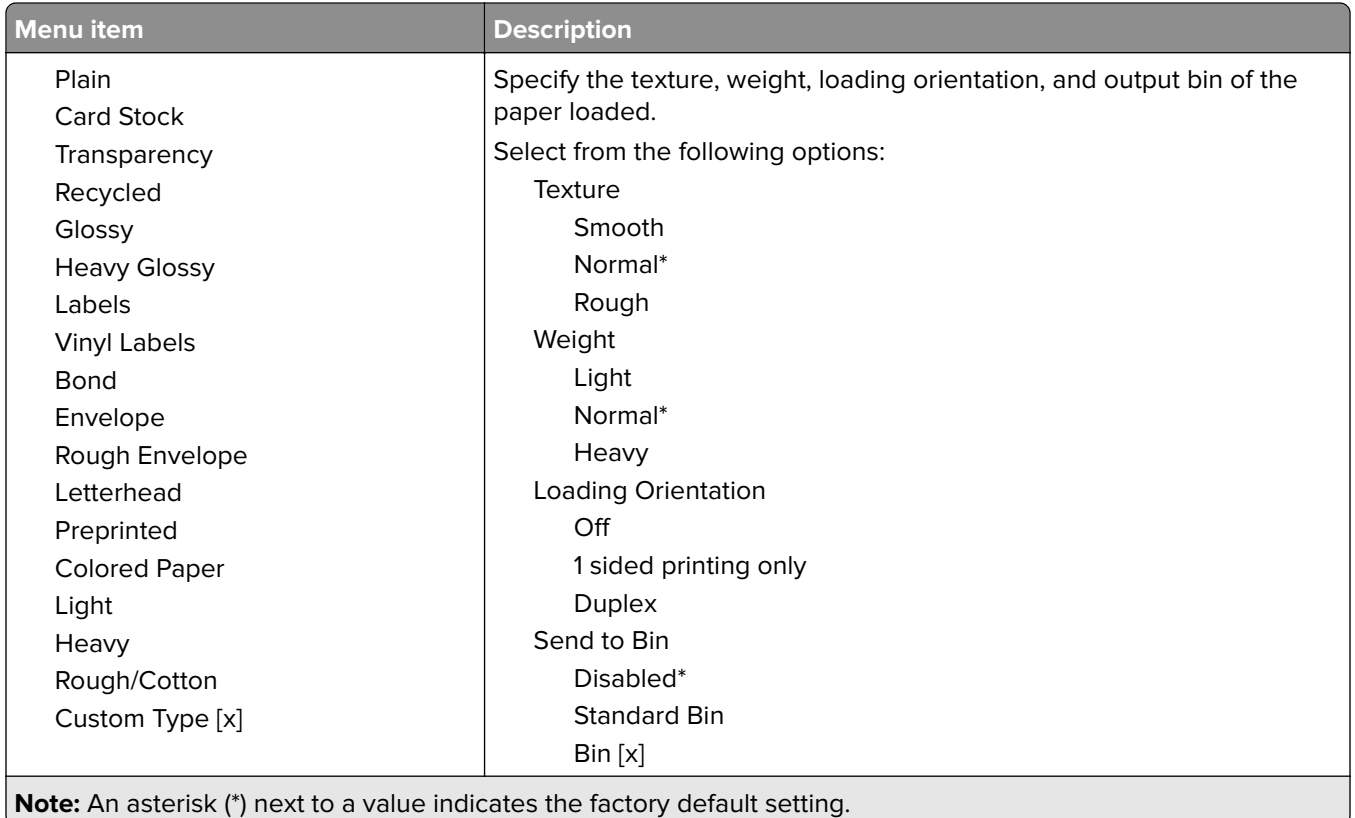

## **Bin Configuration**

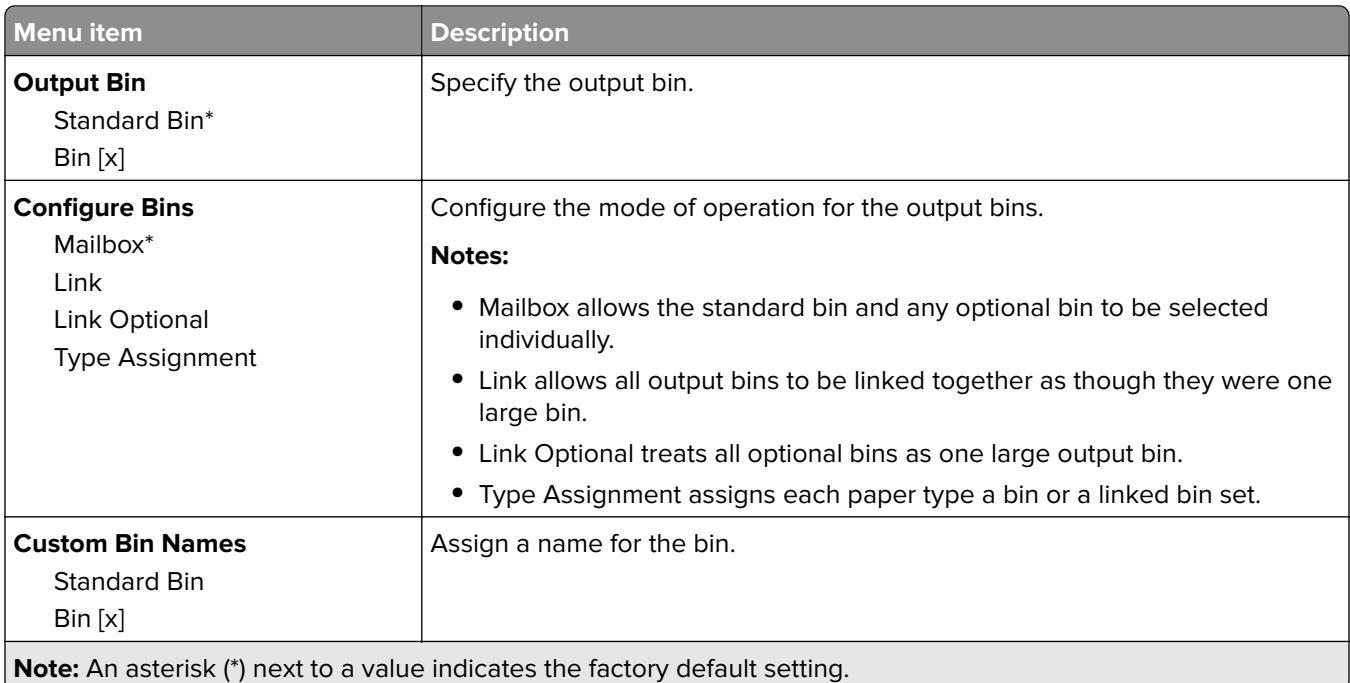

# <span id="page-33-0"></span>**Copy**

# **Copy Defaults**

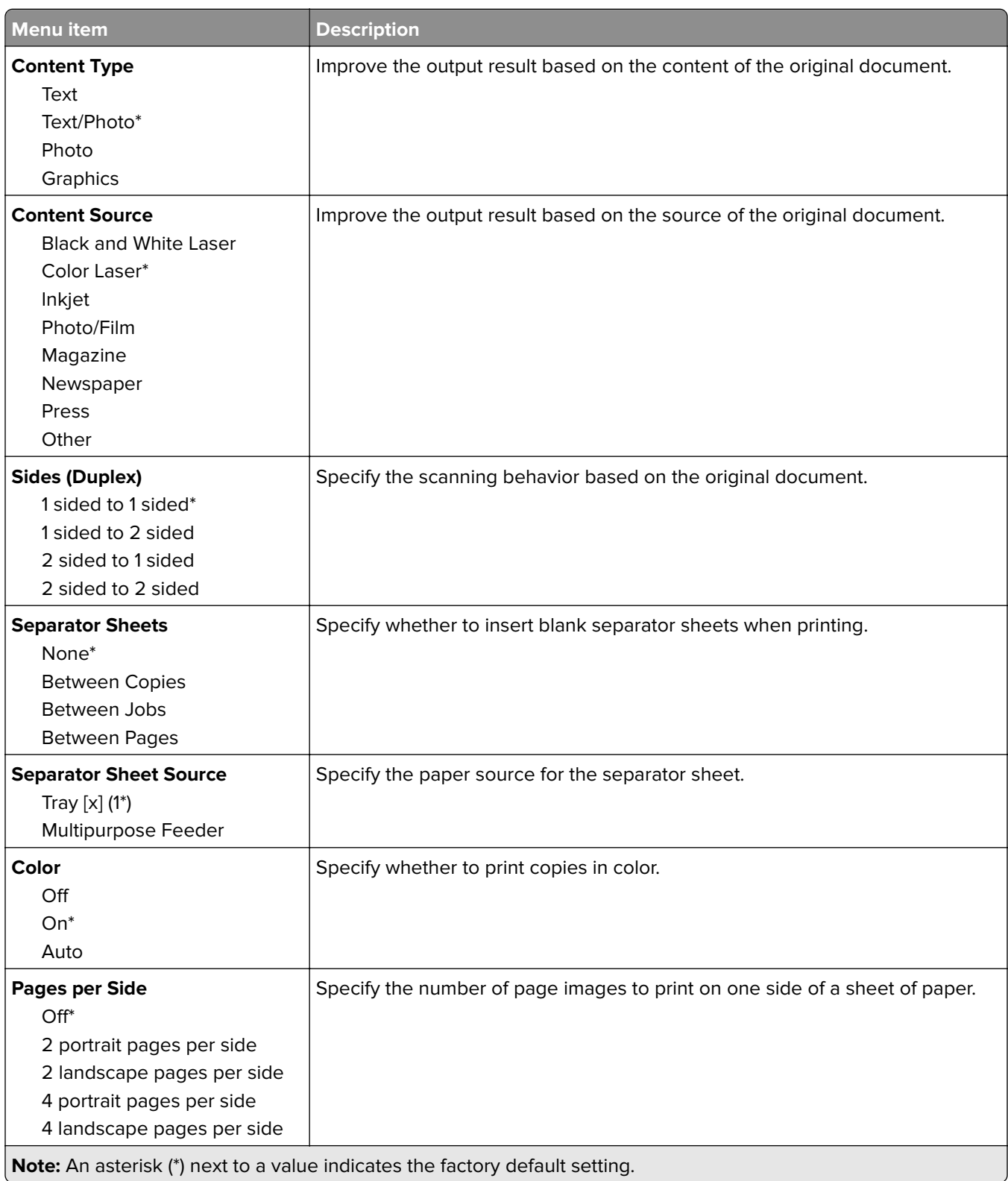

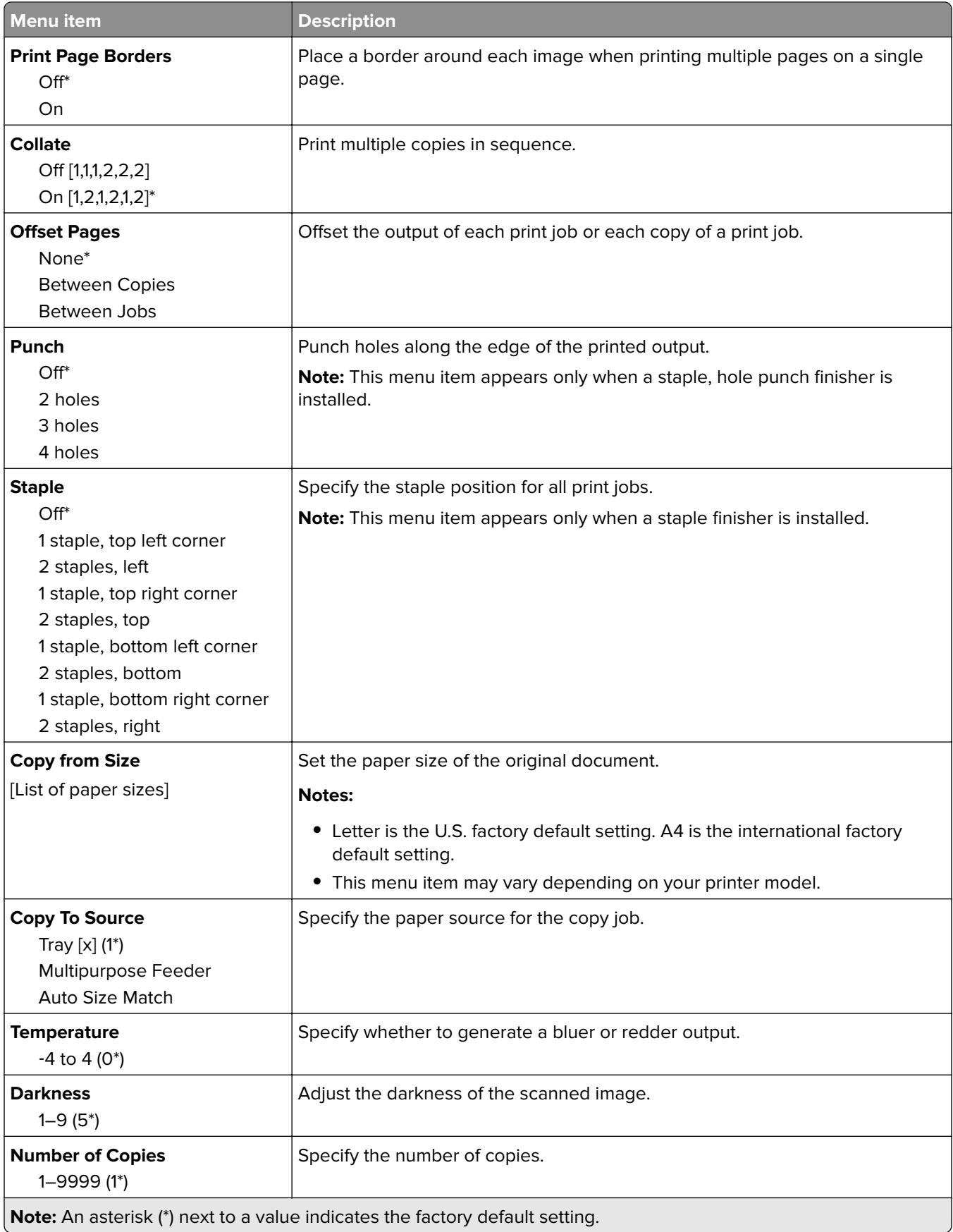

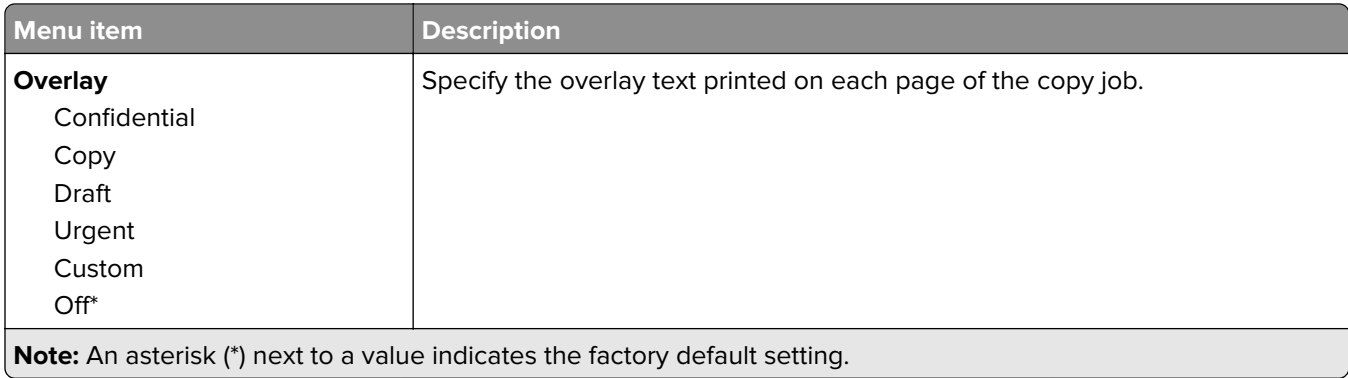

#### **Advanced Imaging**

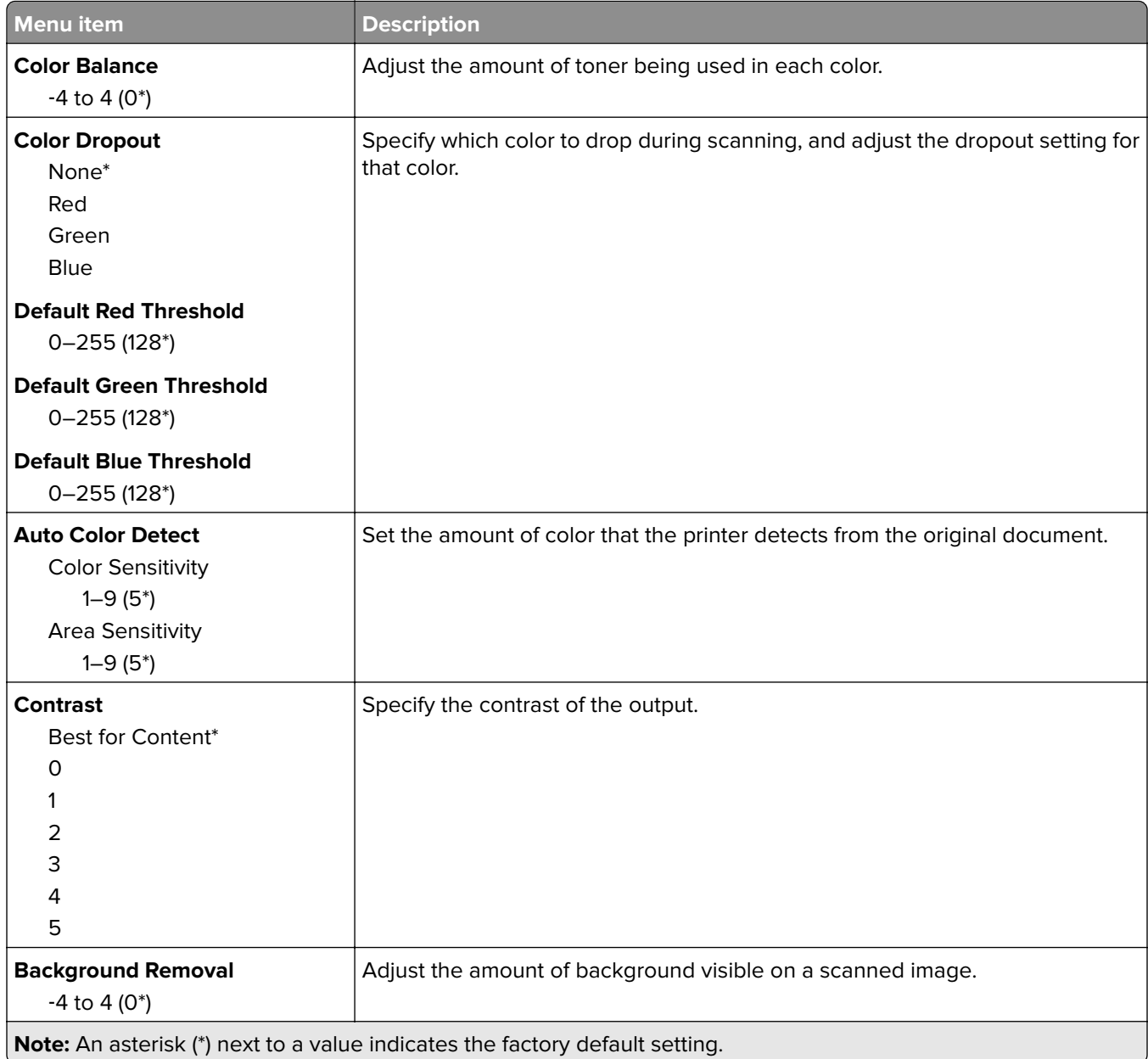
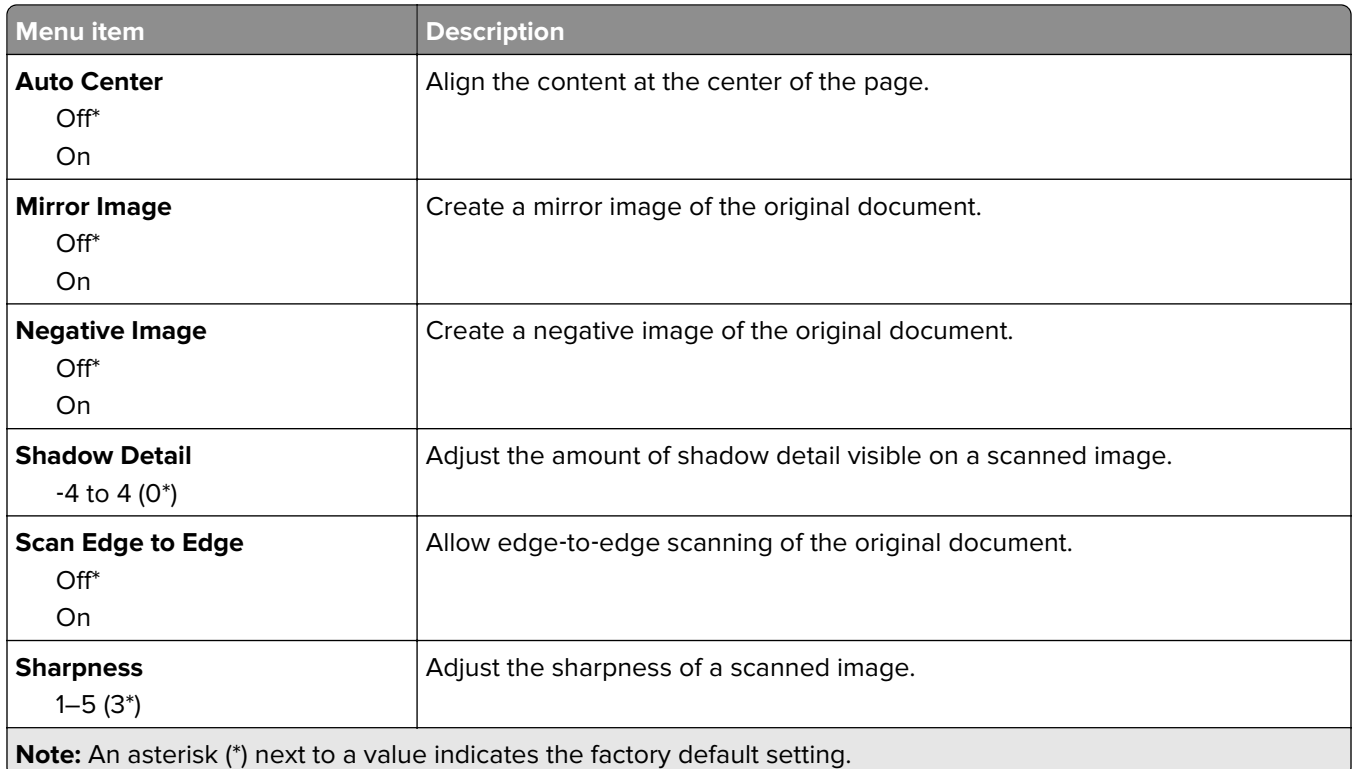

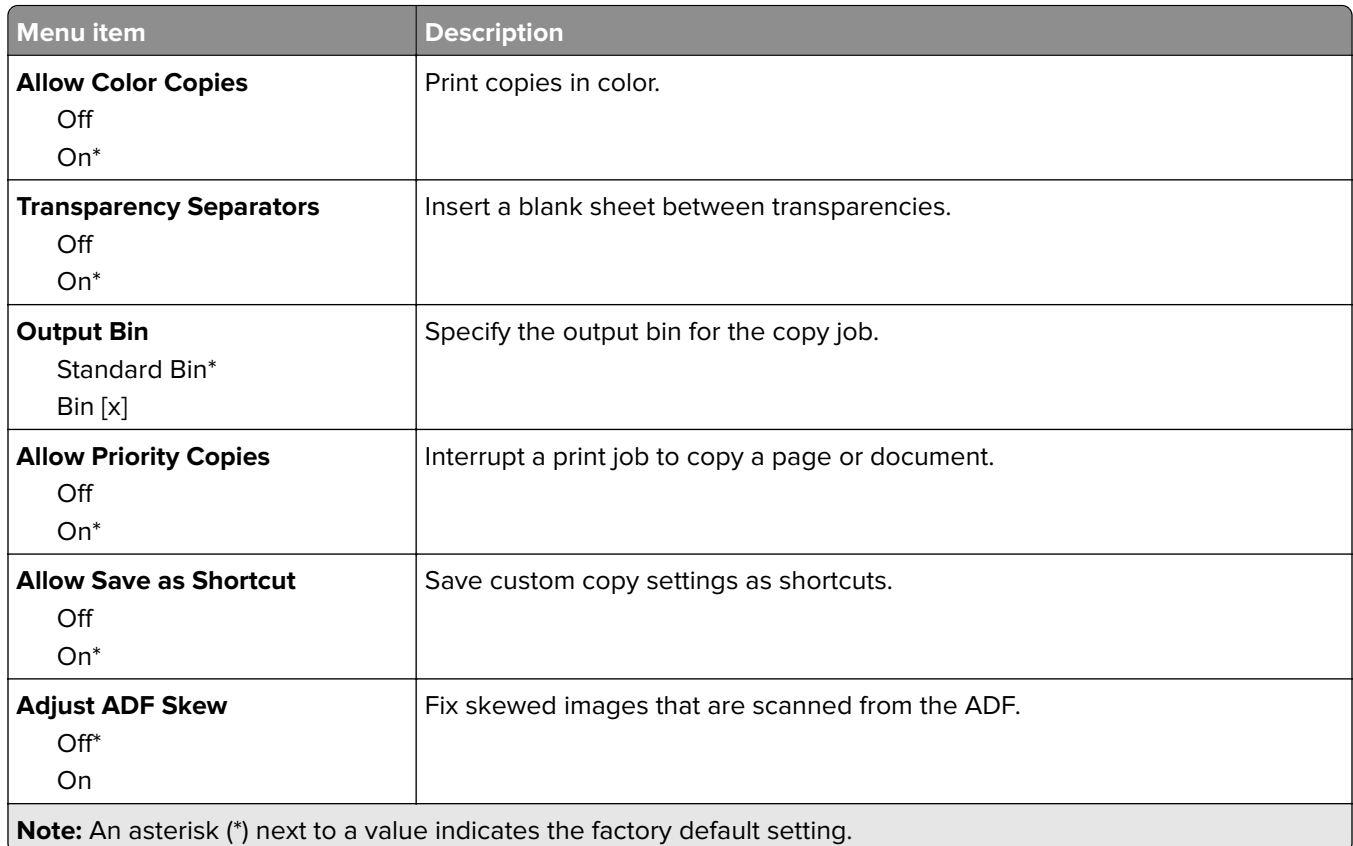

# **Fax**

# **Fax Mode**

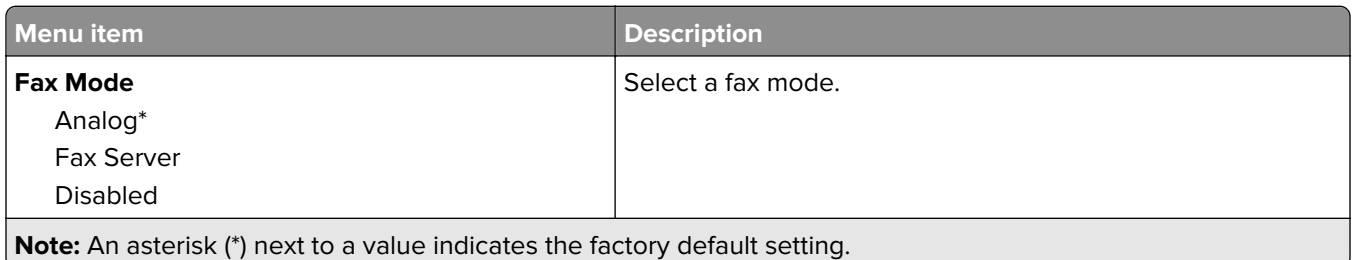

# **Analog Fax Setup**

#### **General Fax Settings**

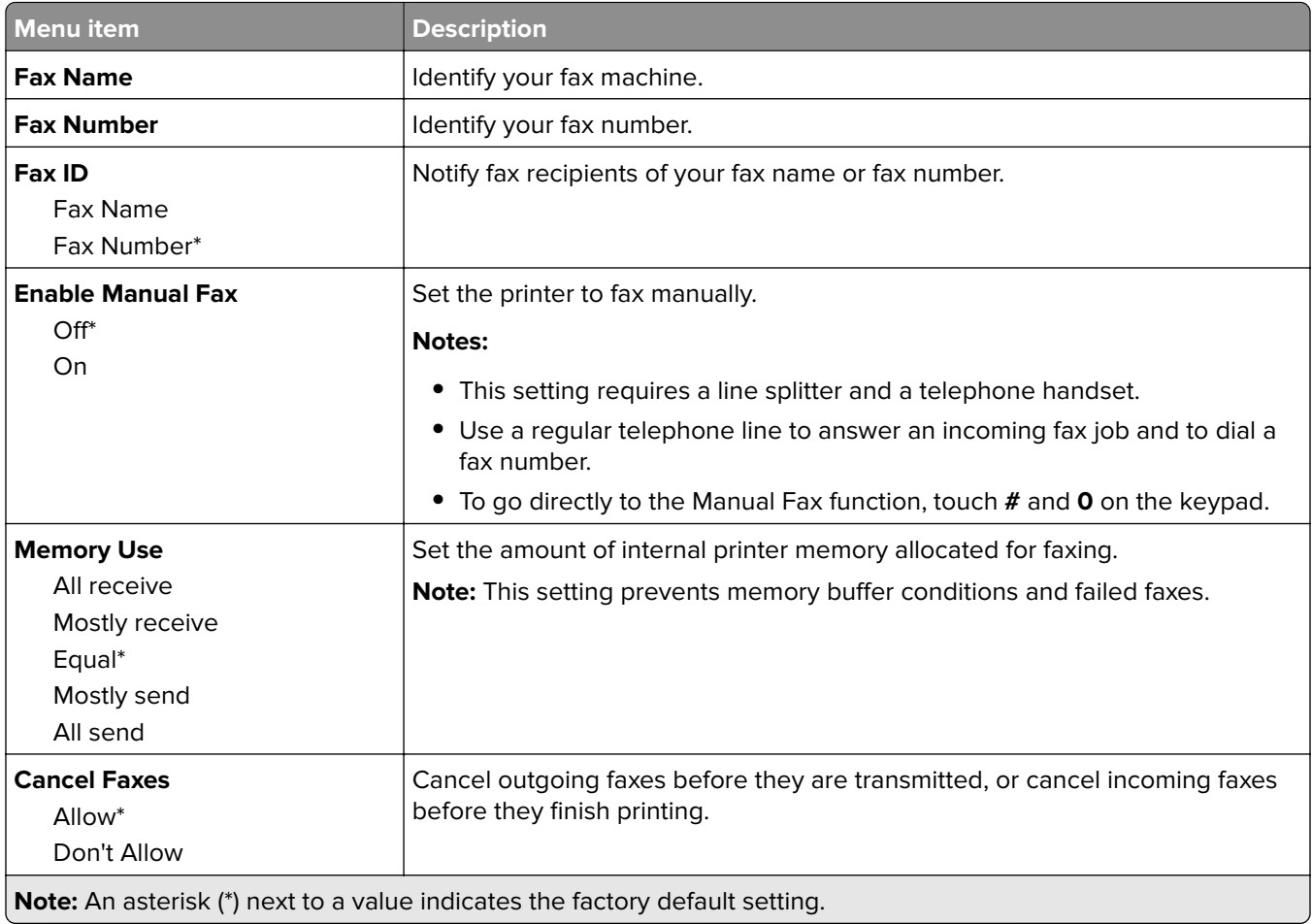

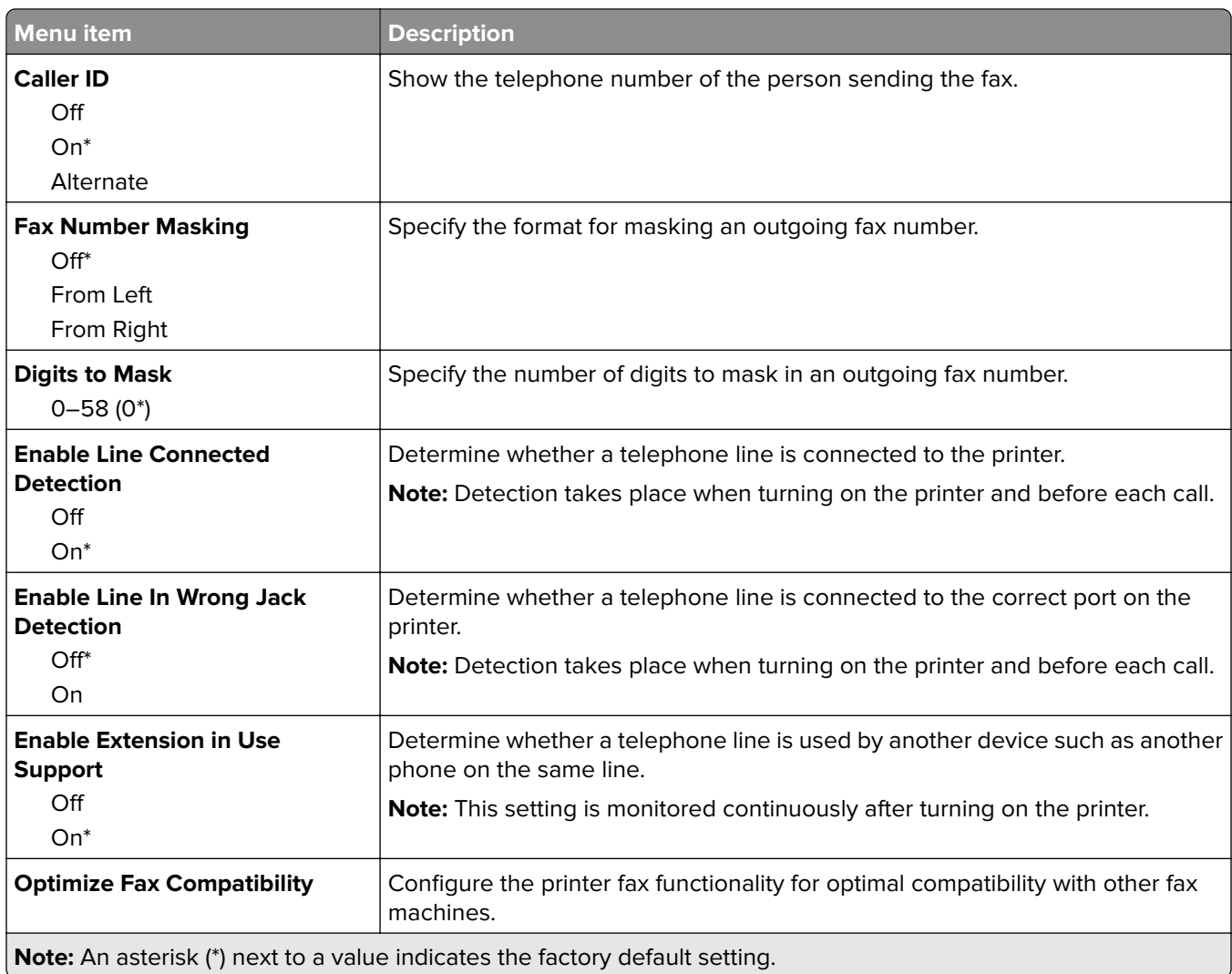

#### **Fax Send Settings**

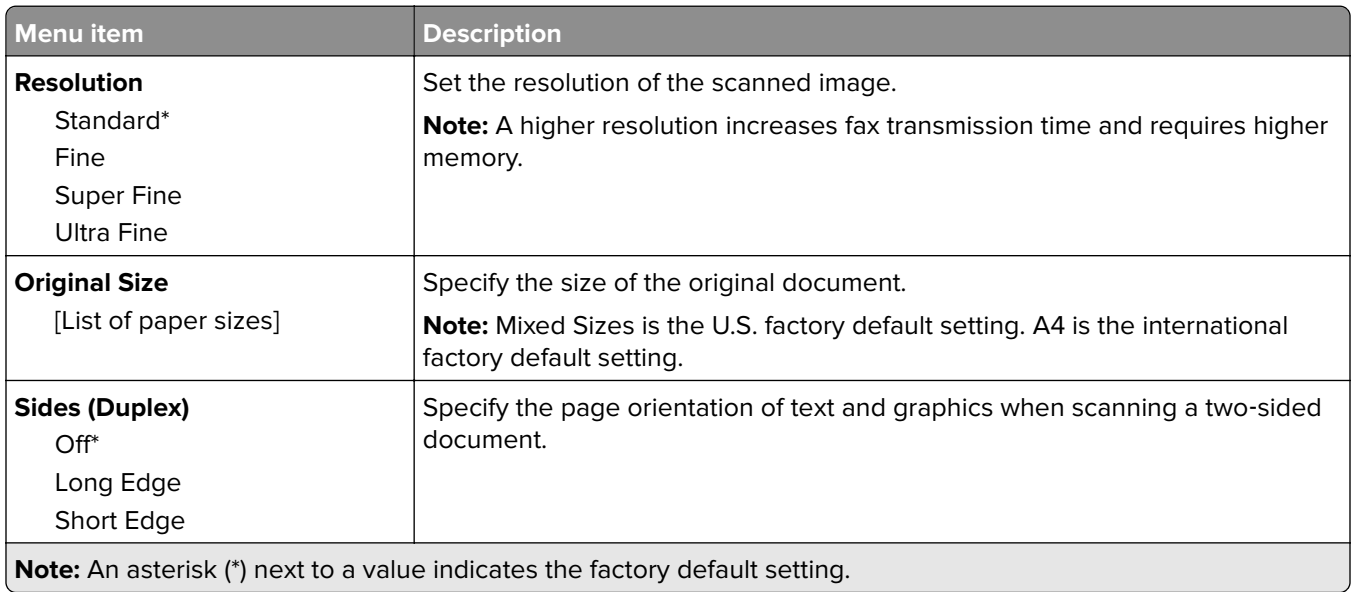

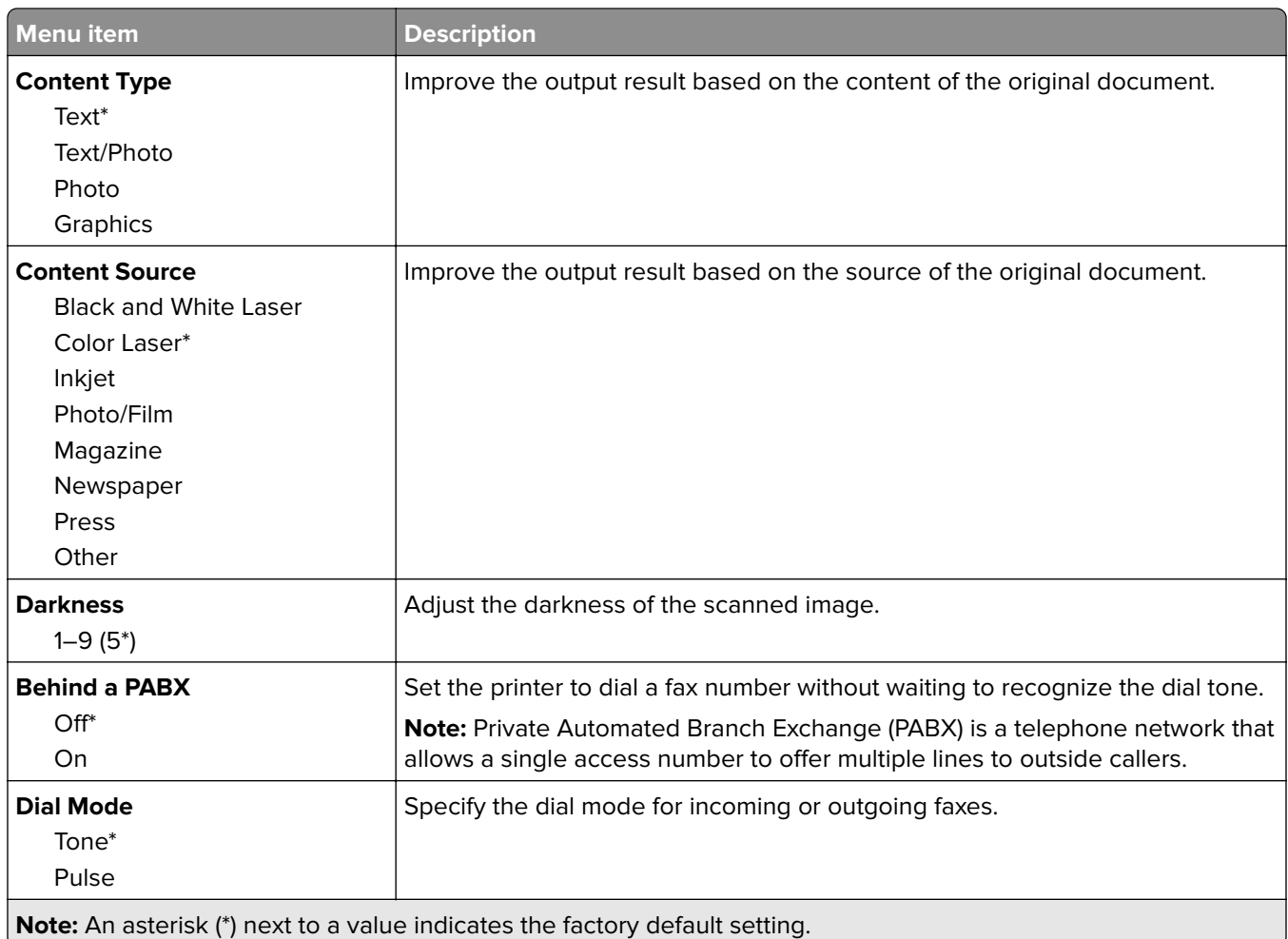

#### **Advanced Imaging**

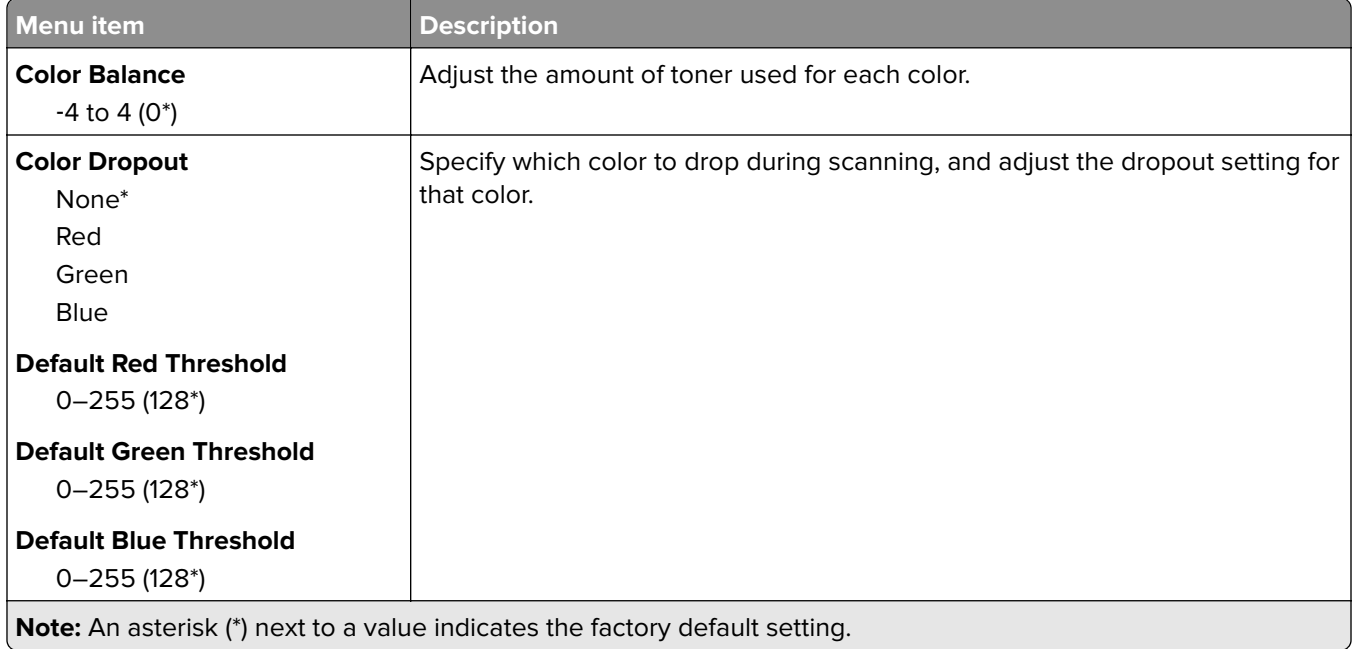

- J

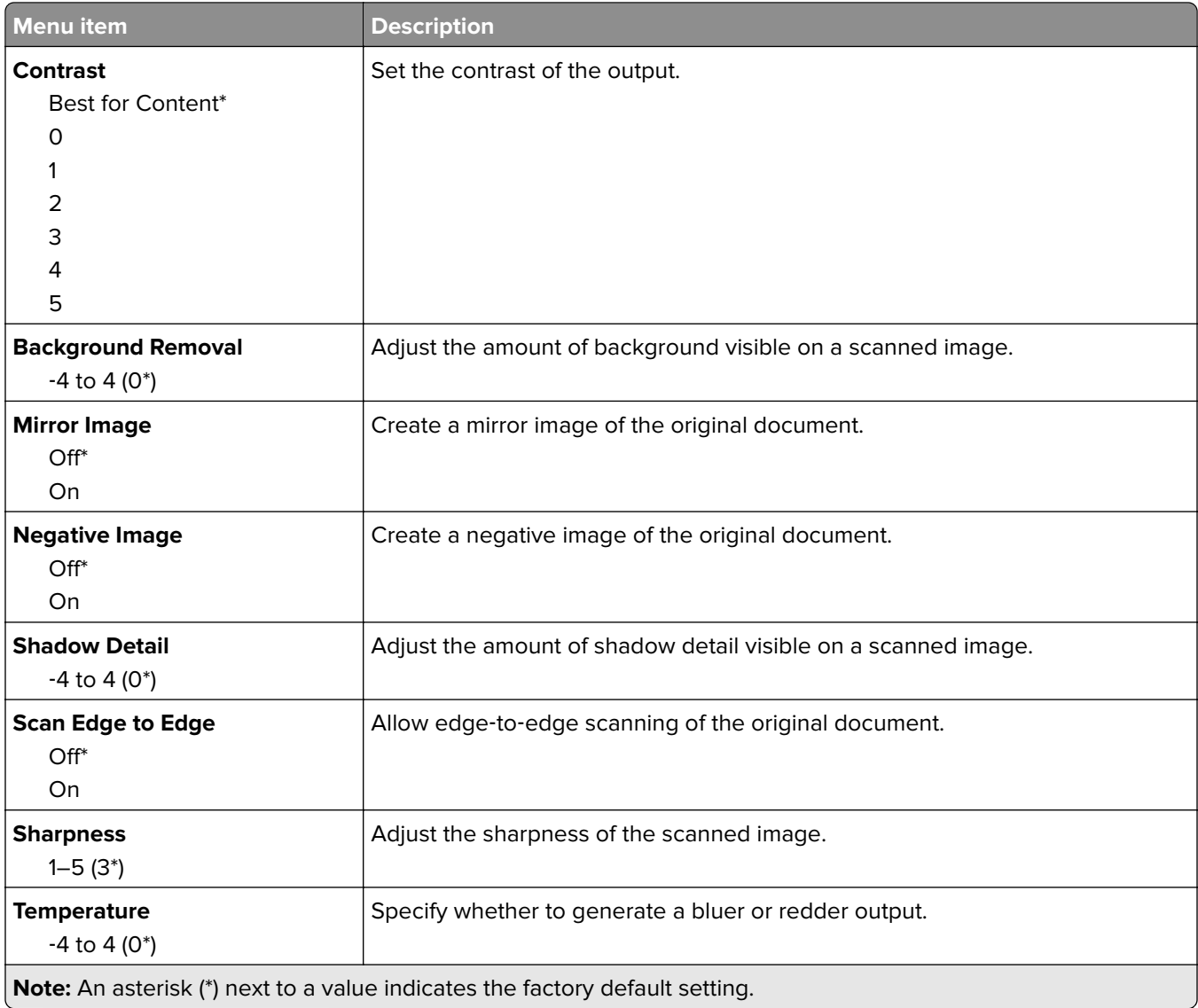

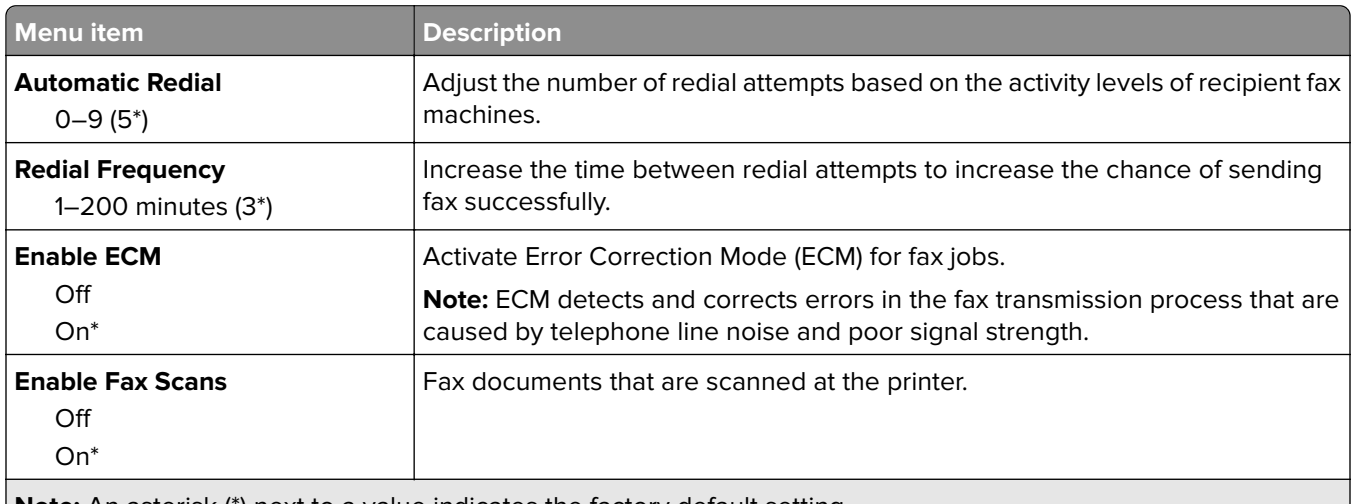

**Note:** An asterisk (\*) next to a value indicates the factory default setting.

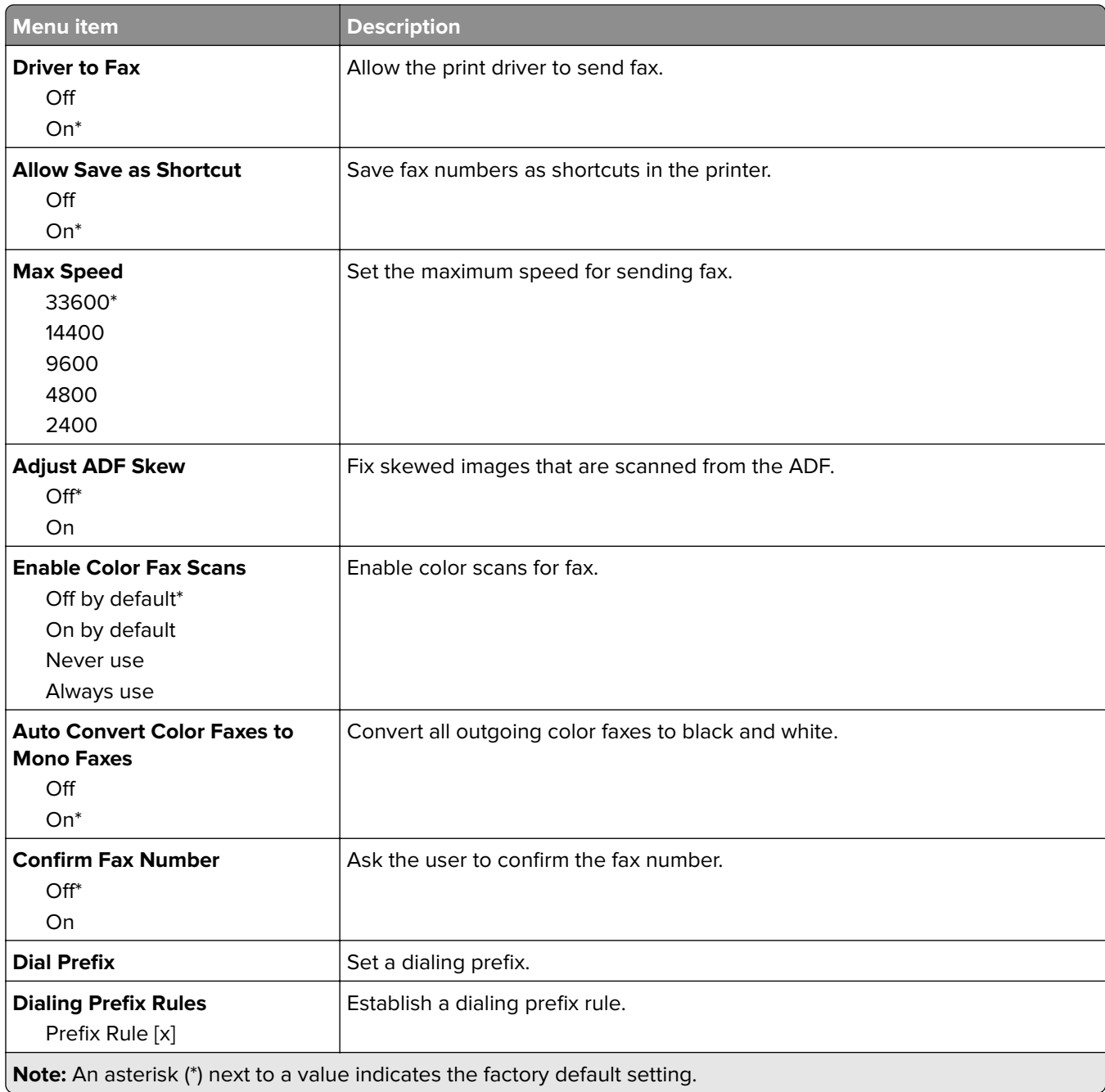

#### **Fax Receive Settings**

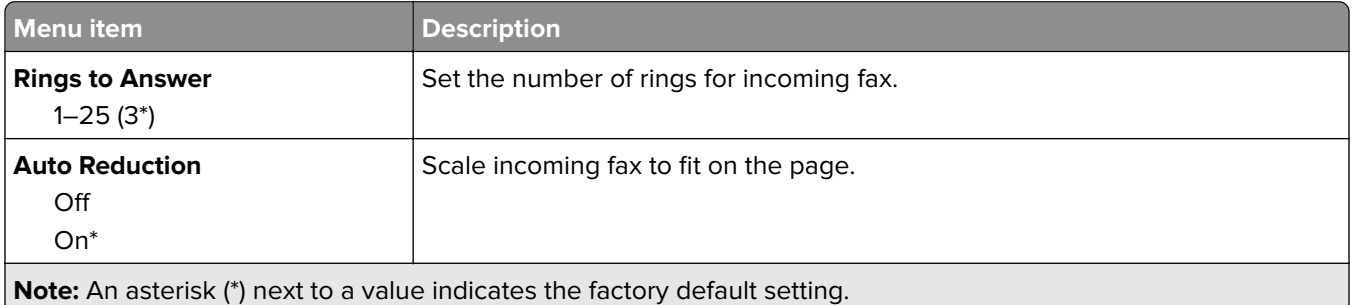

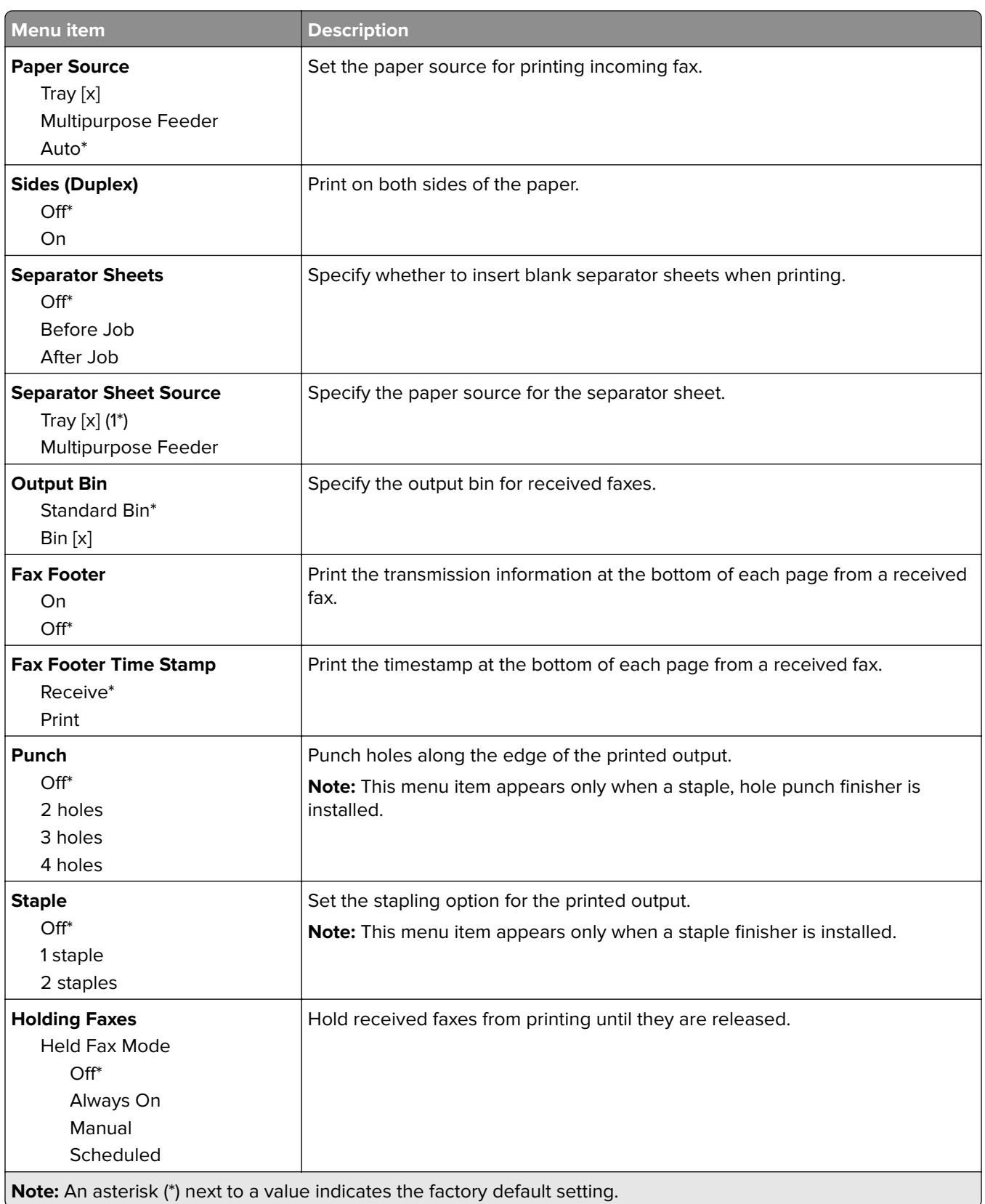

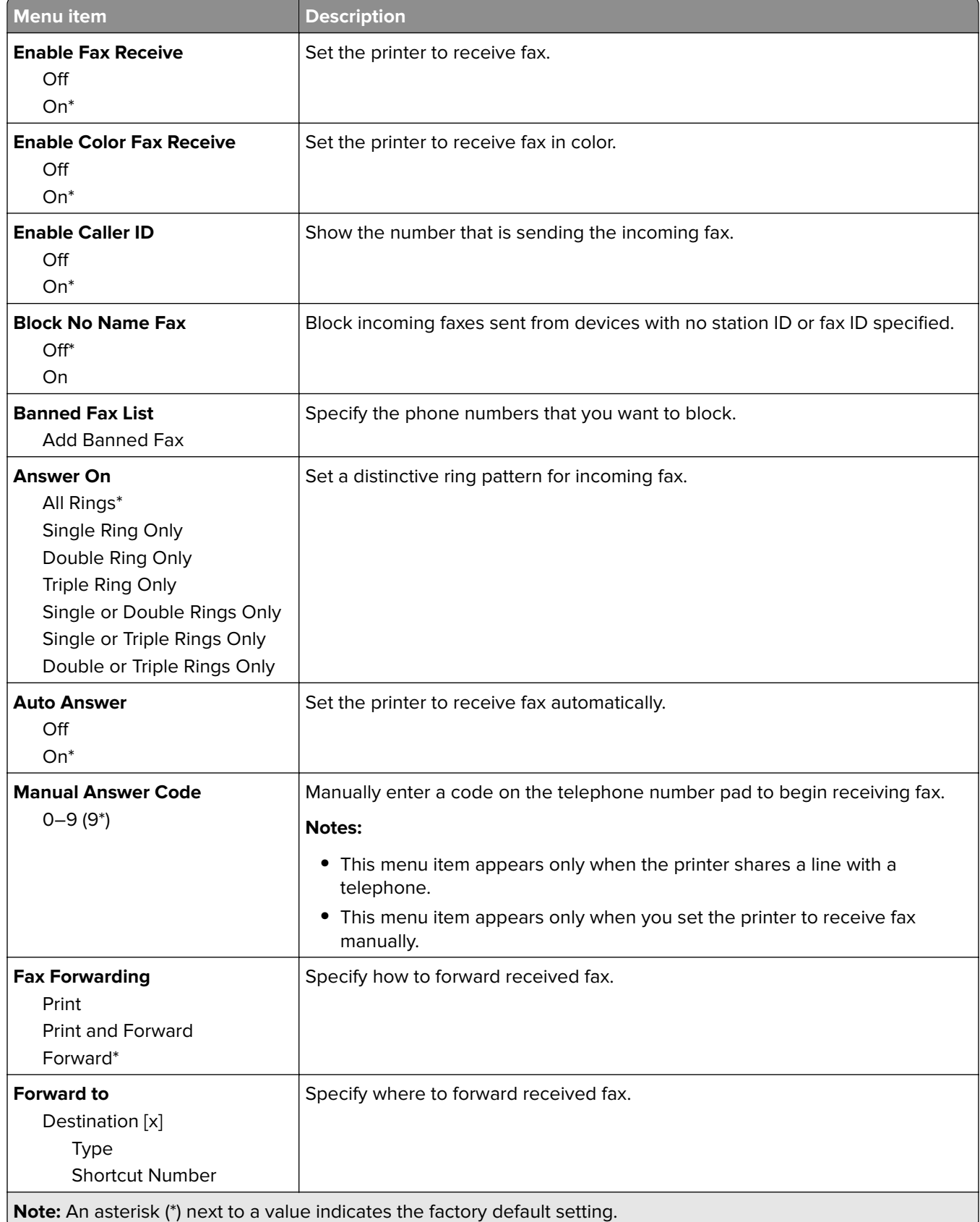

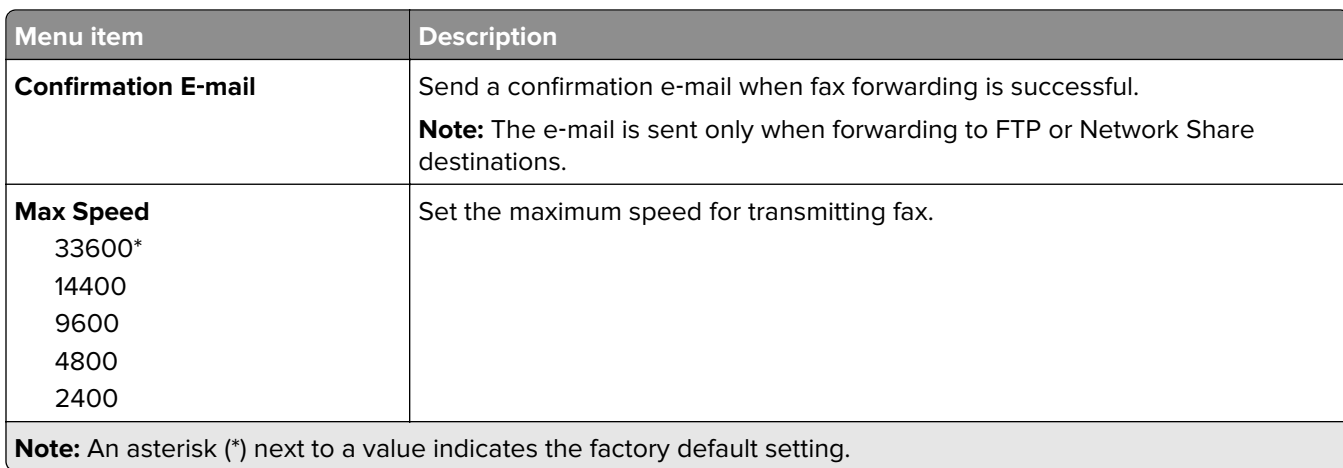

#### **Fax Cover Page**

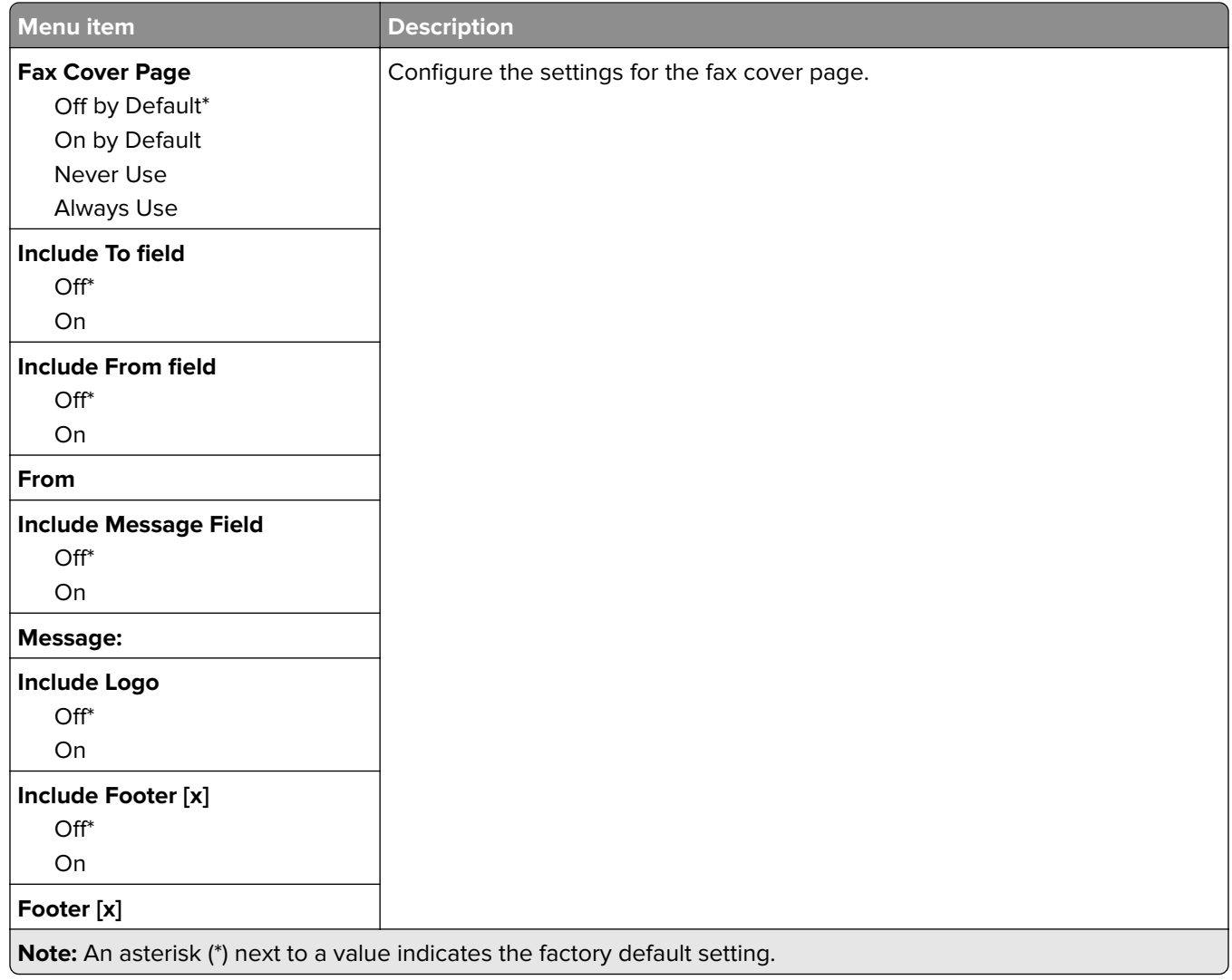

#### **Fax Log Settings**

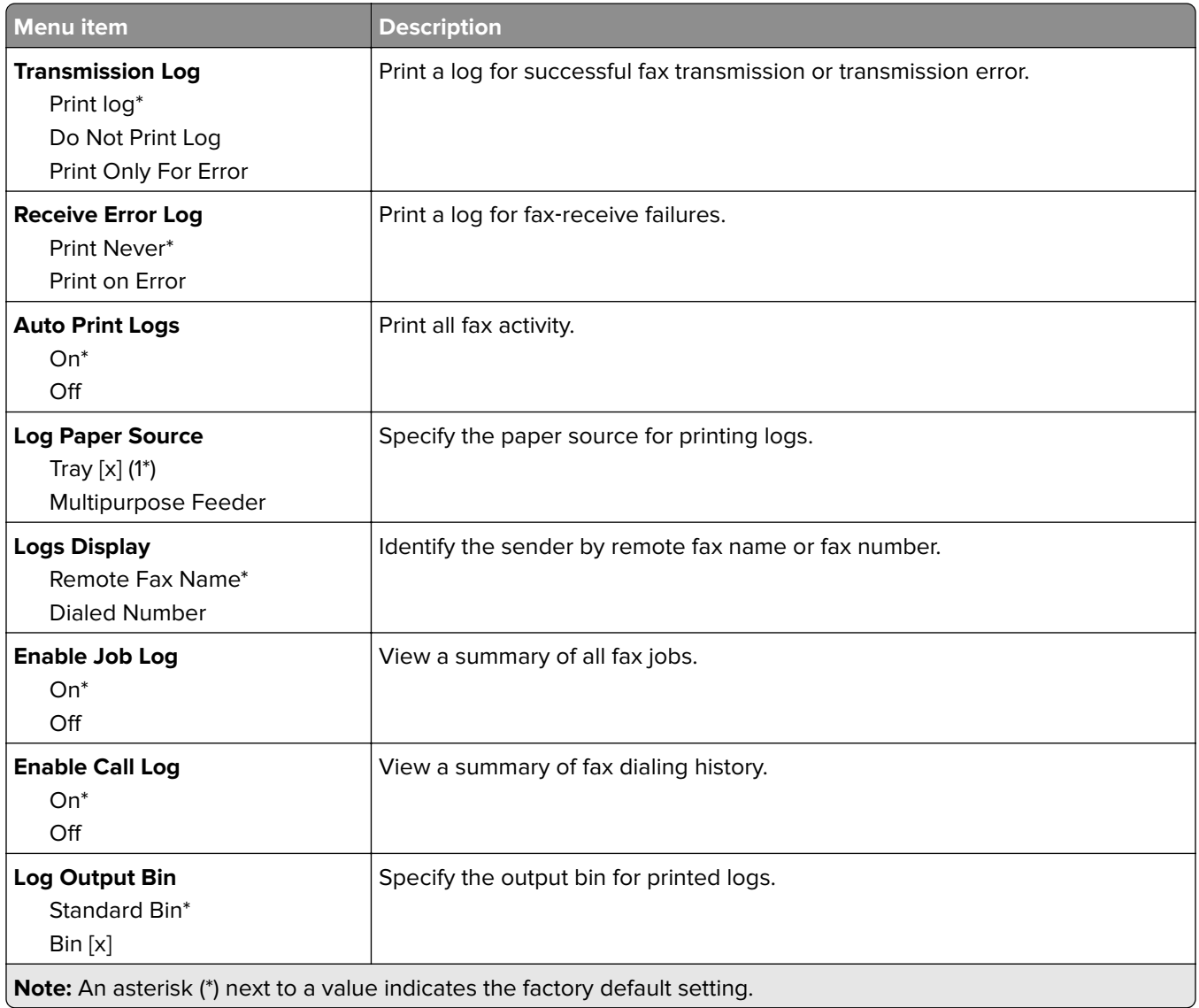

#### **Speaker Settings**

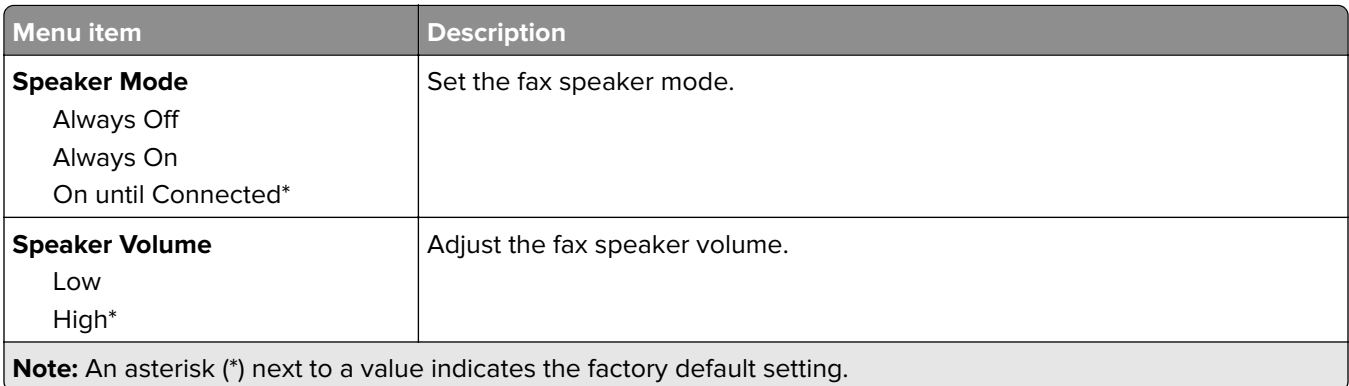

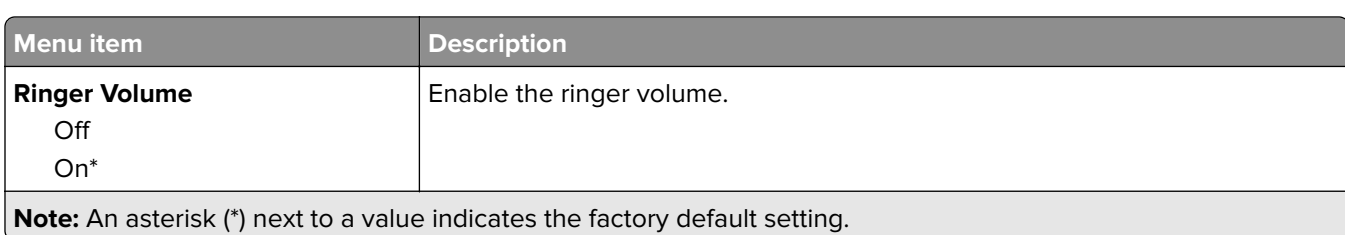

### **Fax Server Setup**

#### **General Fax Settings**

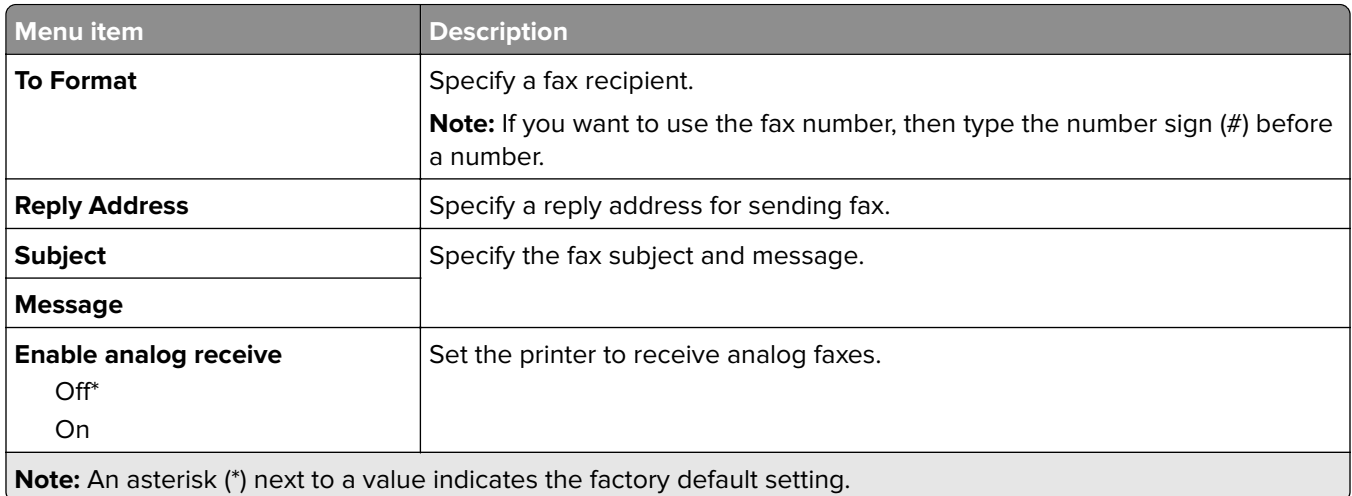

#### **Fax Server E**‑**mail Settings**

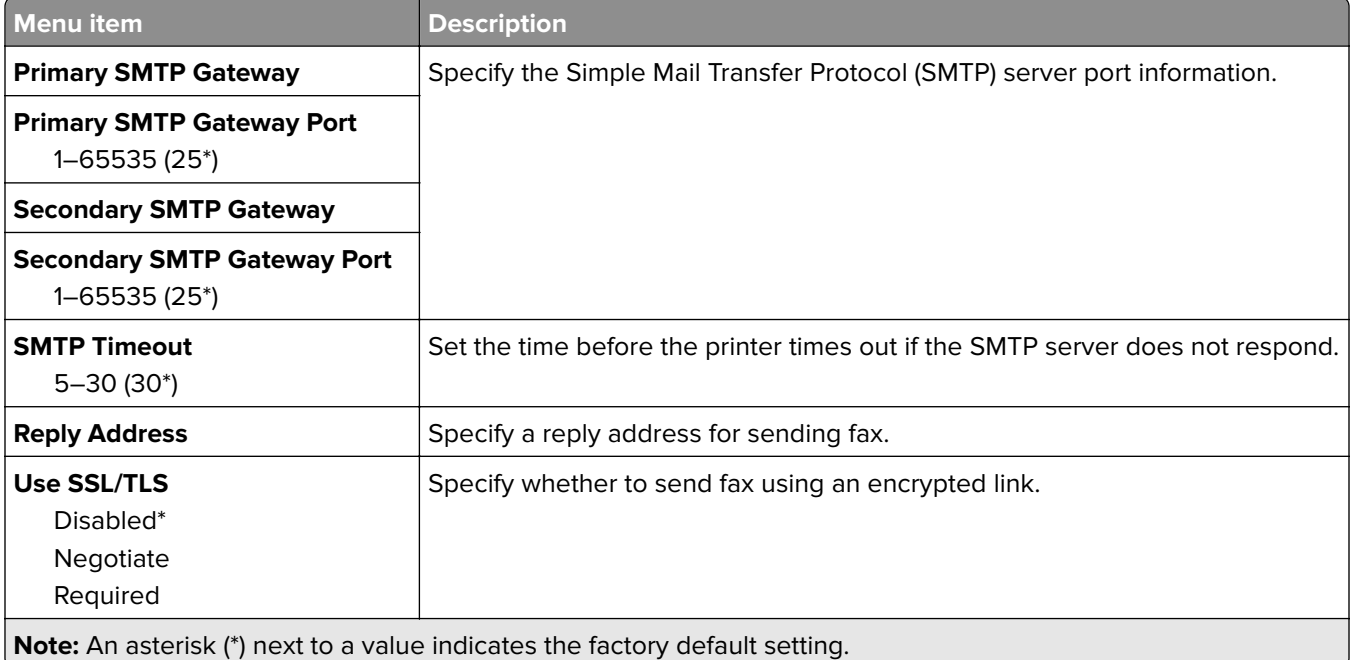

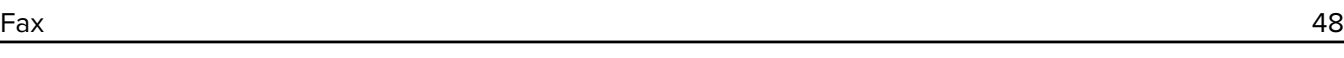

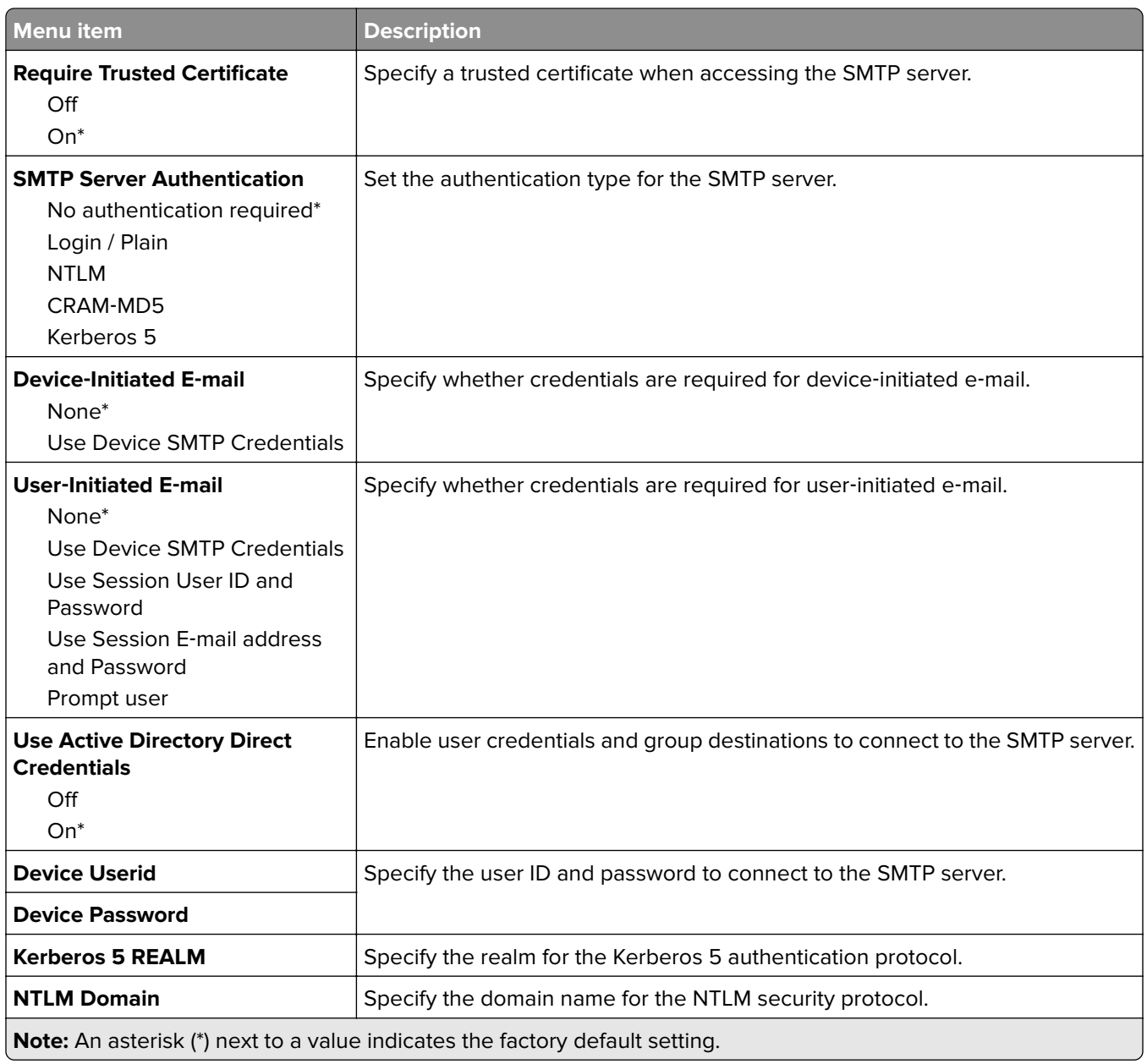

#### **Fax Server Scan Settings**

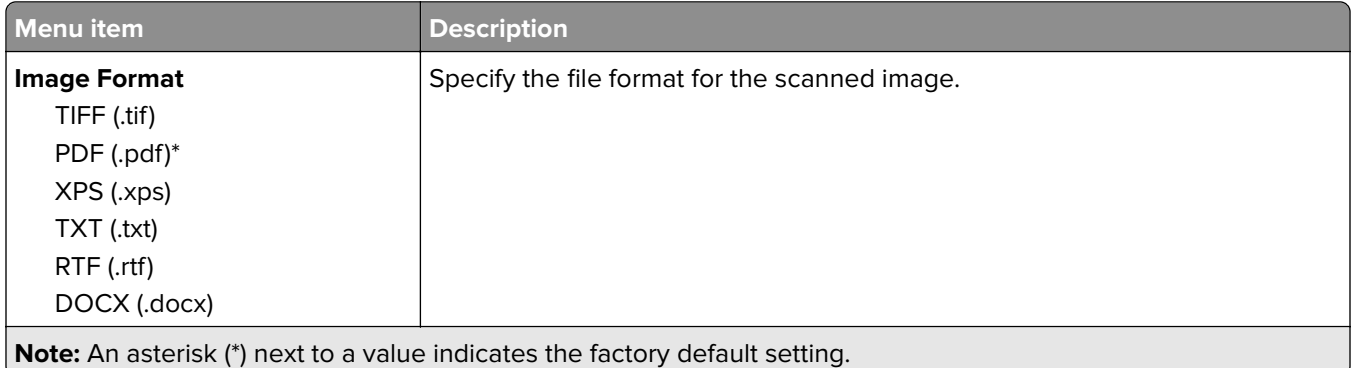

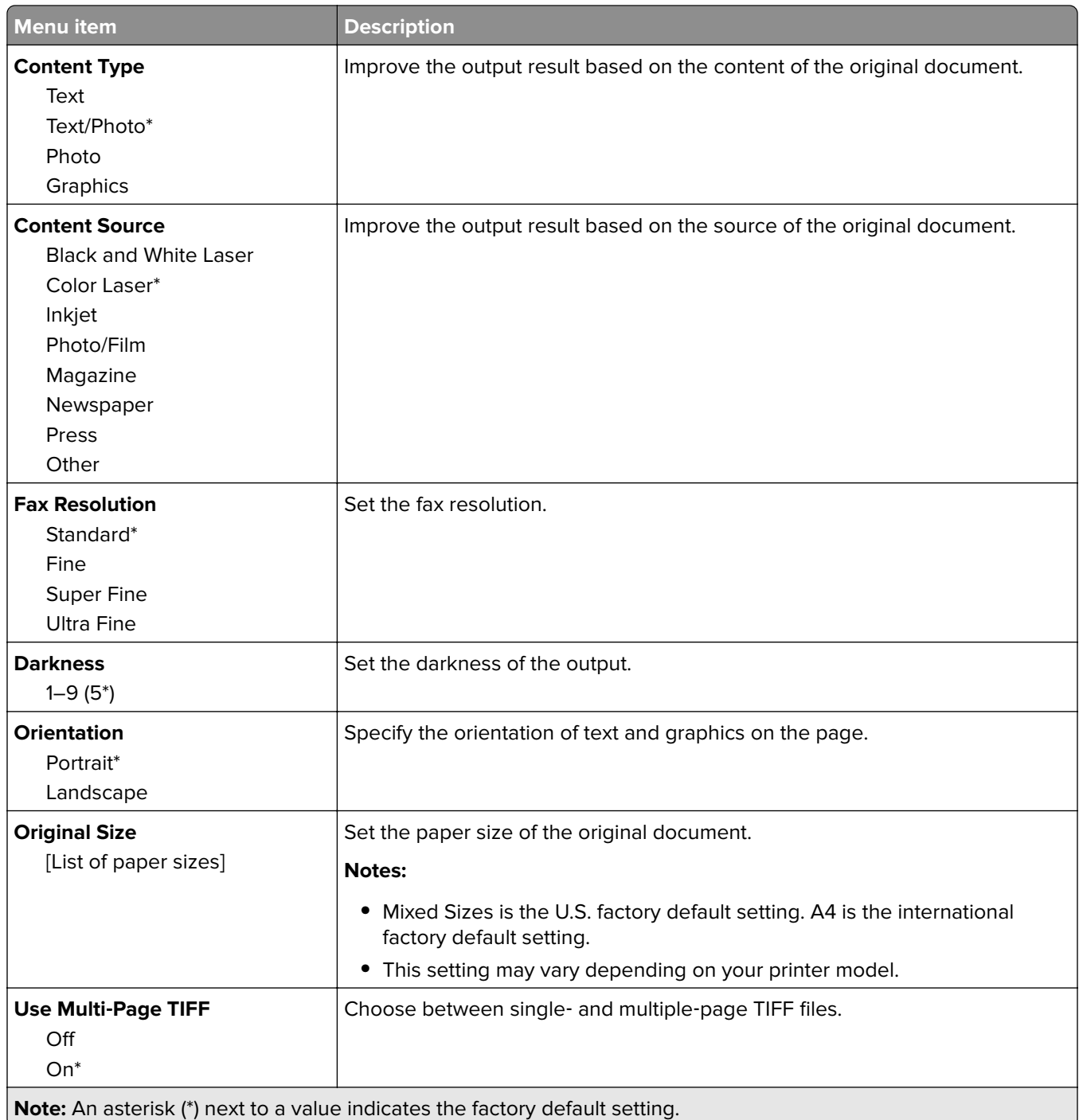

# **E-mail**

# **E**‑**mail Setup**

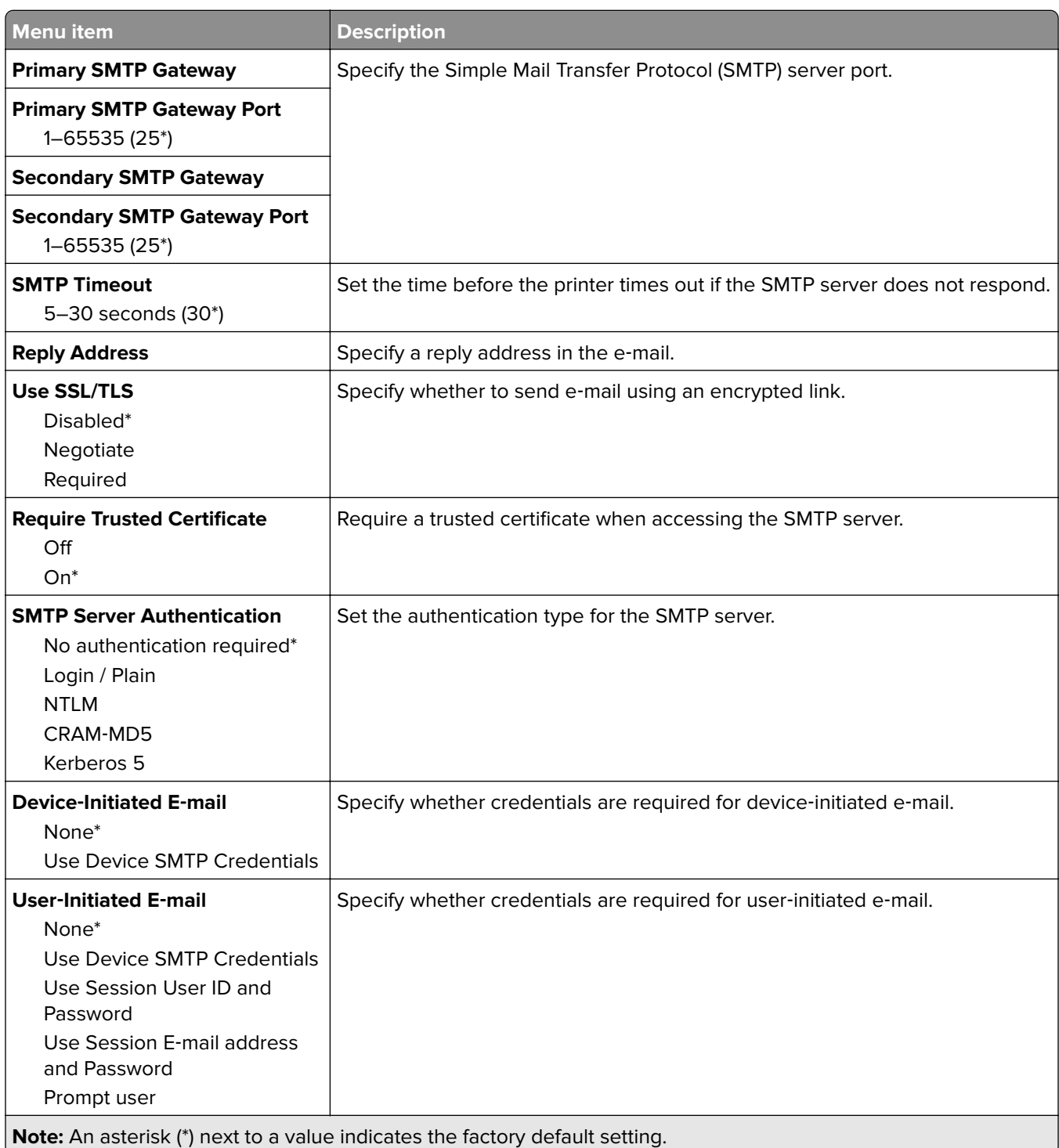

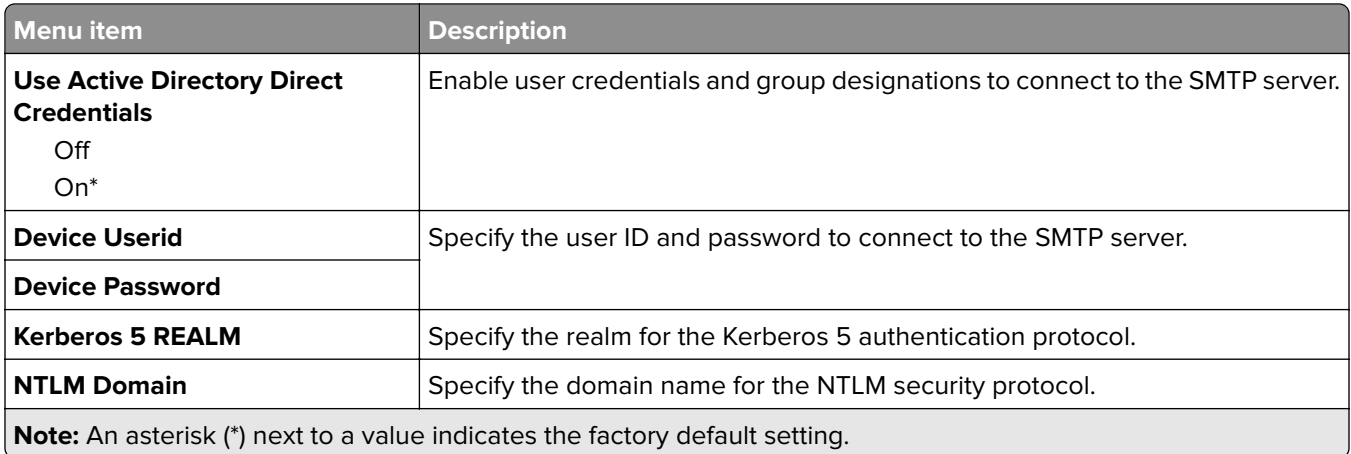

# **E**‑**mail Defaults**

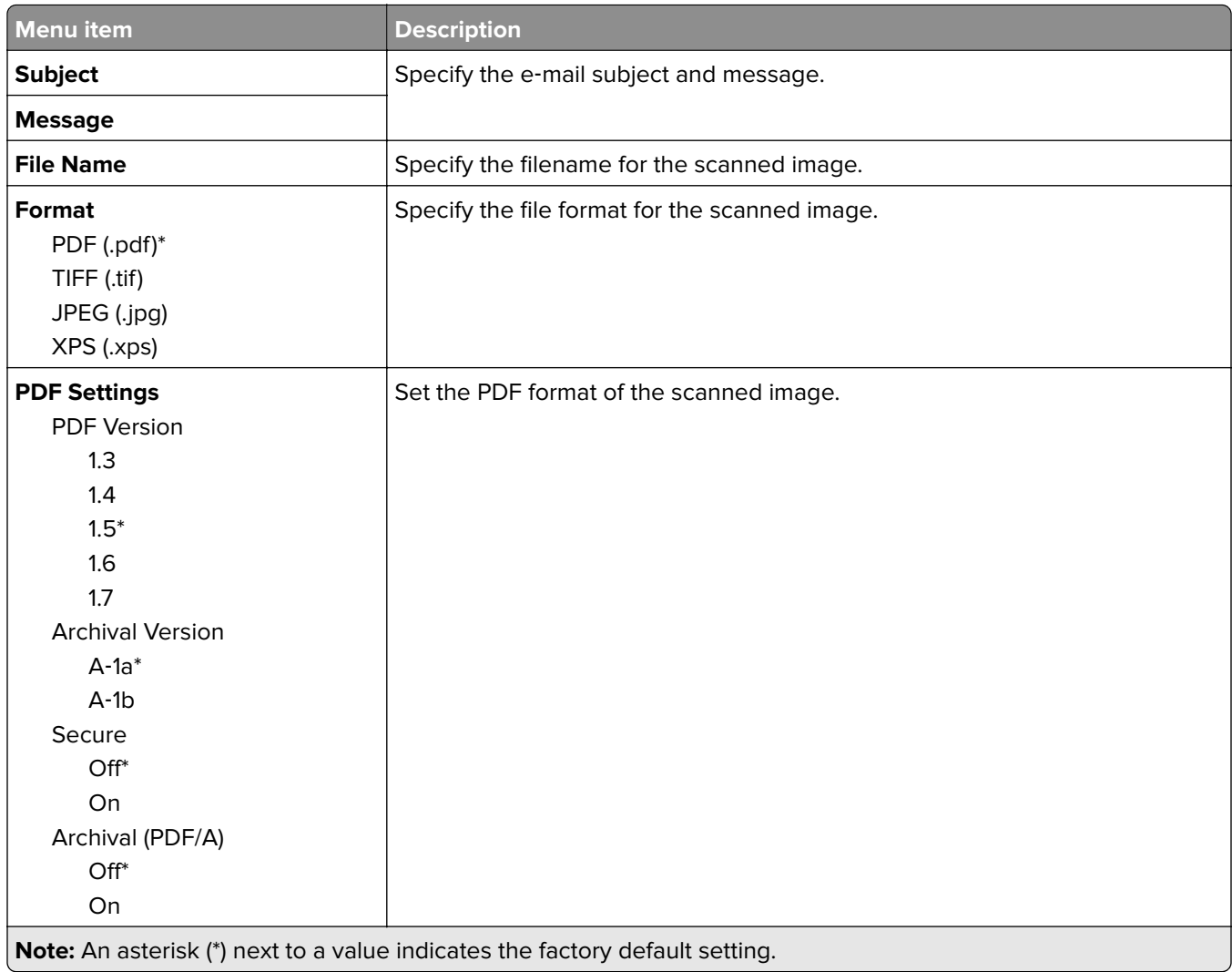

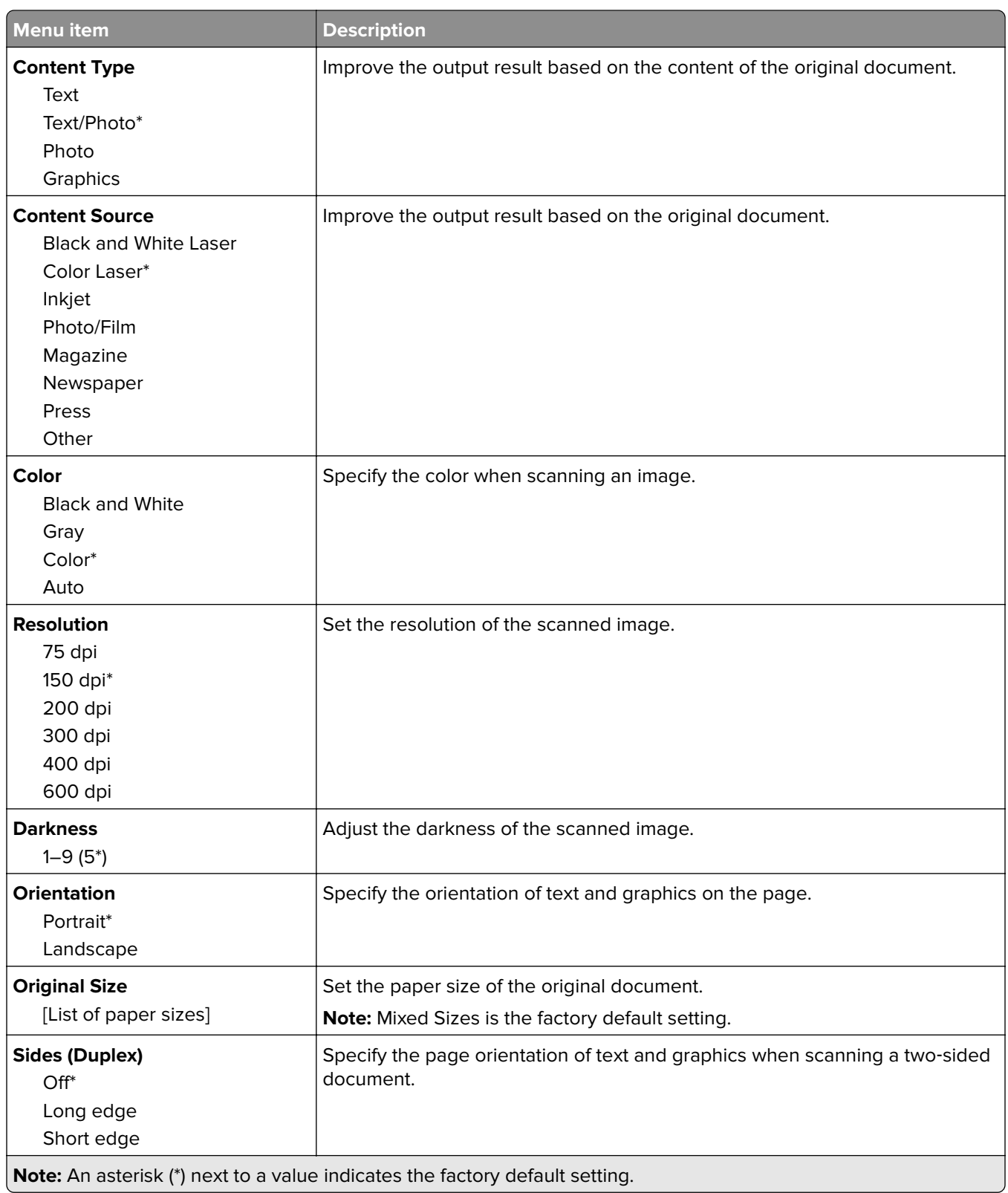

#### **Advanced Imaging**

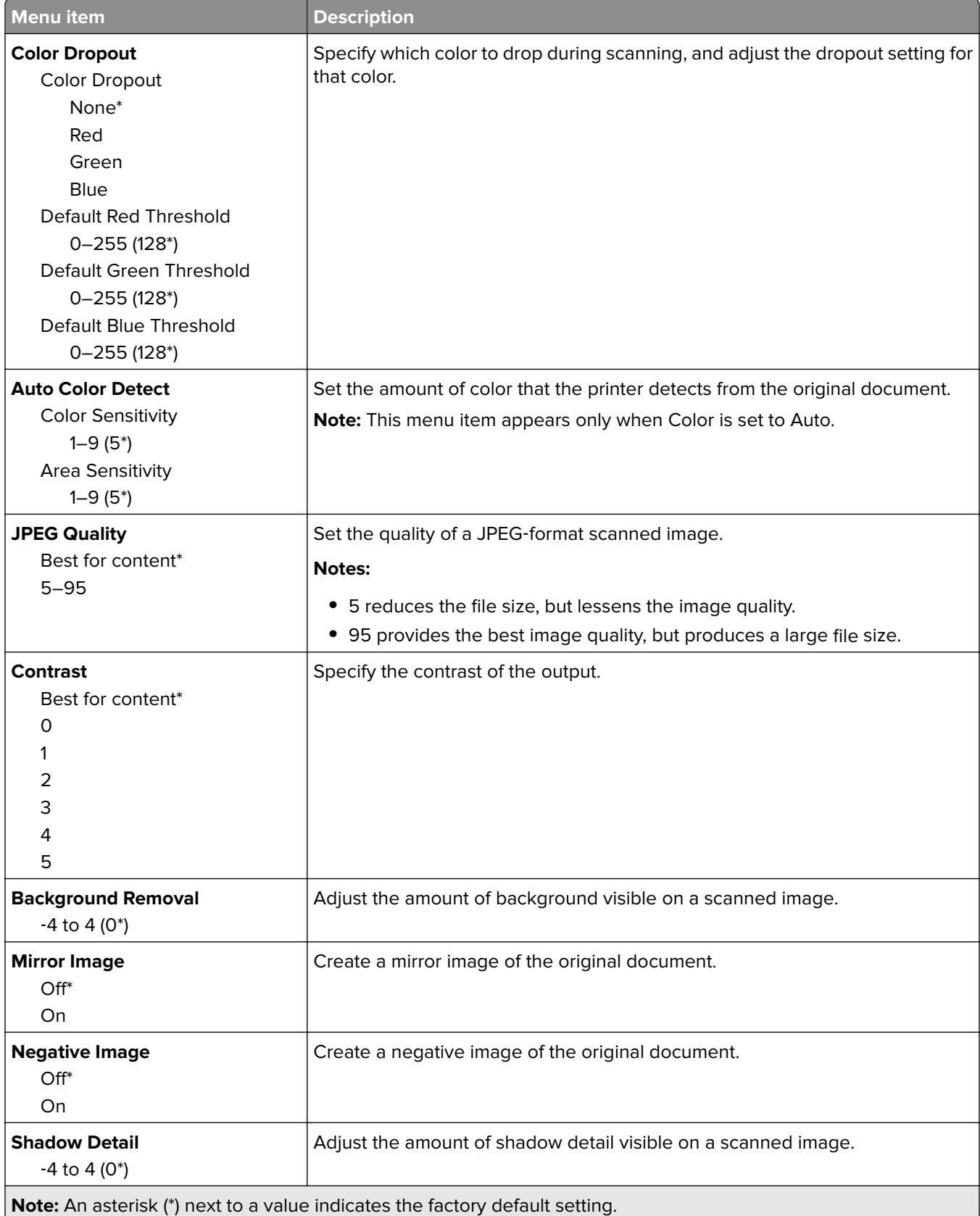

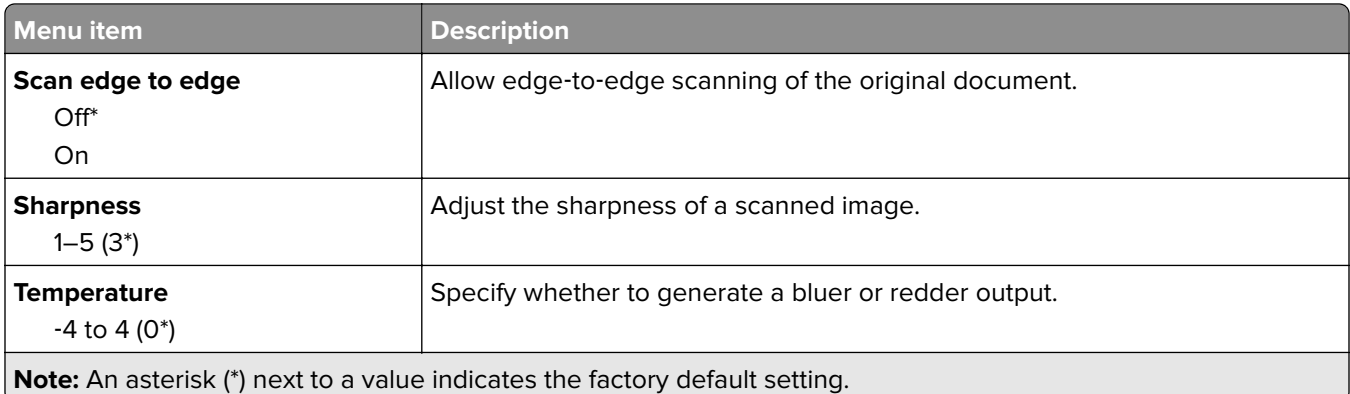

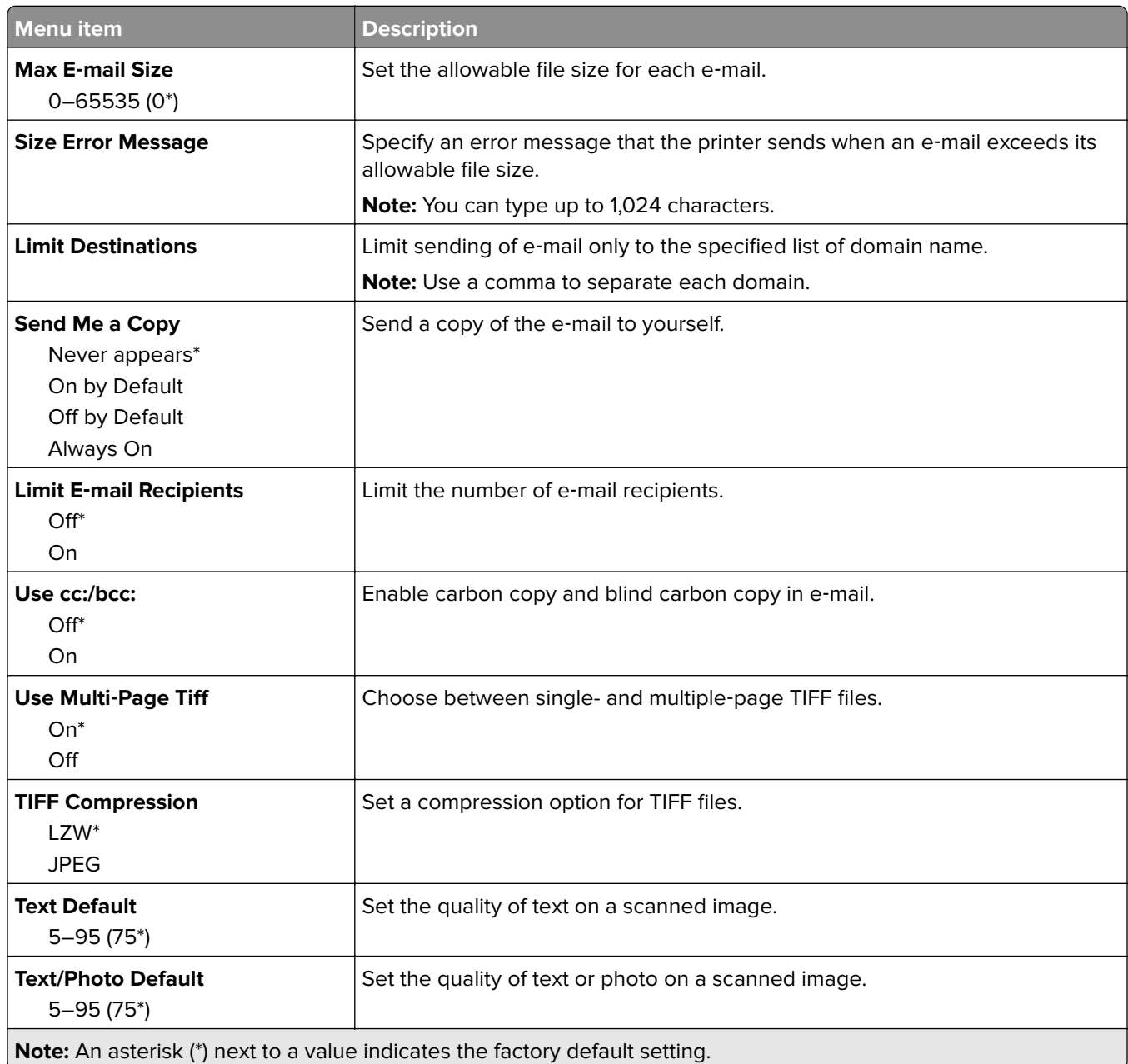

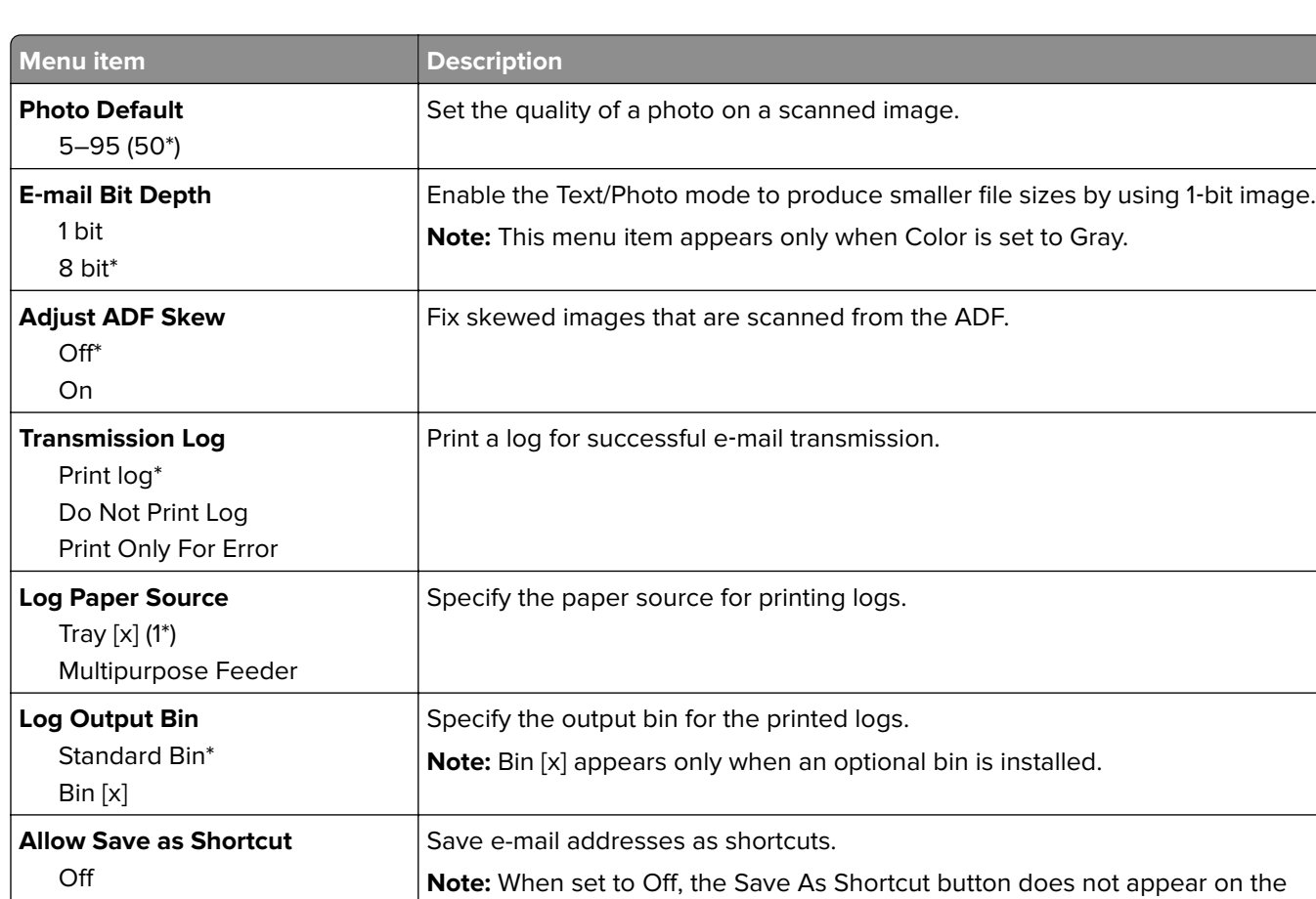

e-mail Destination screen.

**Note:** An asterisk (\*) next to a value indicates the factory default setting.

**Web Link Setup**

On\*

**E**‑**mail images sent as** Attachment\* Web Link

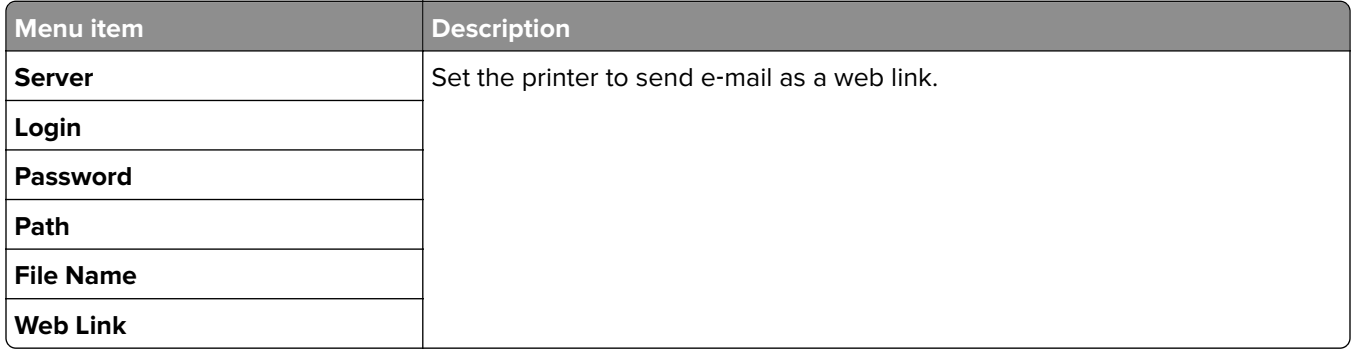

Specify how to send the images in e-mail.

# **Network/Ports**

### **Network Overview**

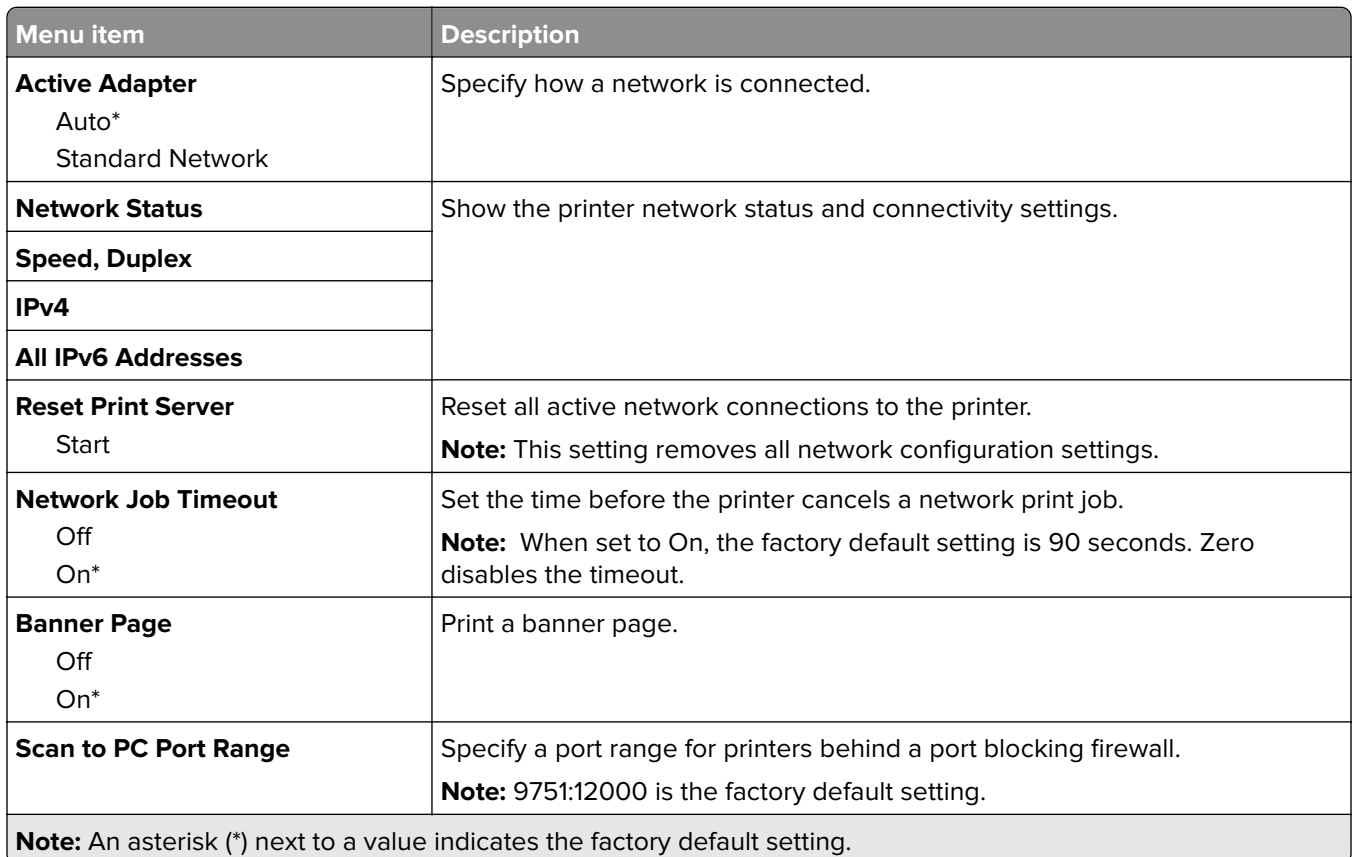

### **Ethernet**

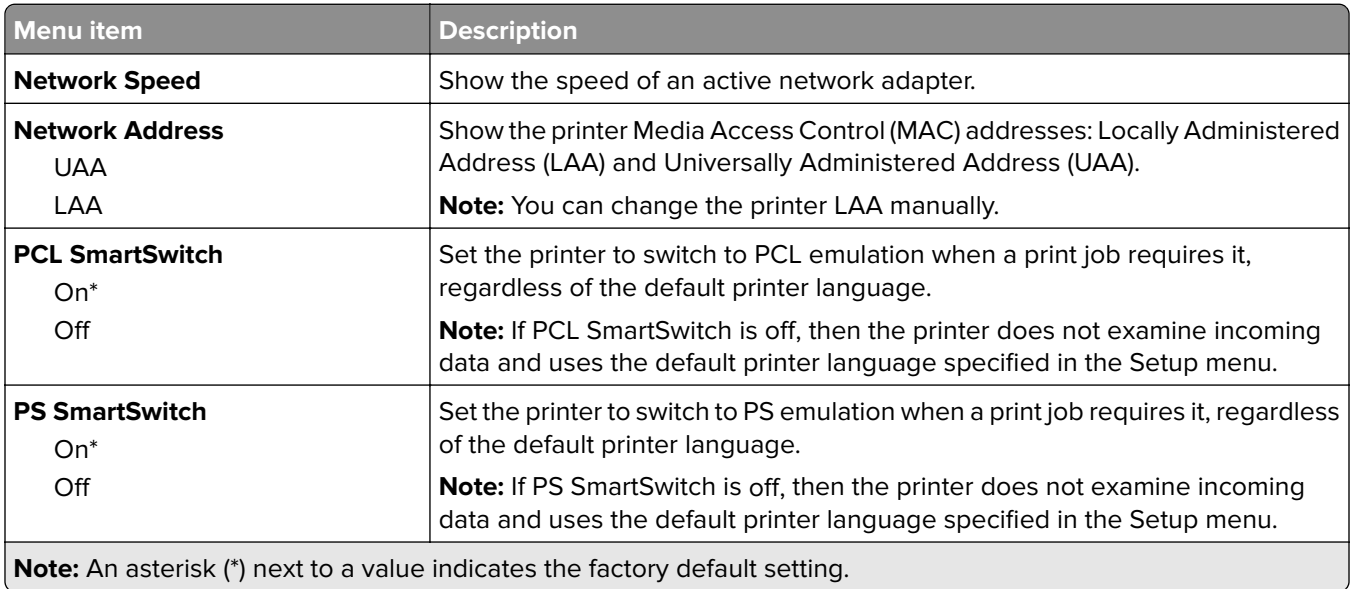

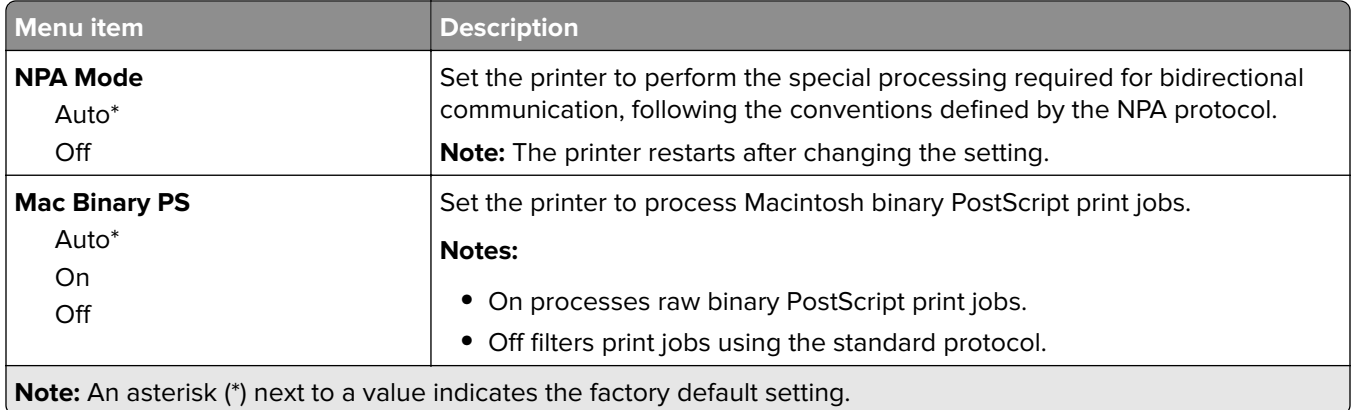

# **TCP/IP**

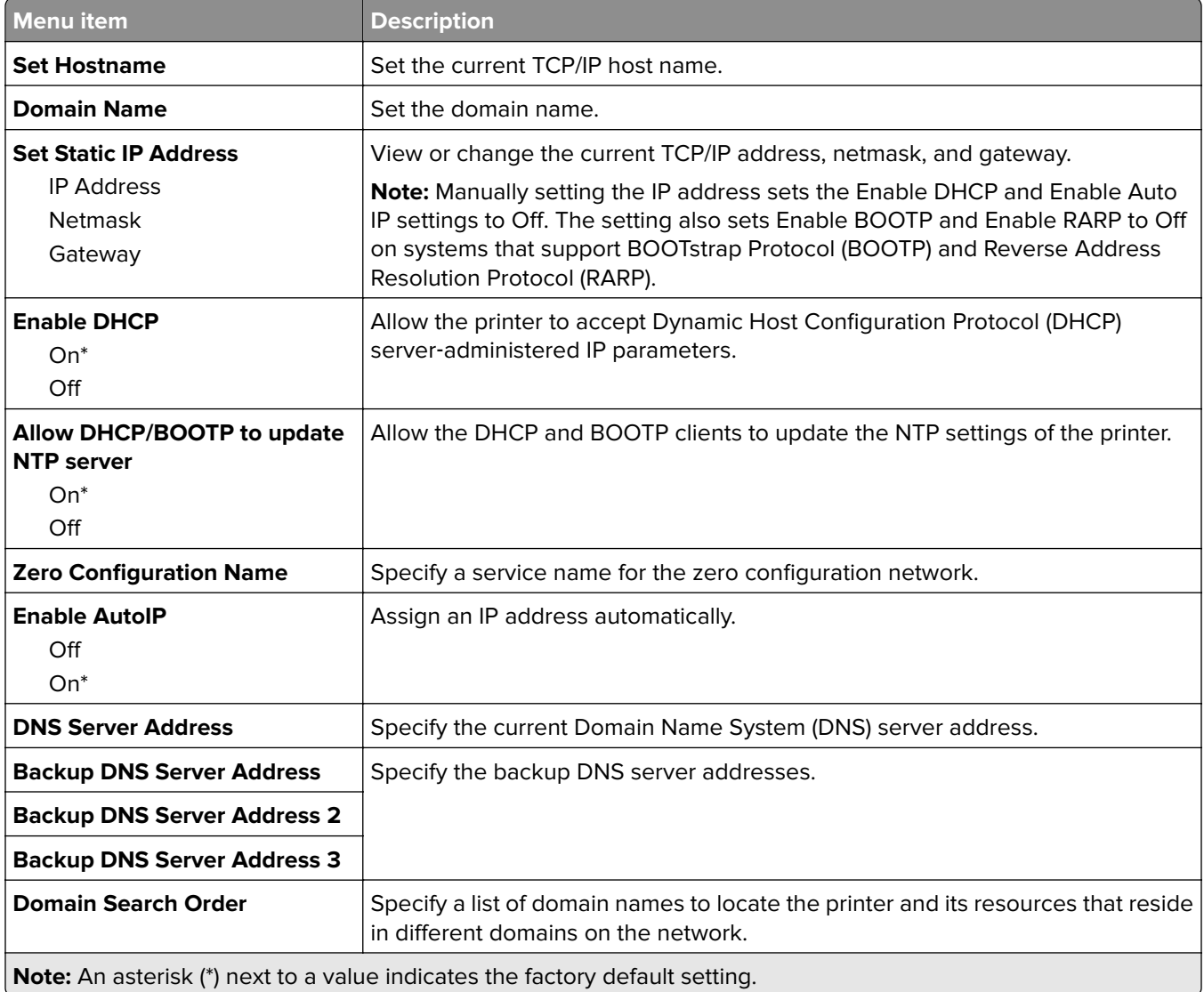

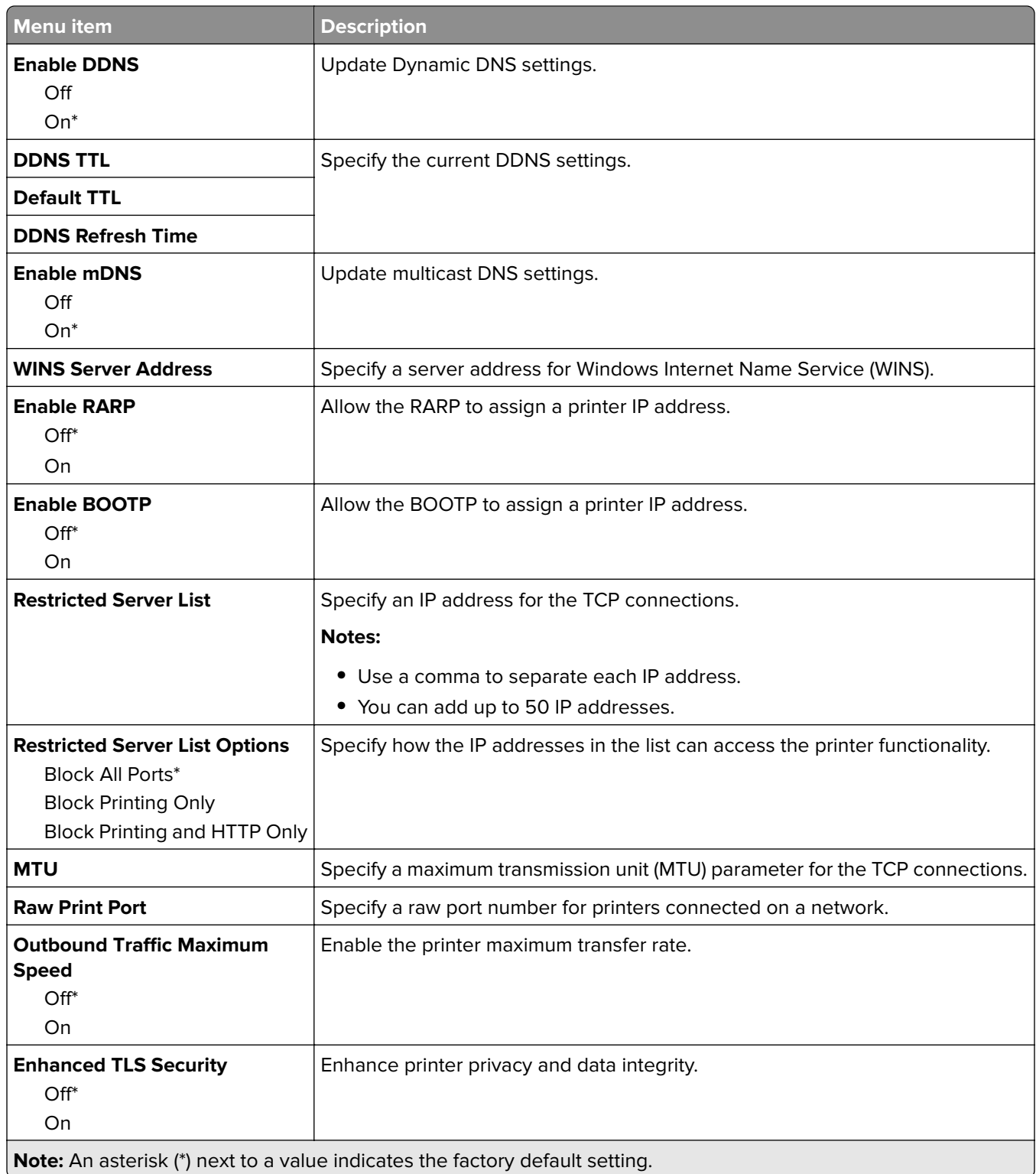

### **IPv6 menu**

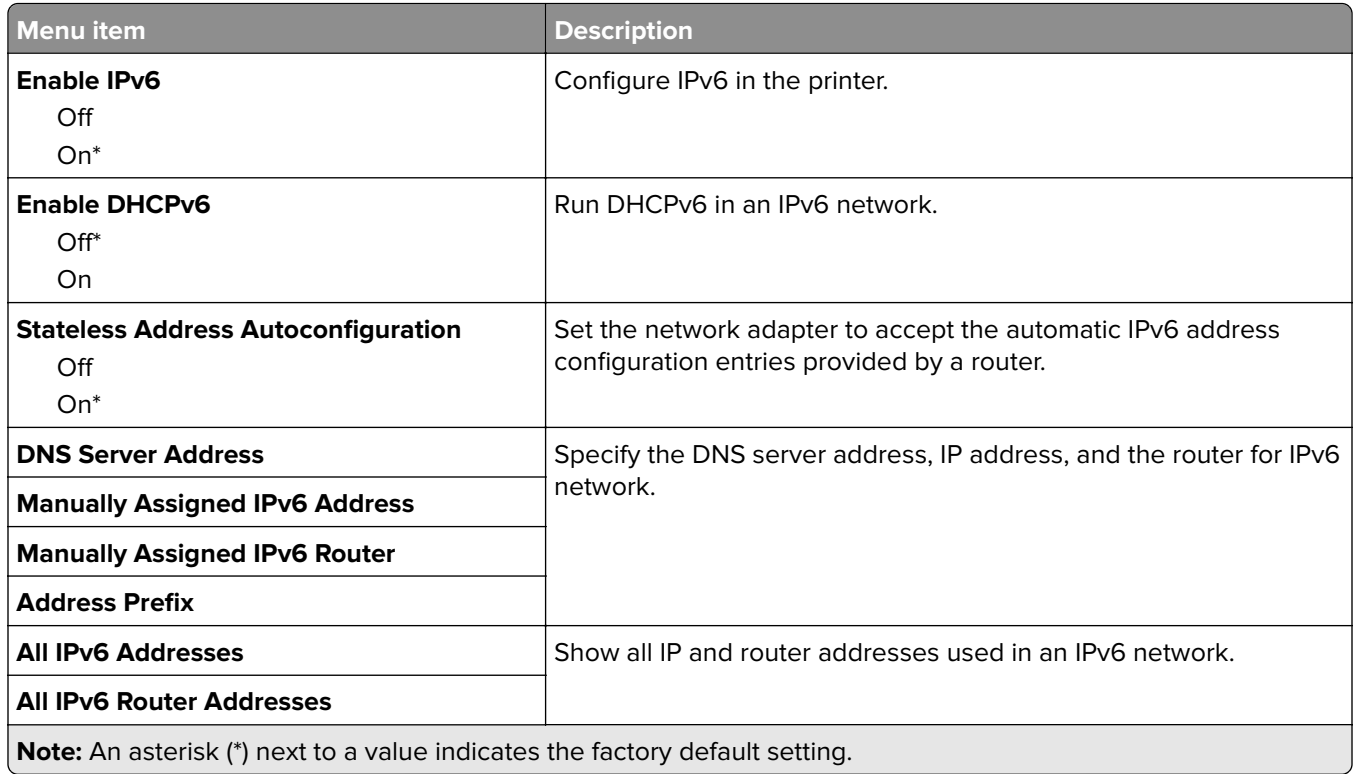

### **SNMP**

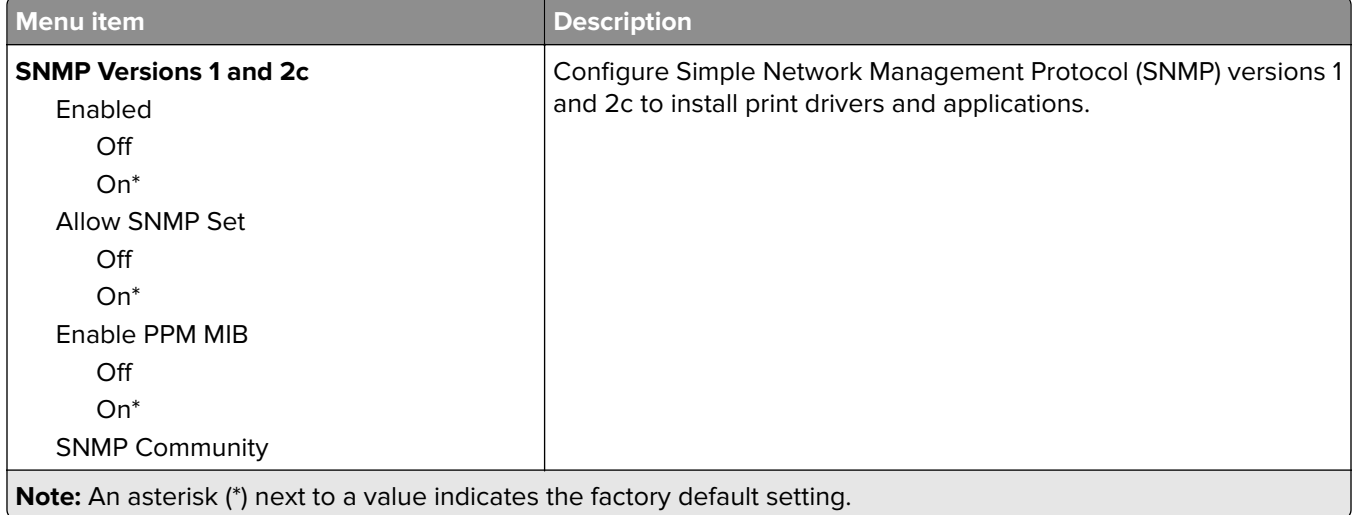

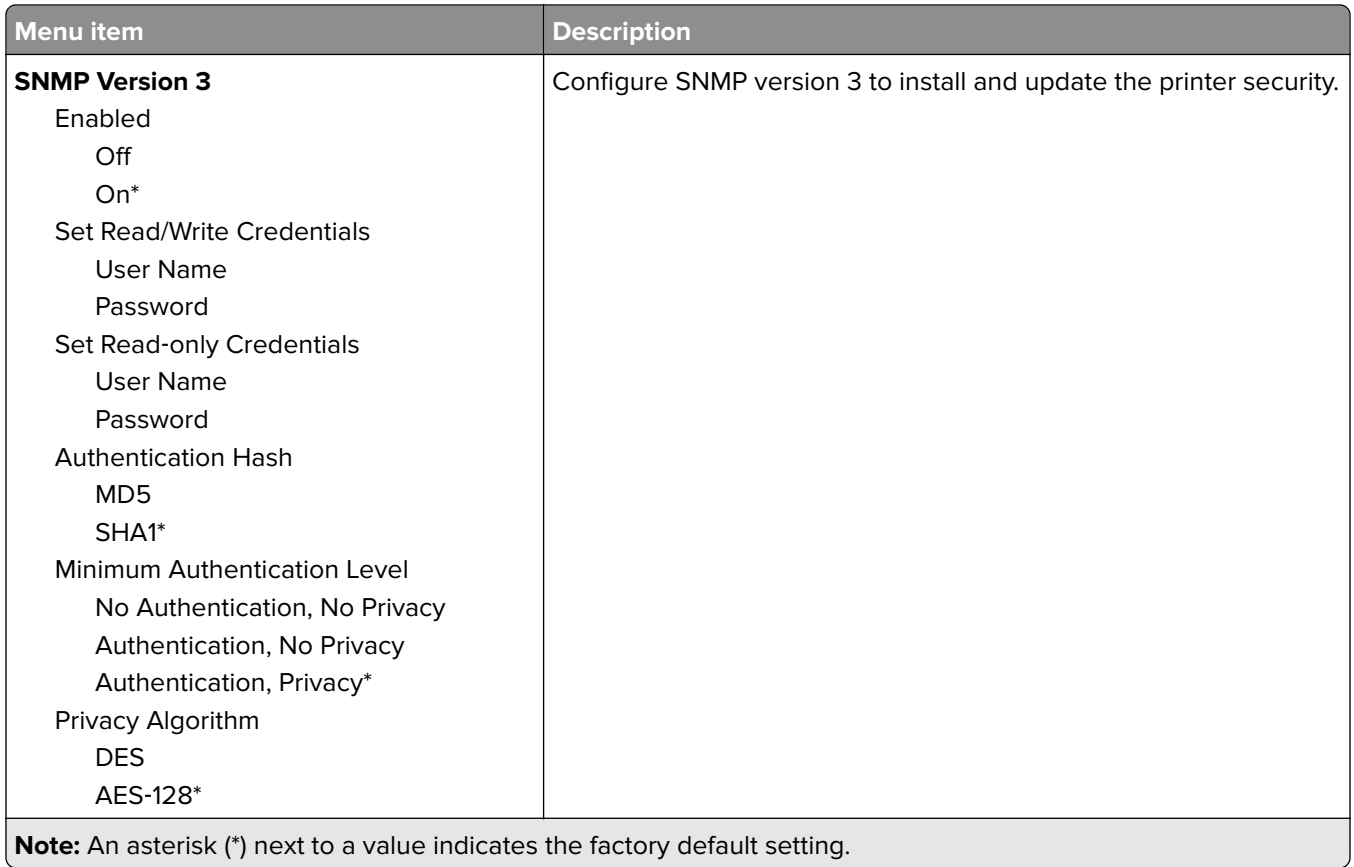

## **IPSec**

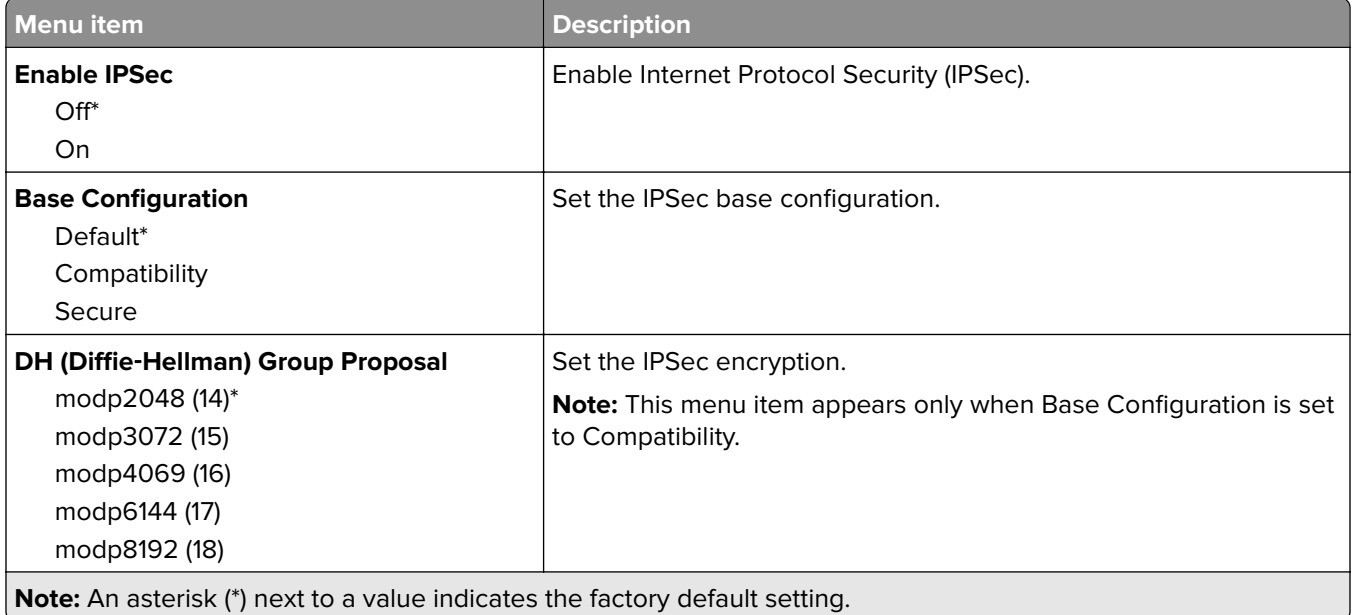

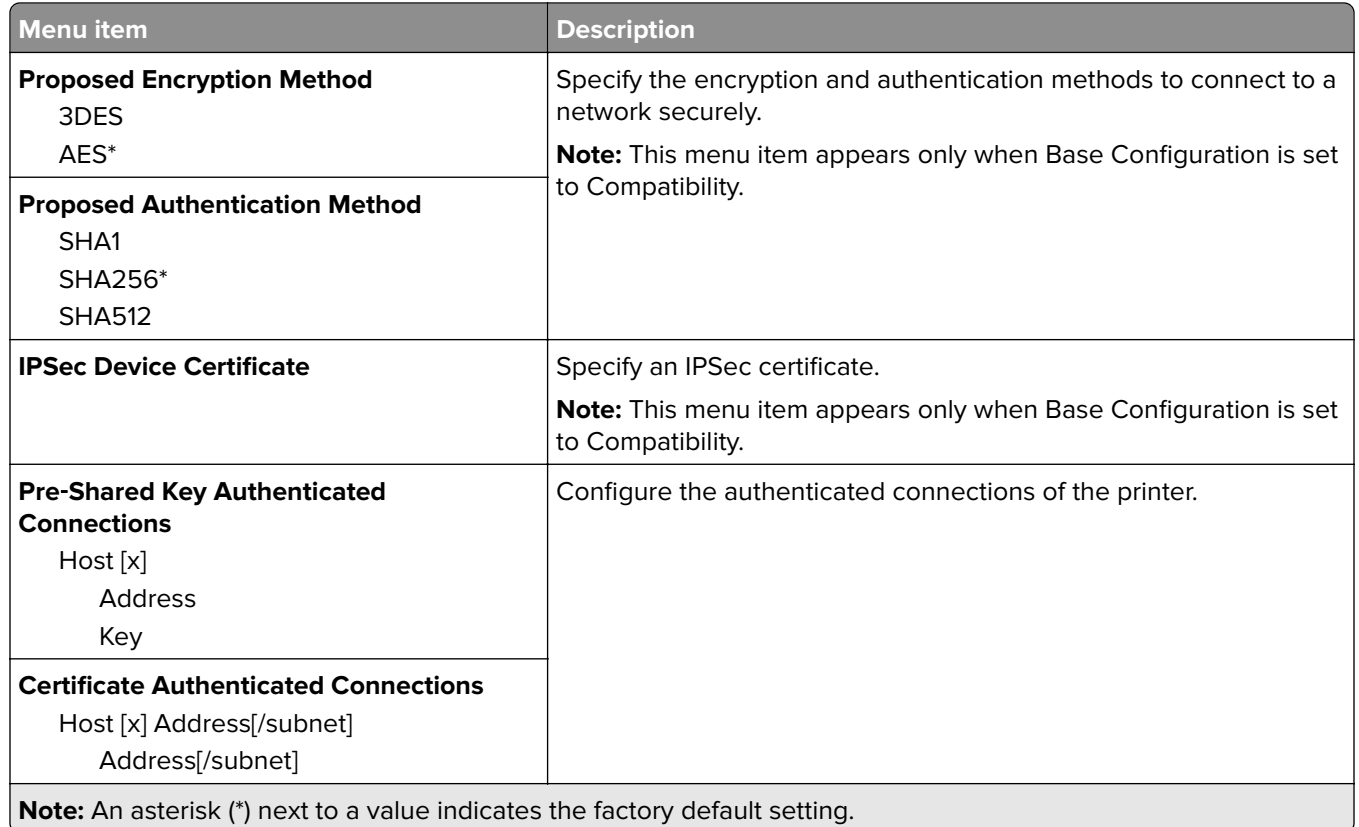

## **LPD Configuration**

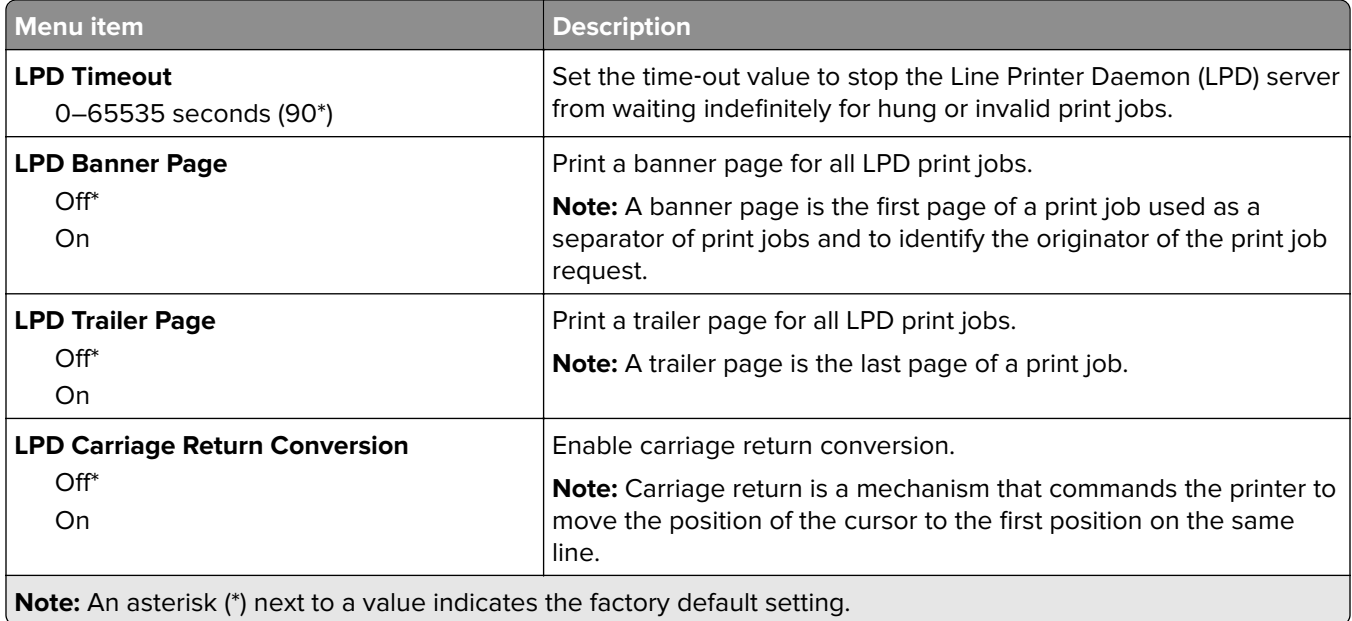

# **HTTP/FTP Settings**

**Note:** This menu appears only in network printers or printers attached to print servers.

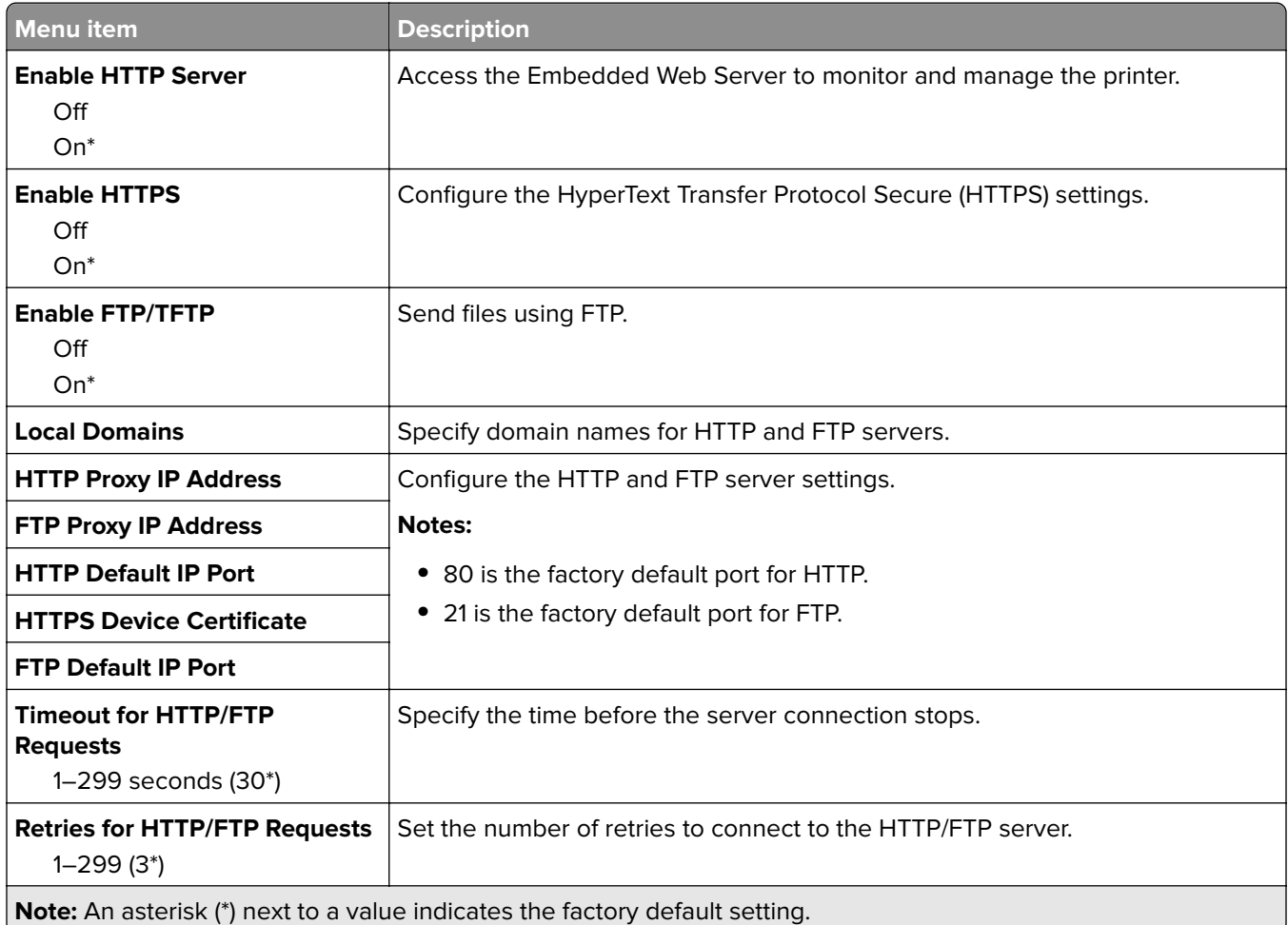

### **ThinPrint**

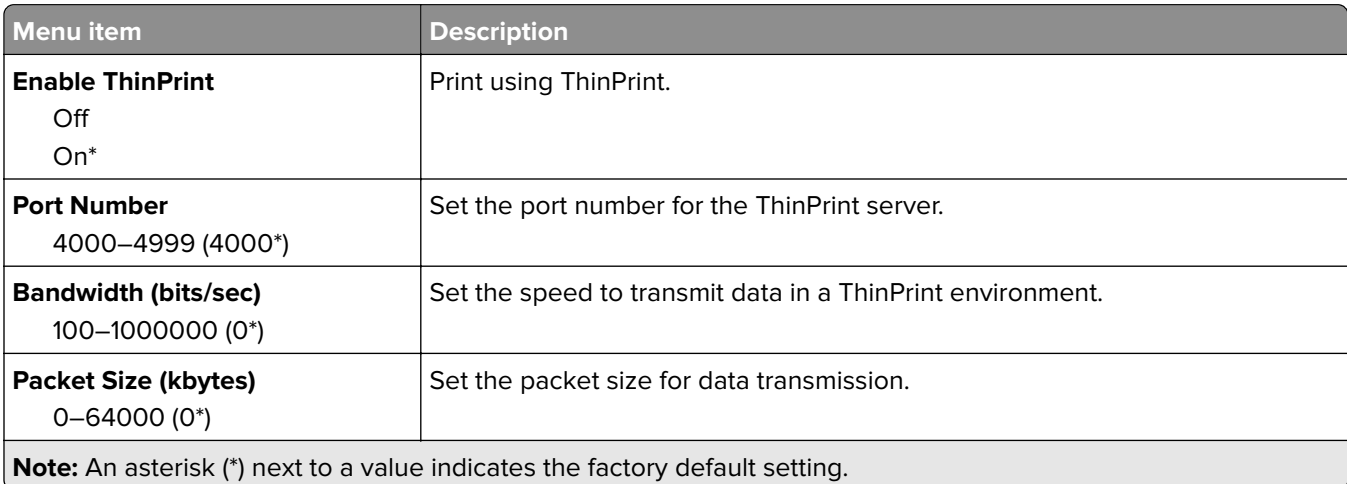

### **USB**

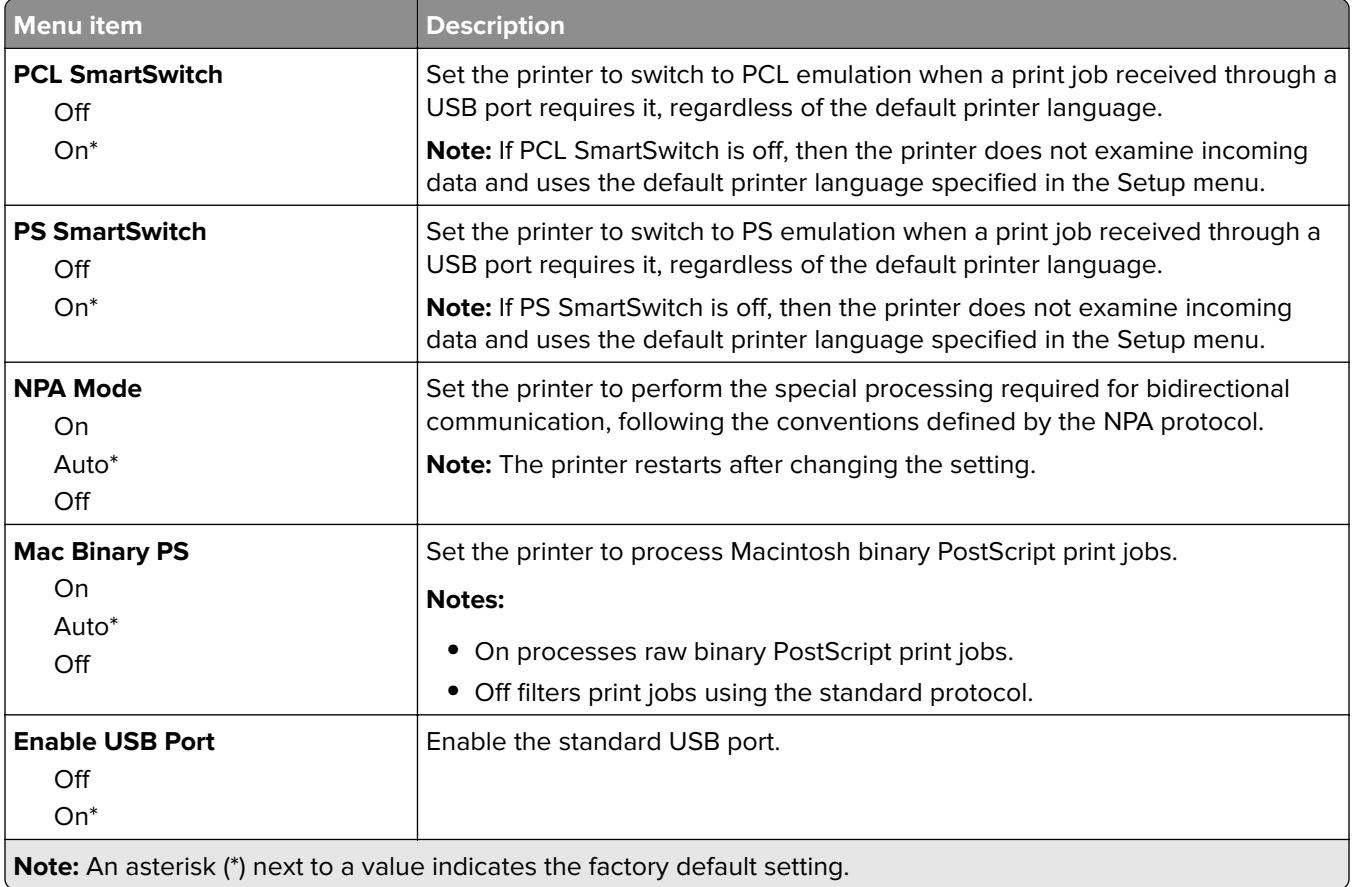

# **Google Cloud Print**

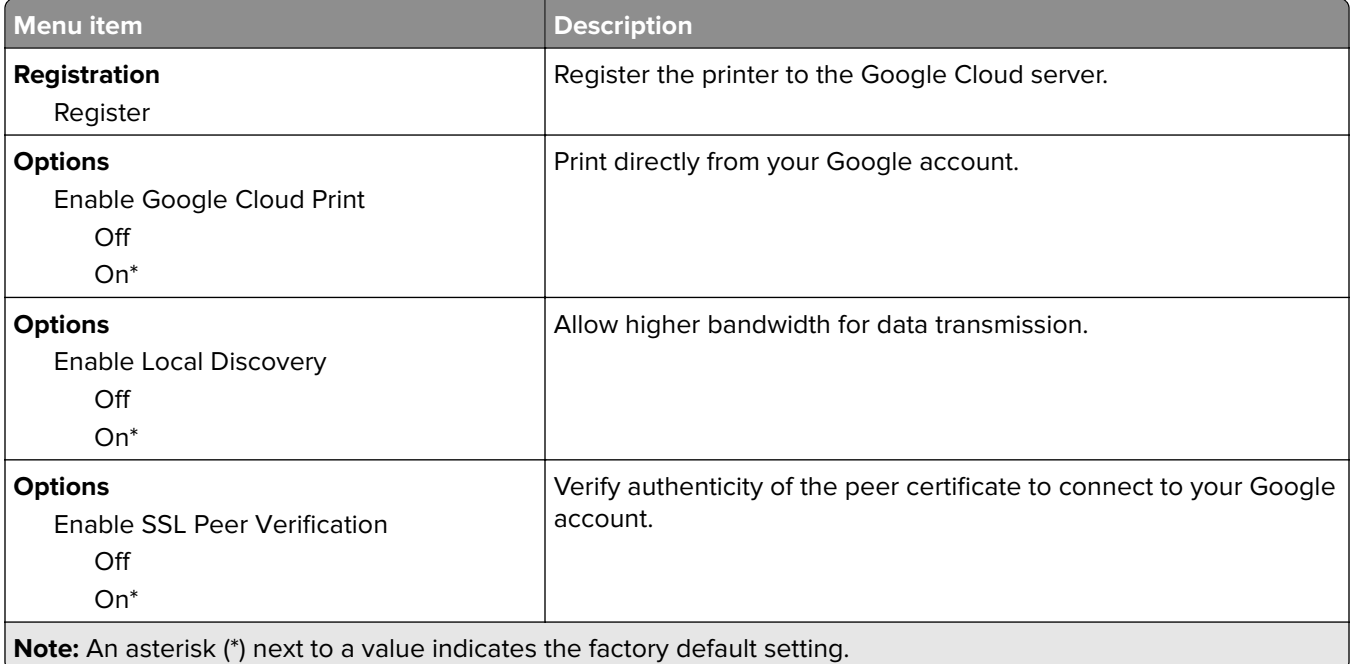

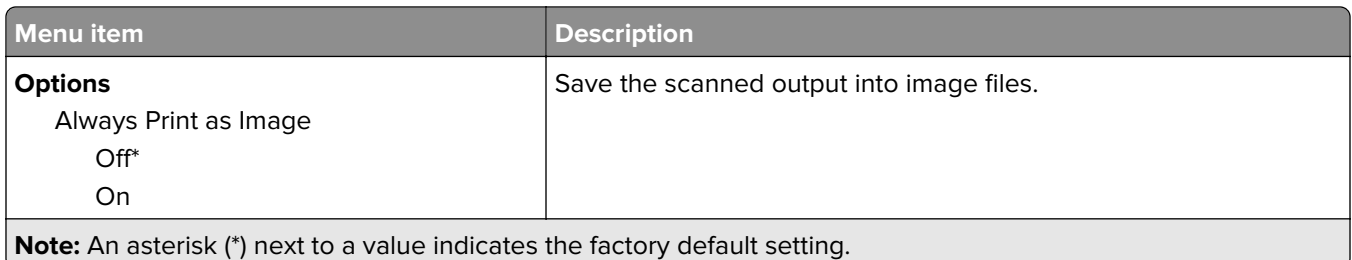

# **FTP**

# **FTP Defaults**

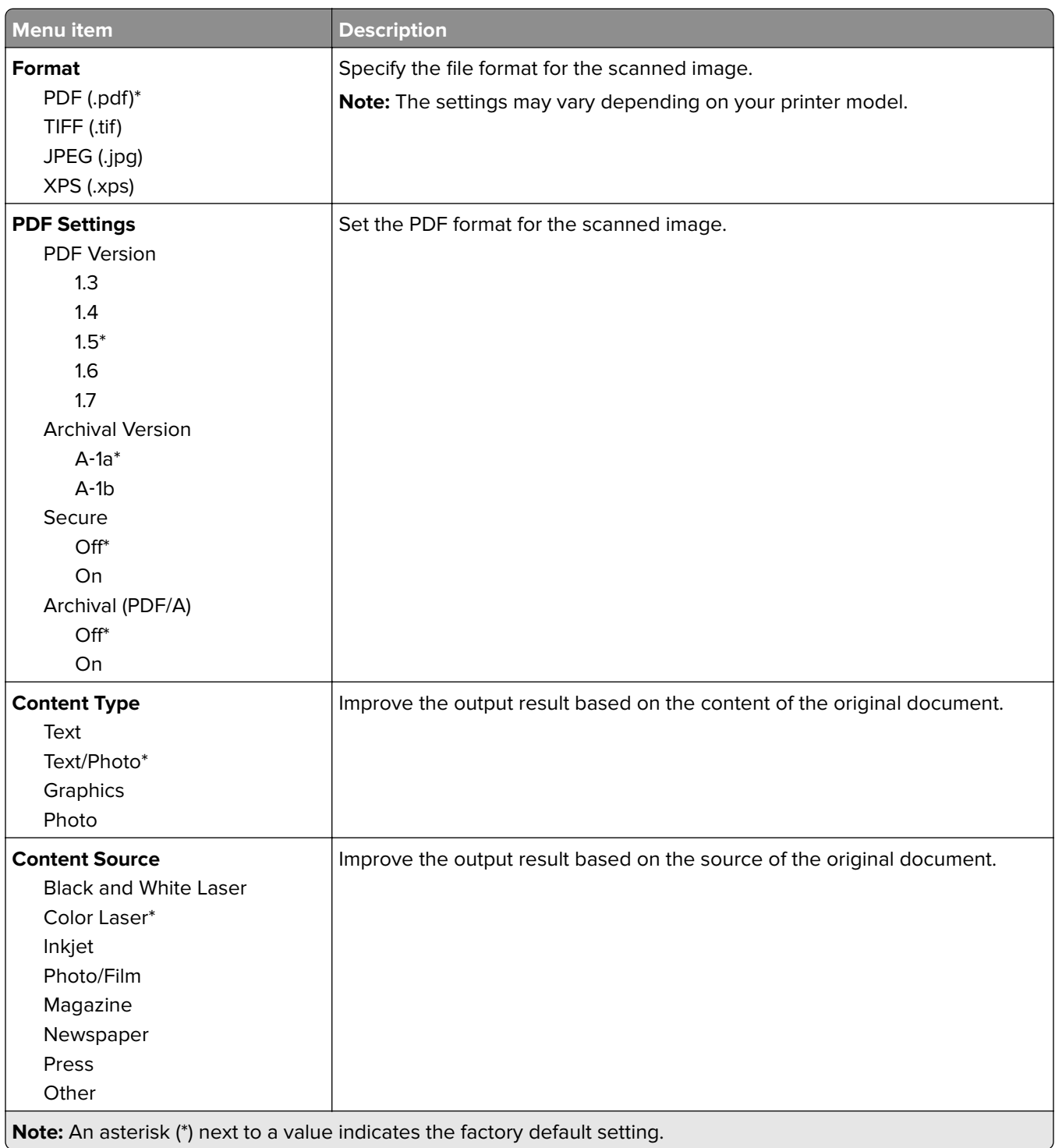

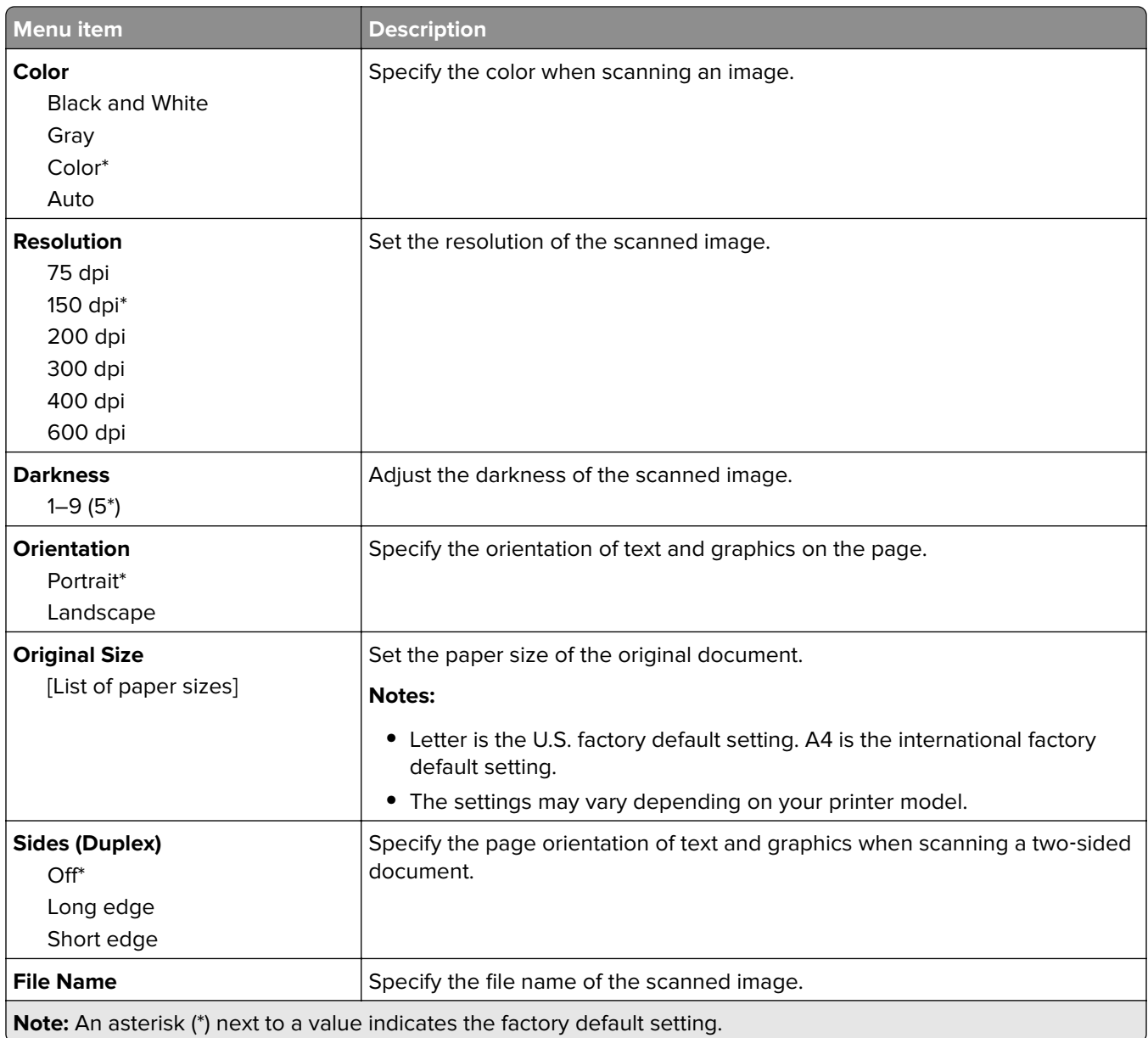

#### **Advanced Imaging**

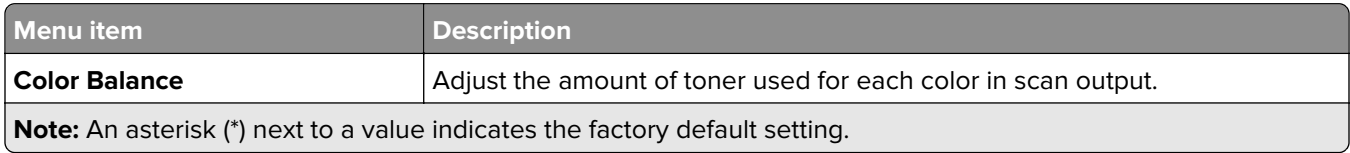

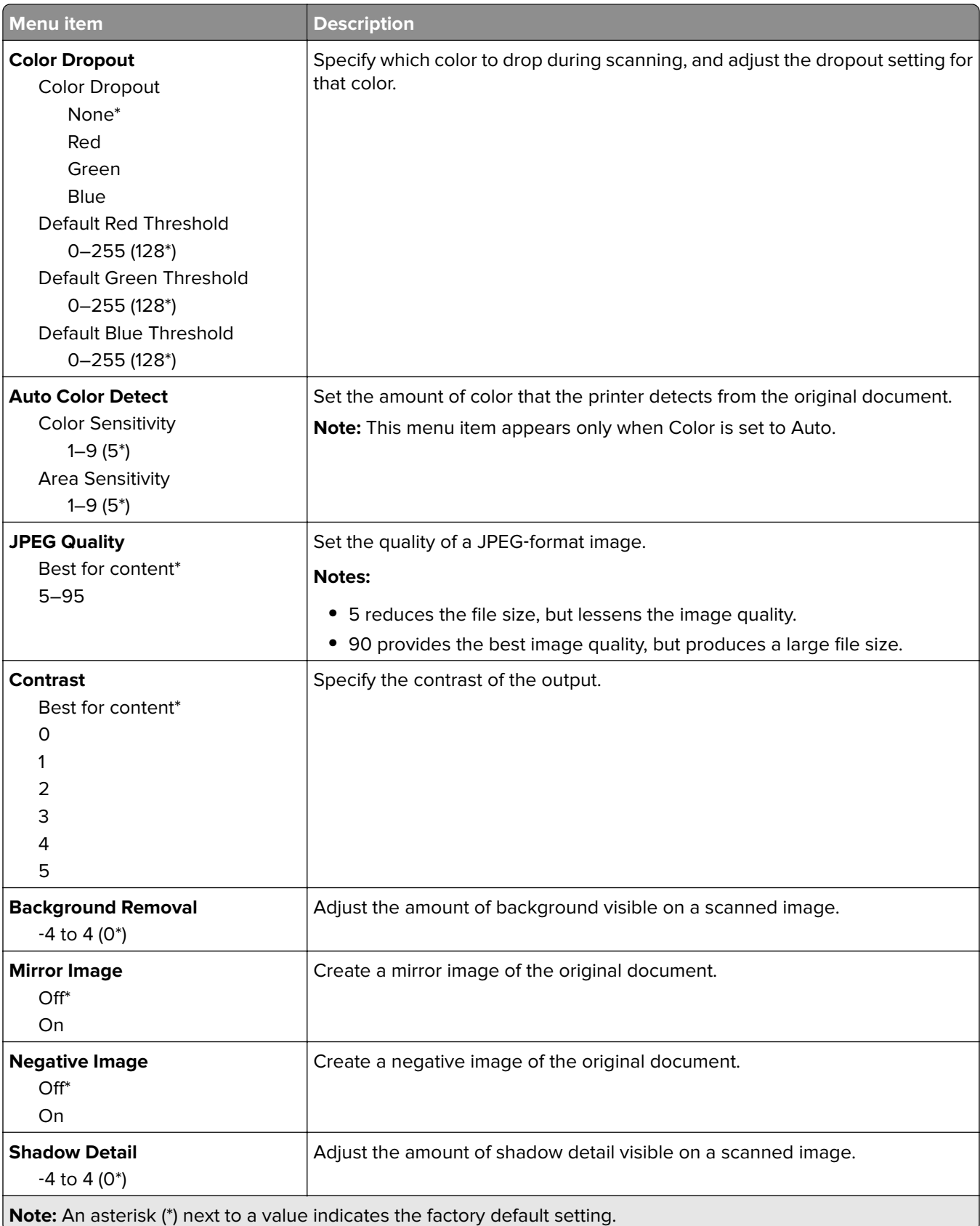

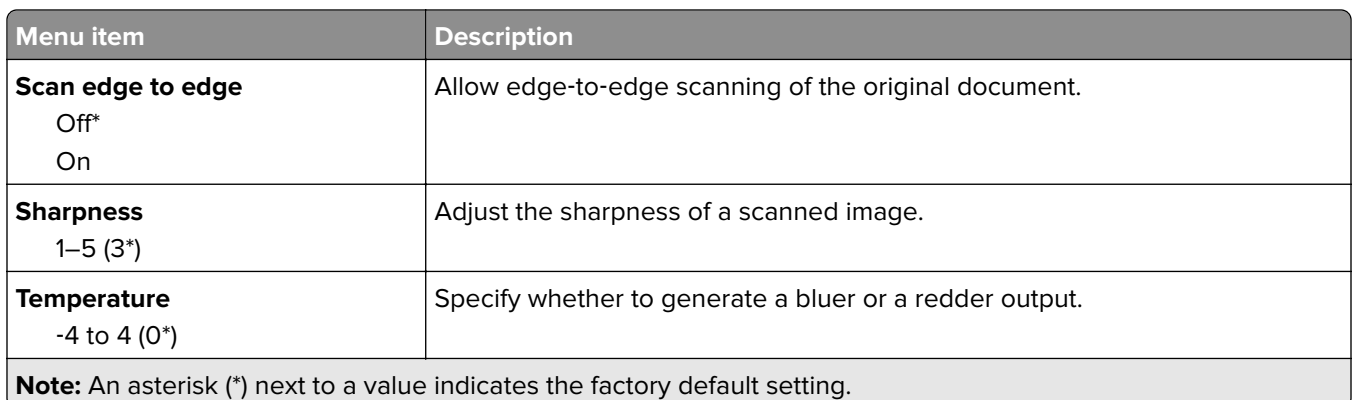

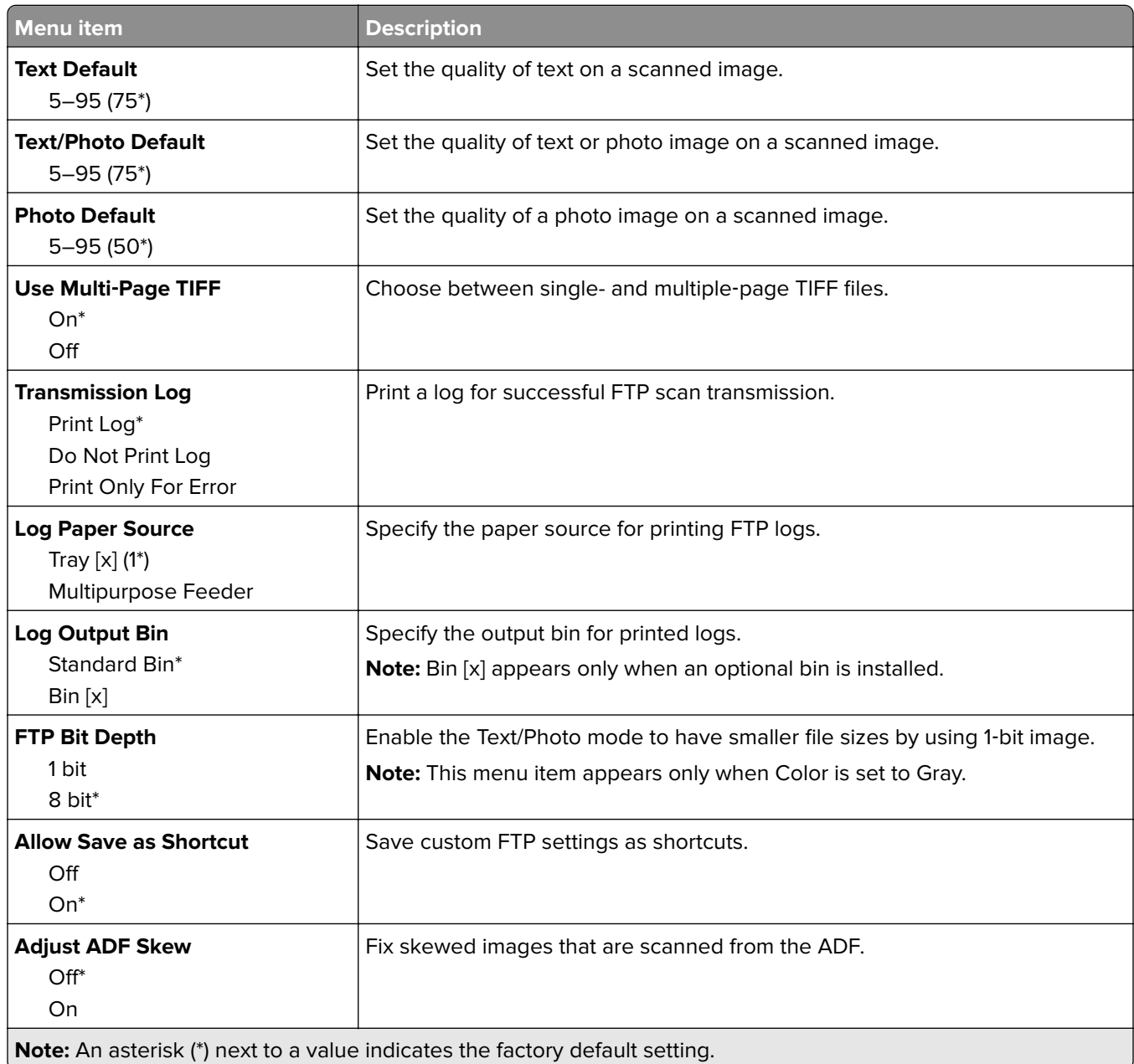

# **USB Drive**

## **Flash Drive Scan**

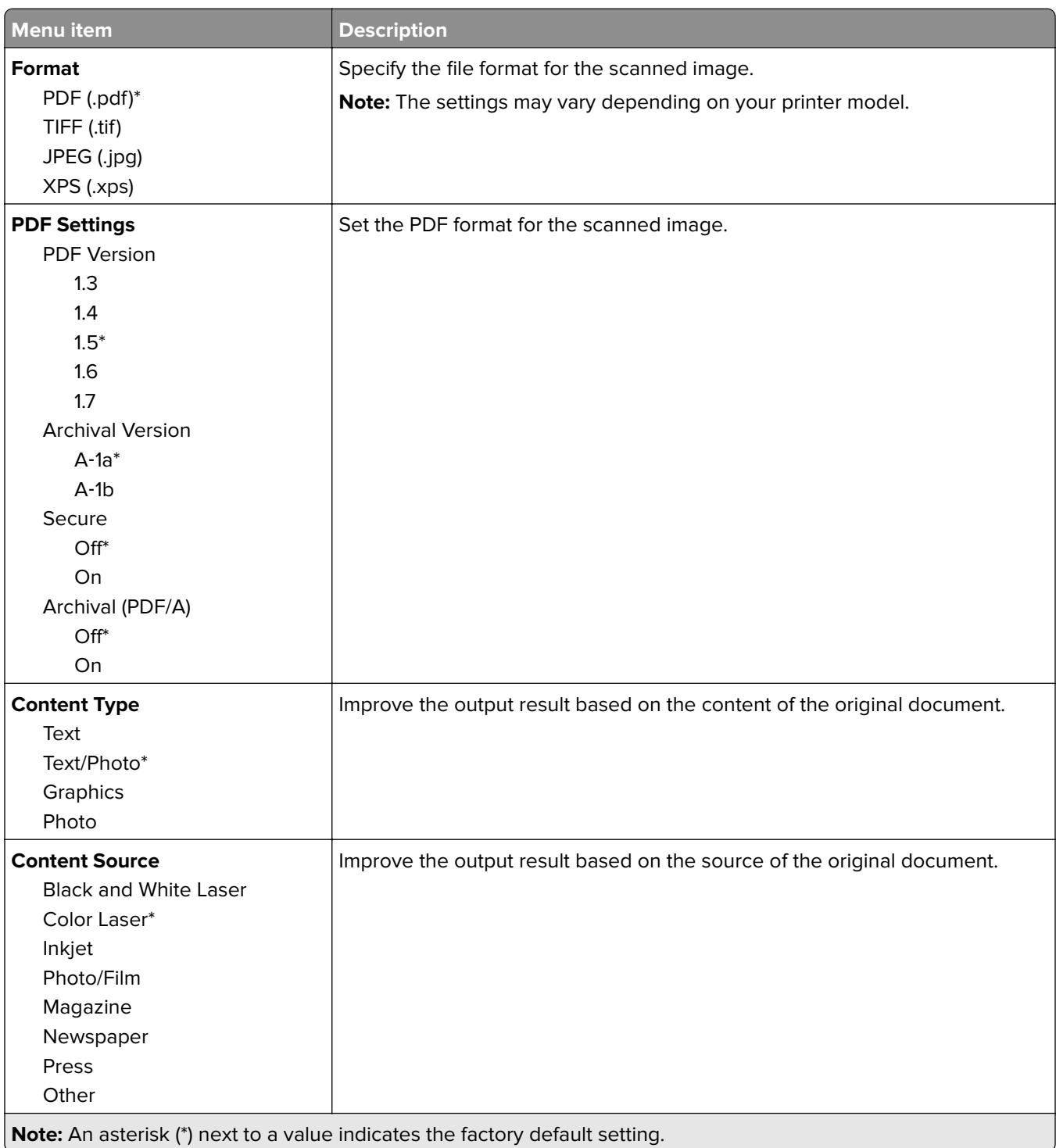

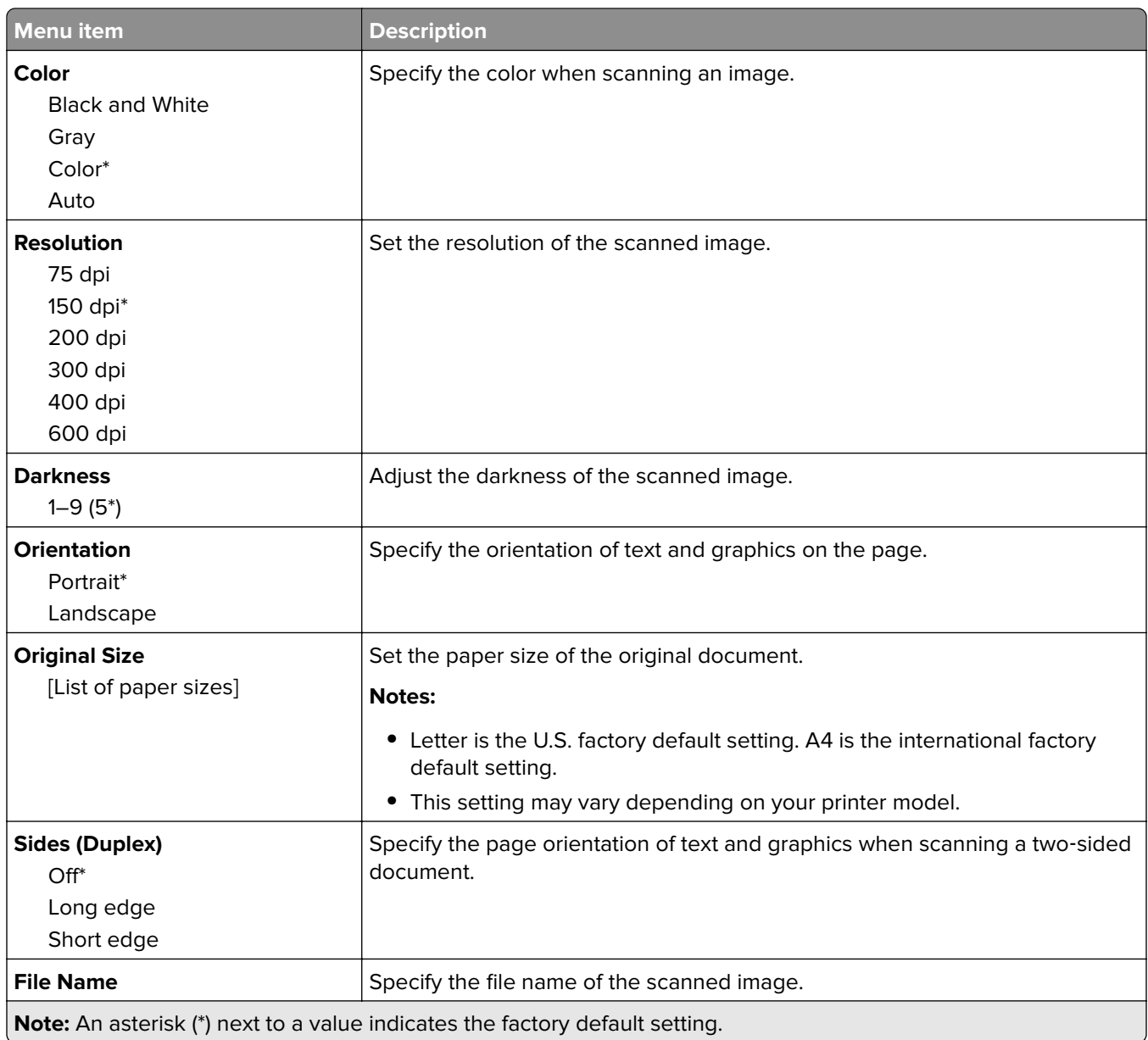

#### **Advanced Imaging**

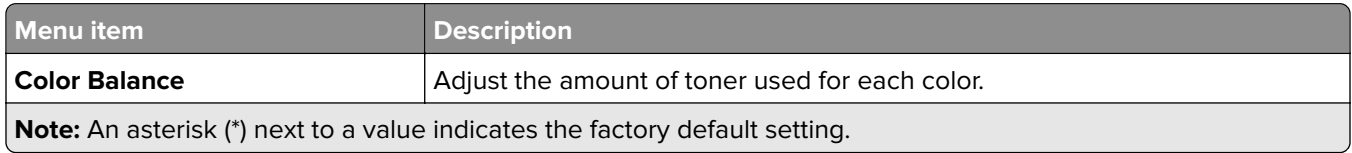

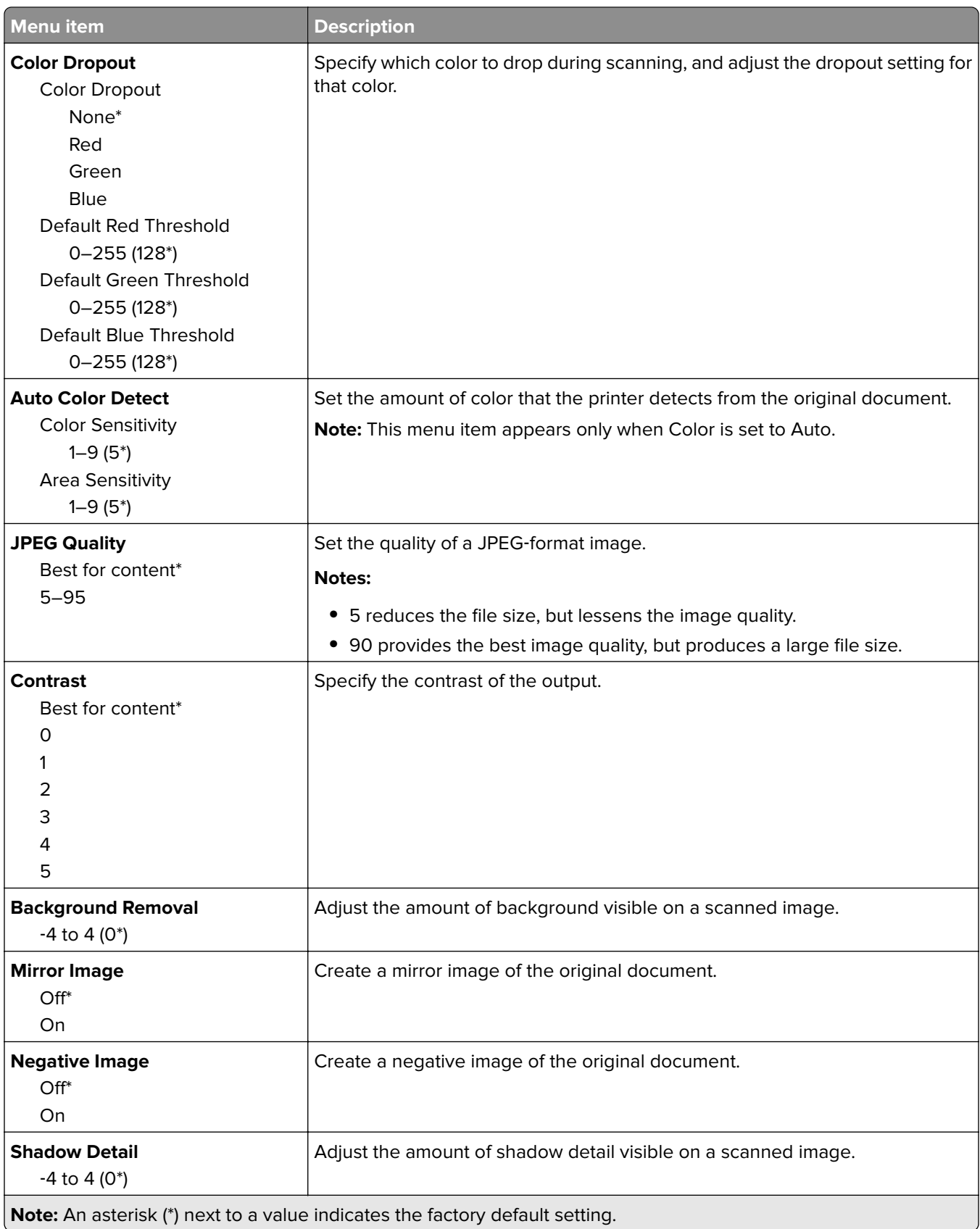

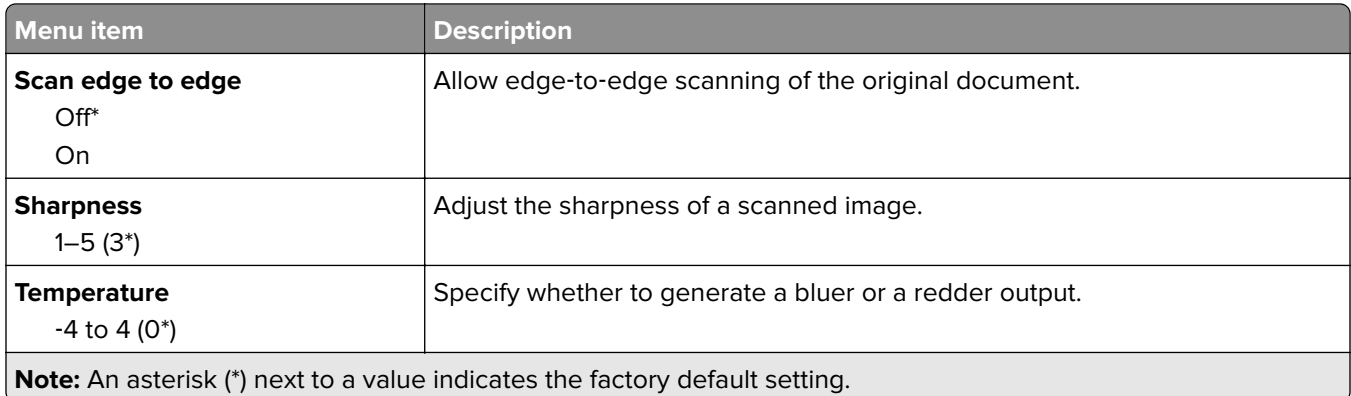

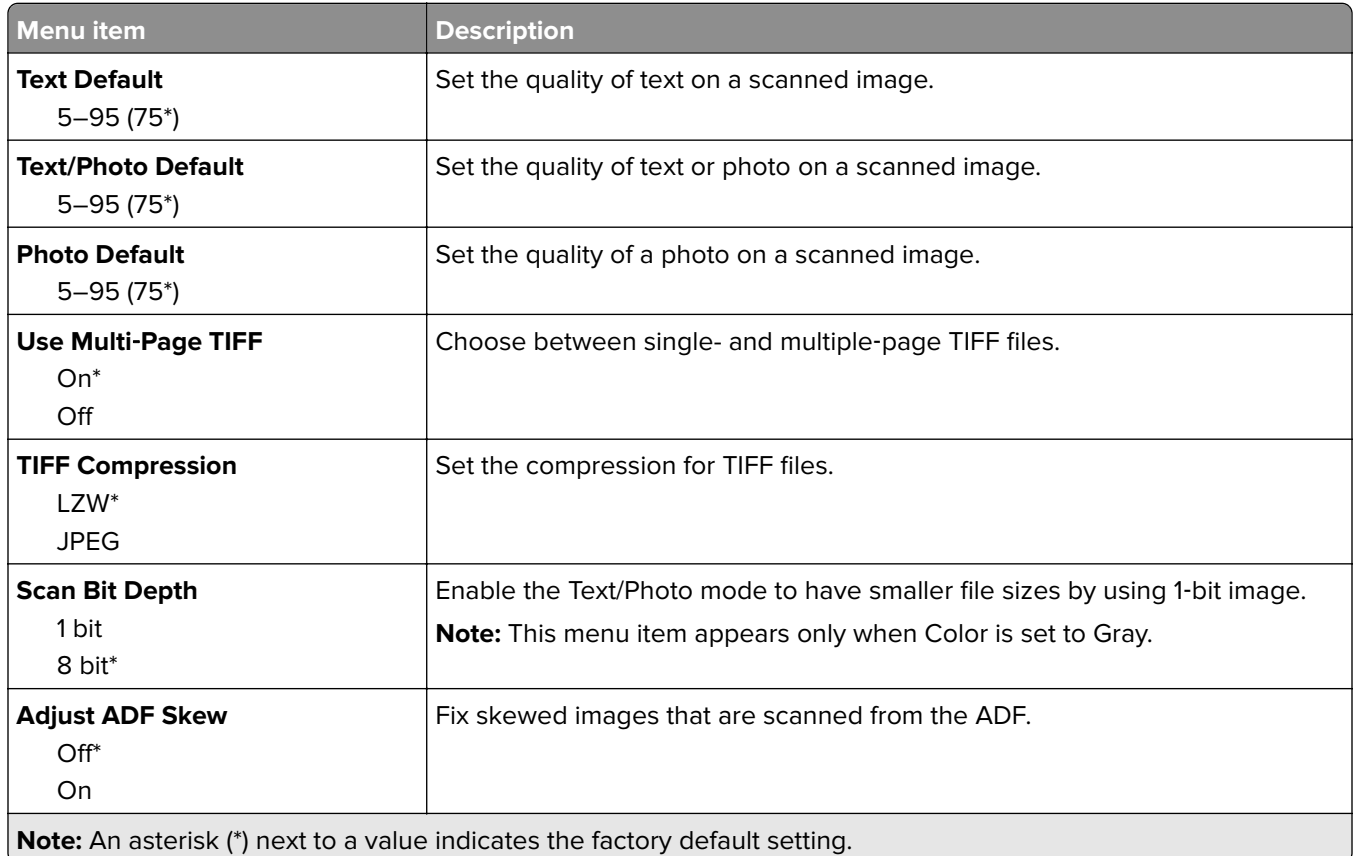

## **Flash Drive Print**

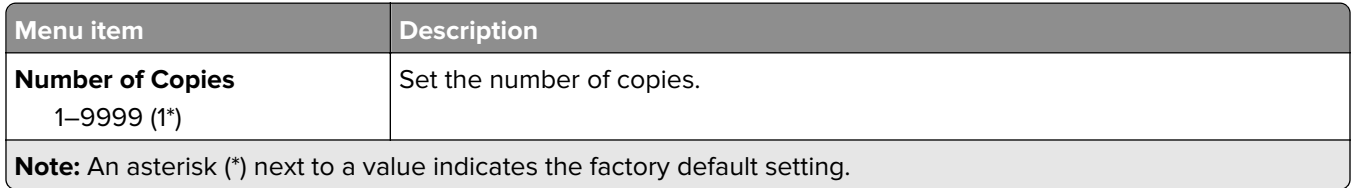
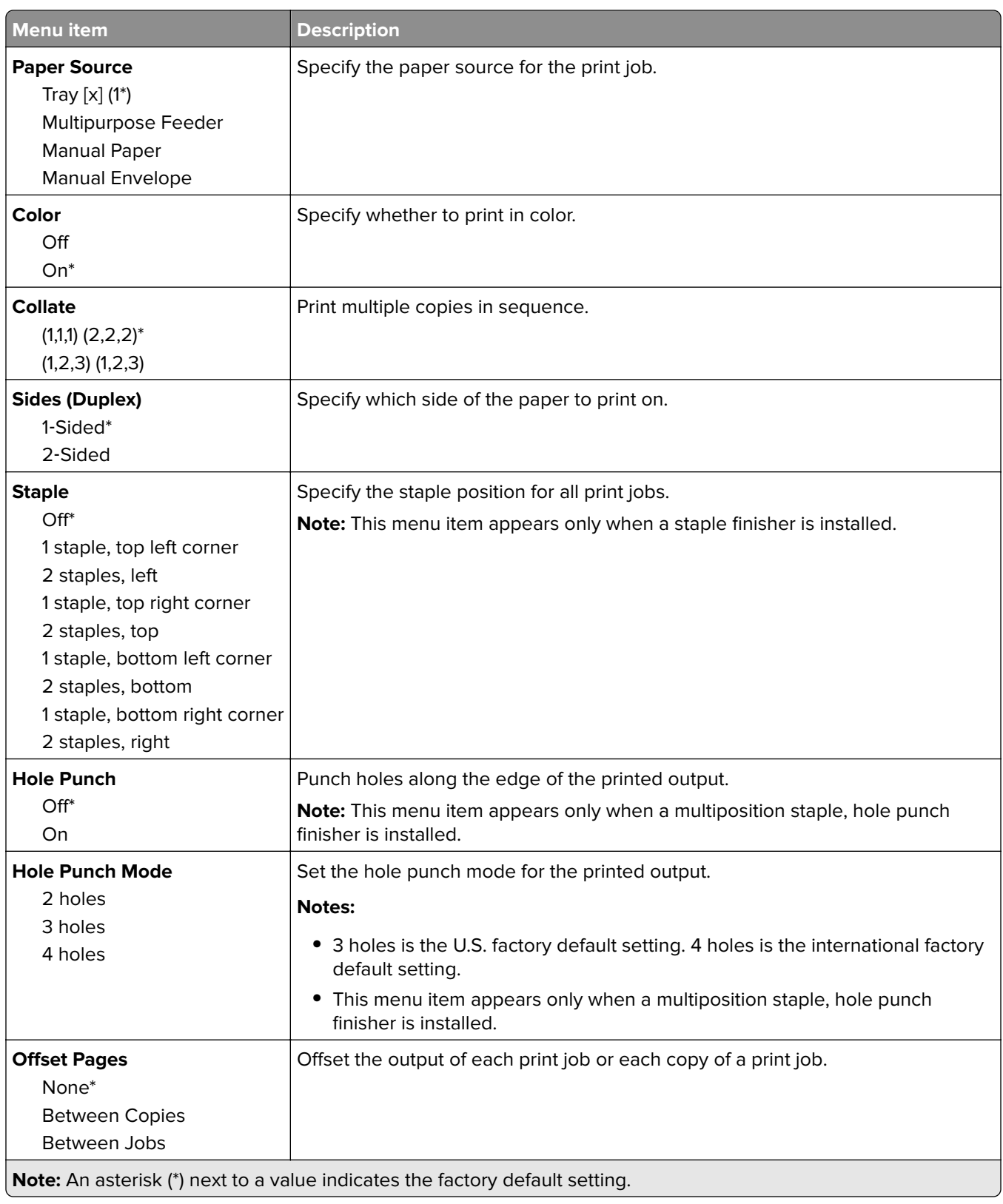

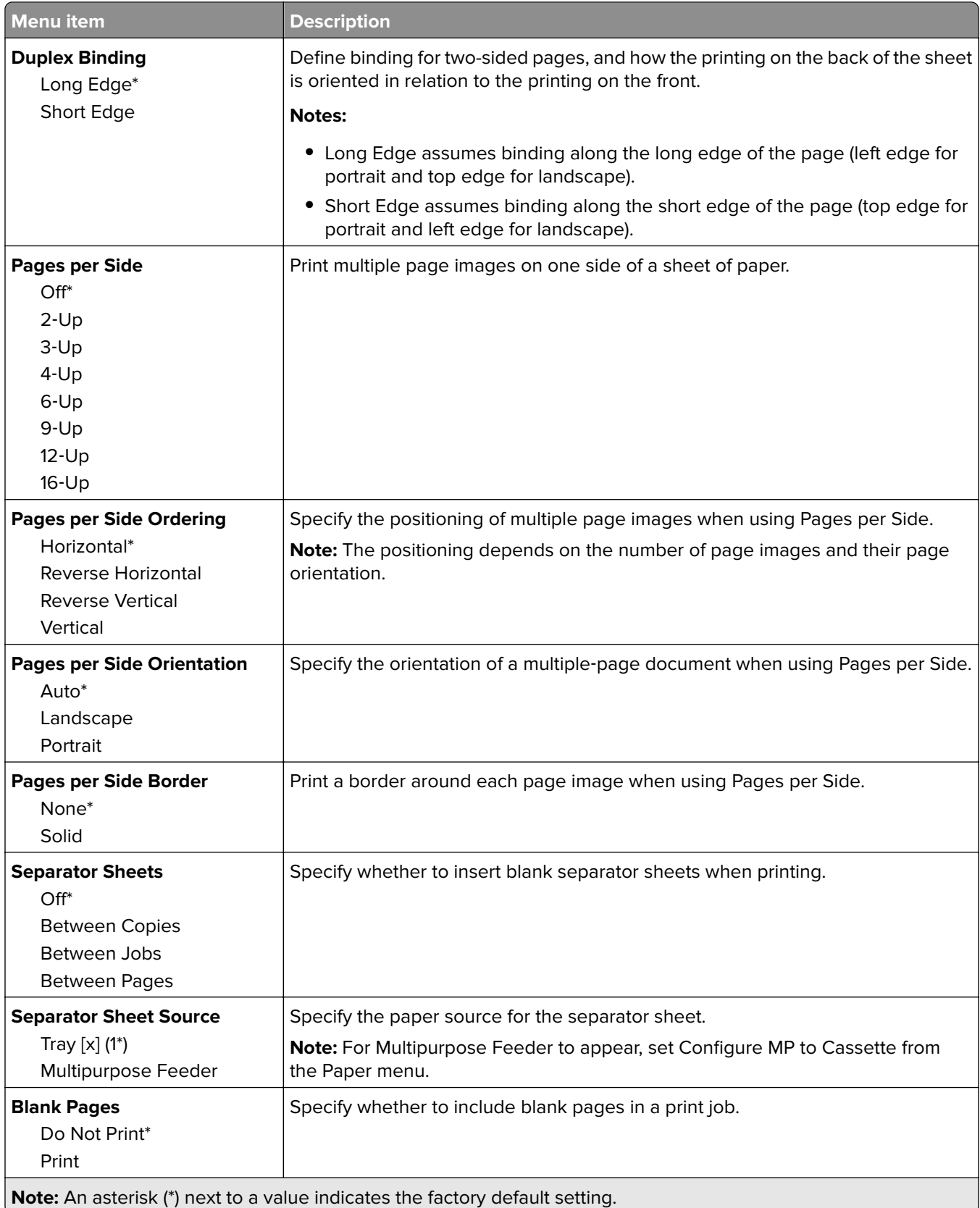

# <span id="page-74-0"></span>**Security**

## **Login Methods**

#### **Manage Permissions**

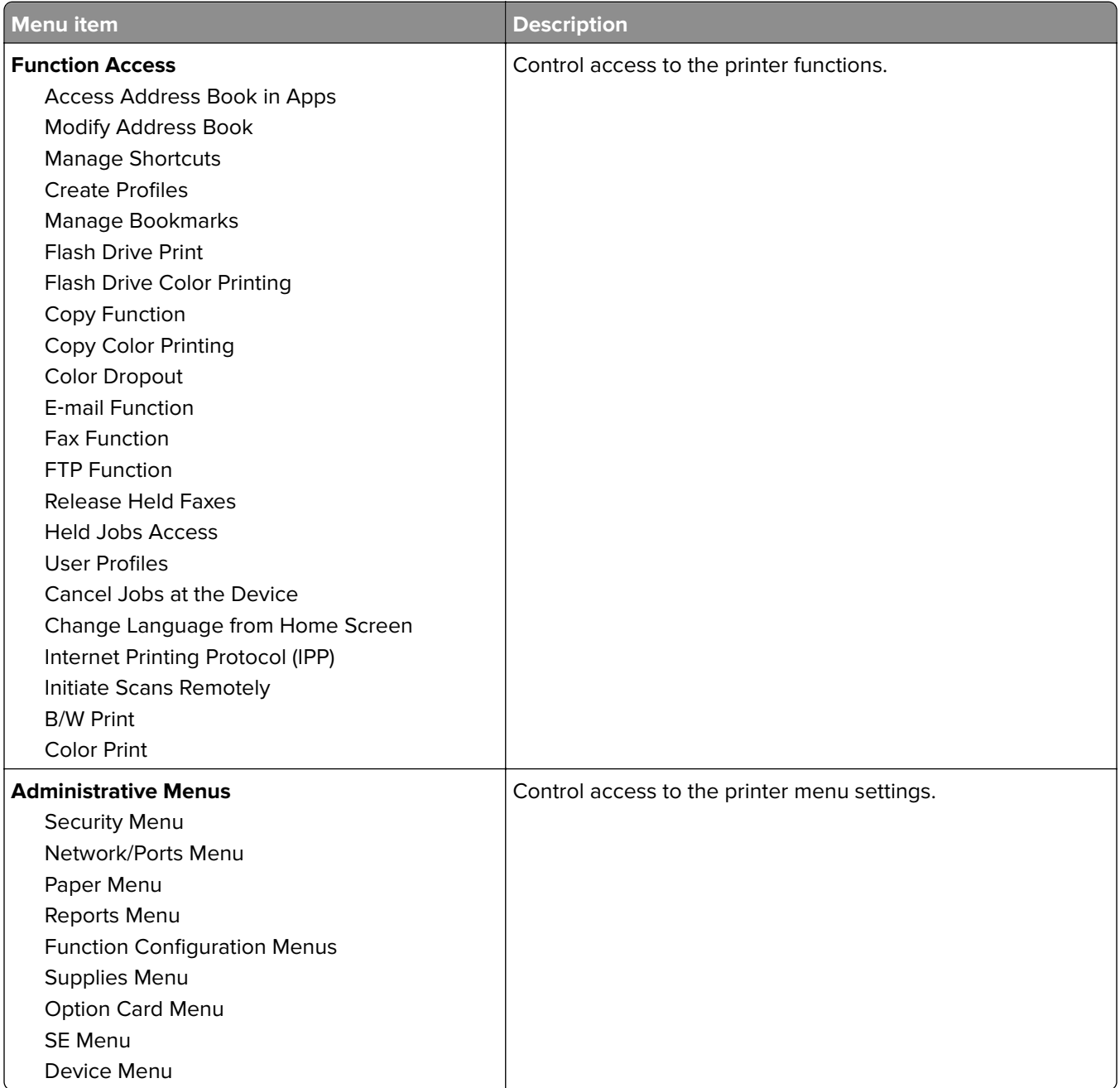

<span id="page-75-0"></span>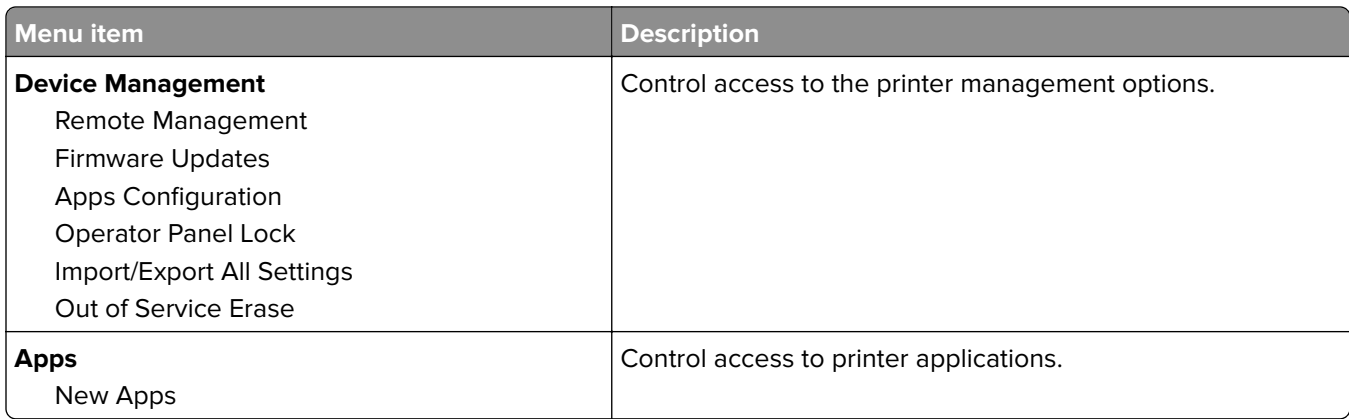

#### **Local Accounts**

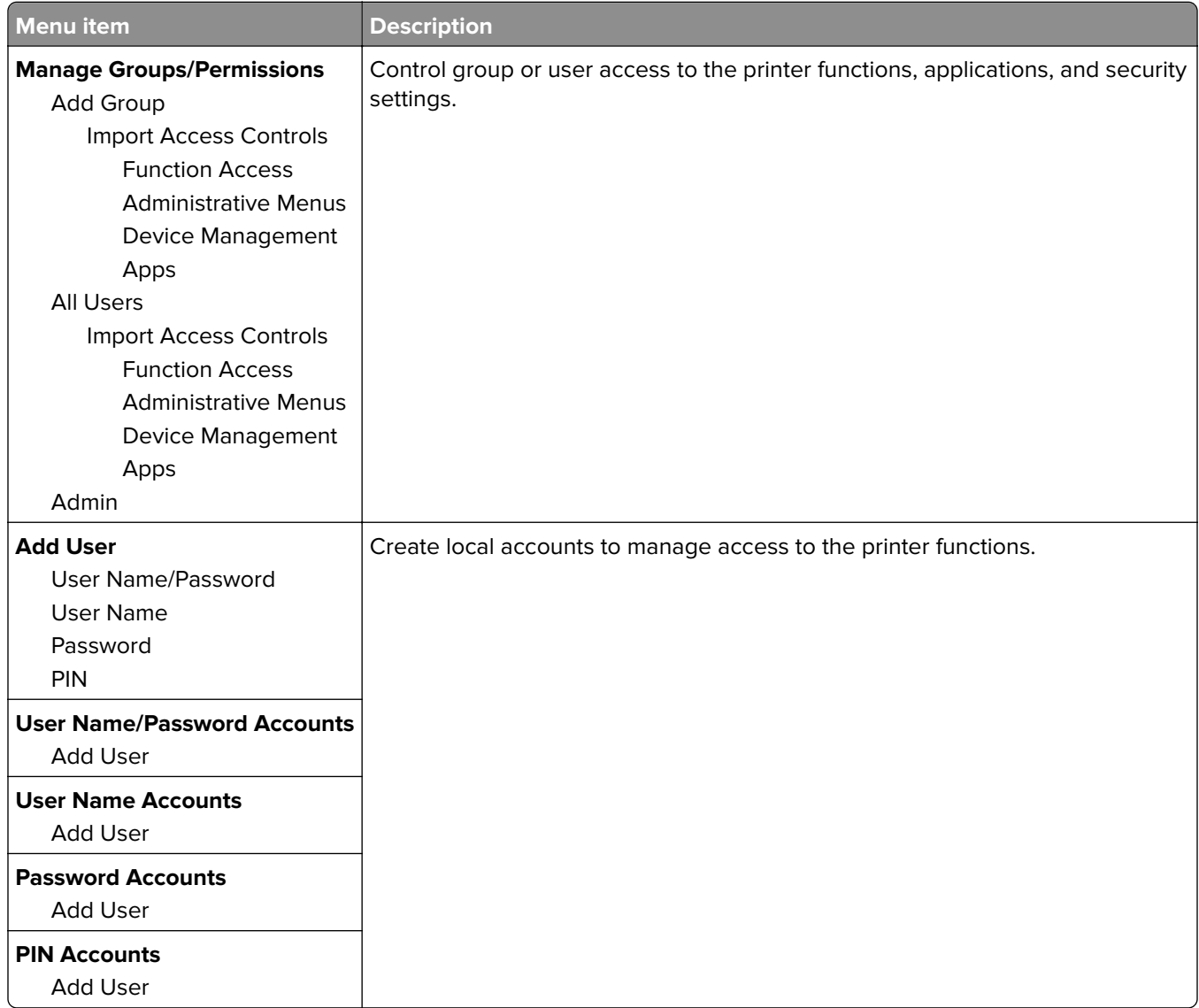

#### <span id="page-76-0"></span>**Schedule USB Devices**

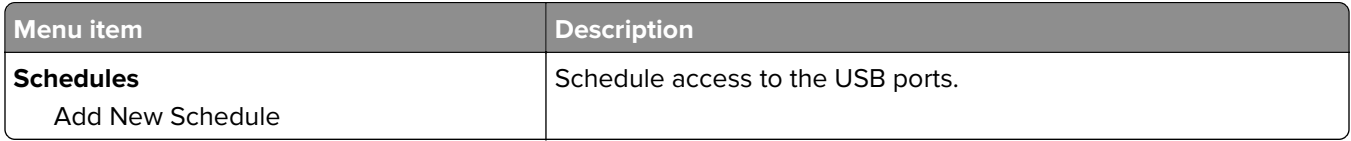

### **Security Audit Log**

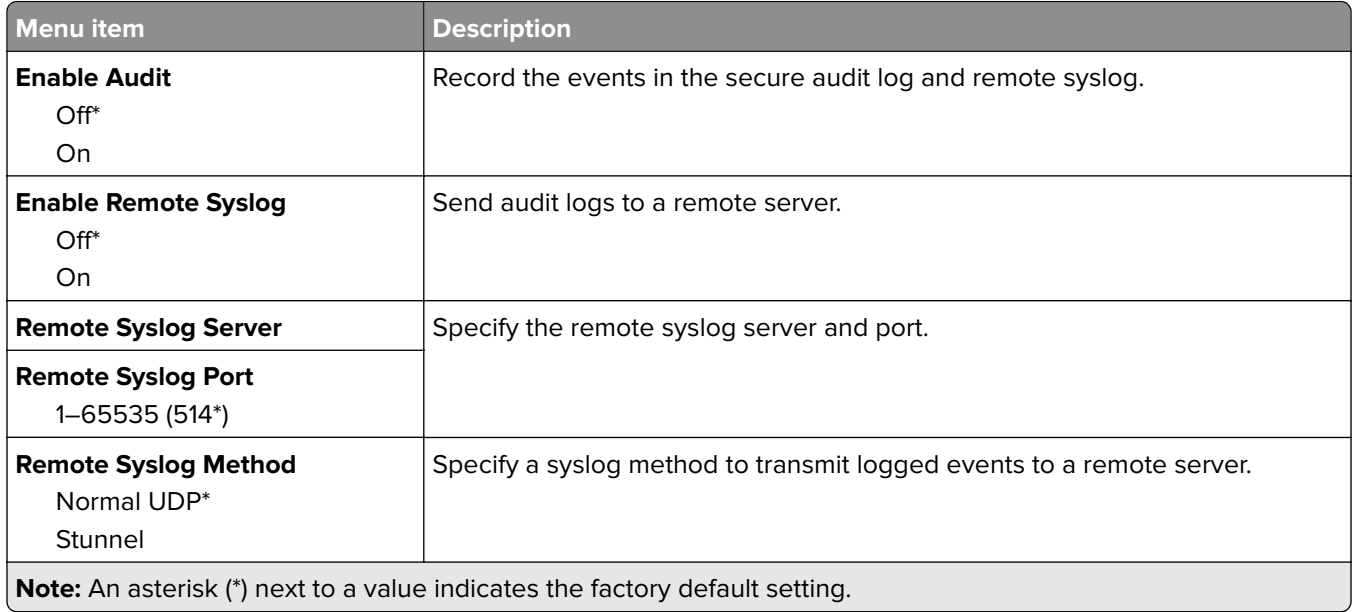

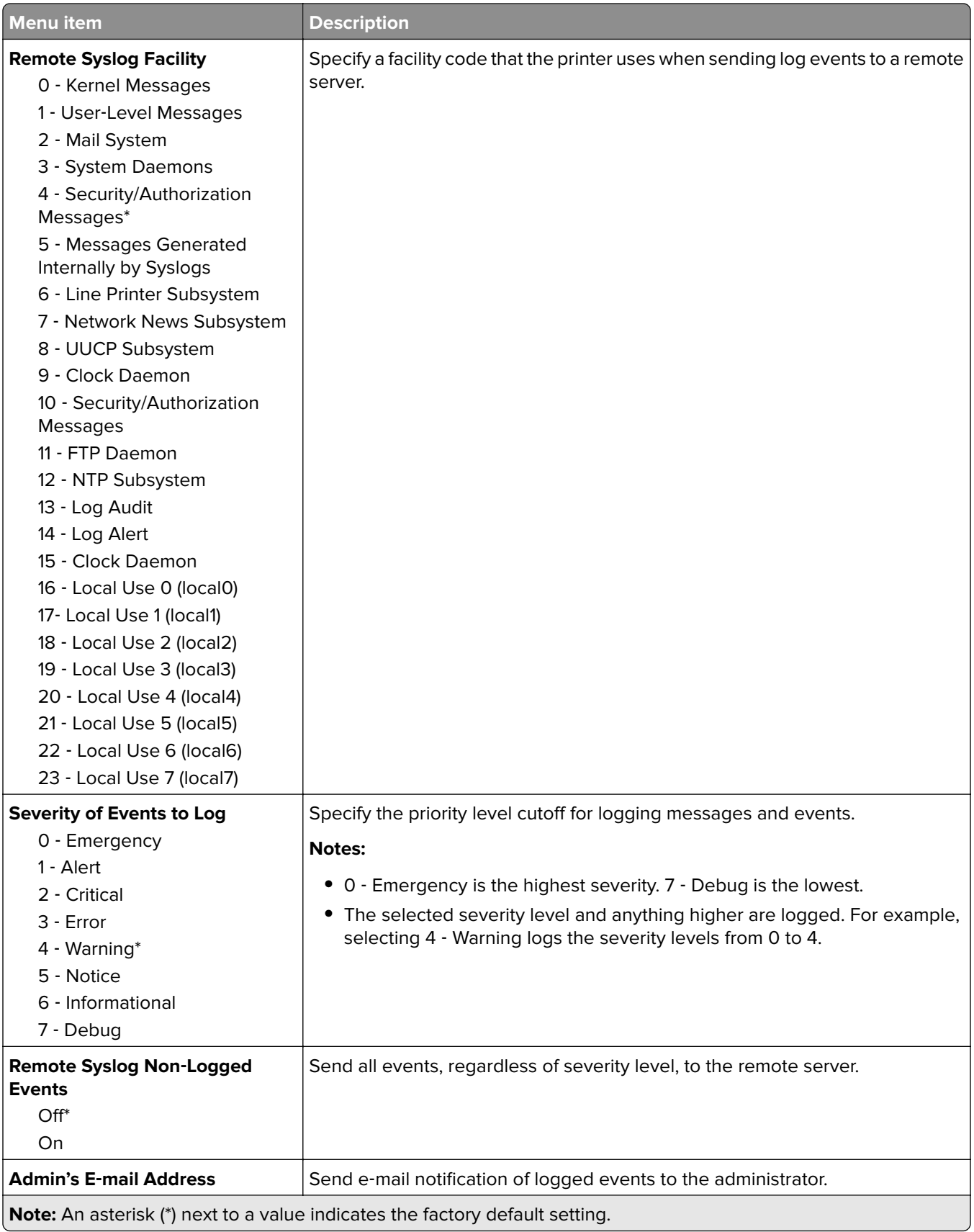

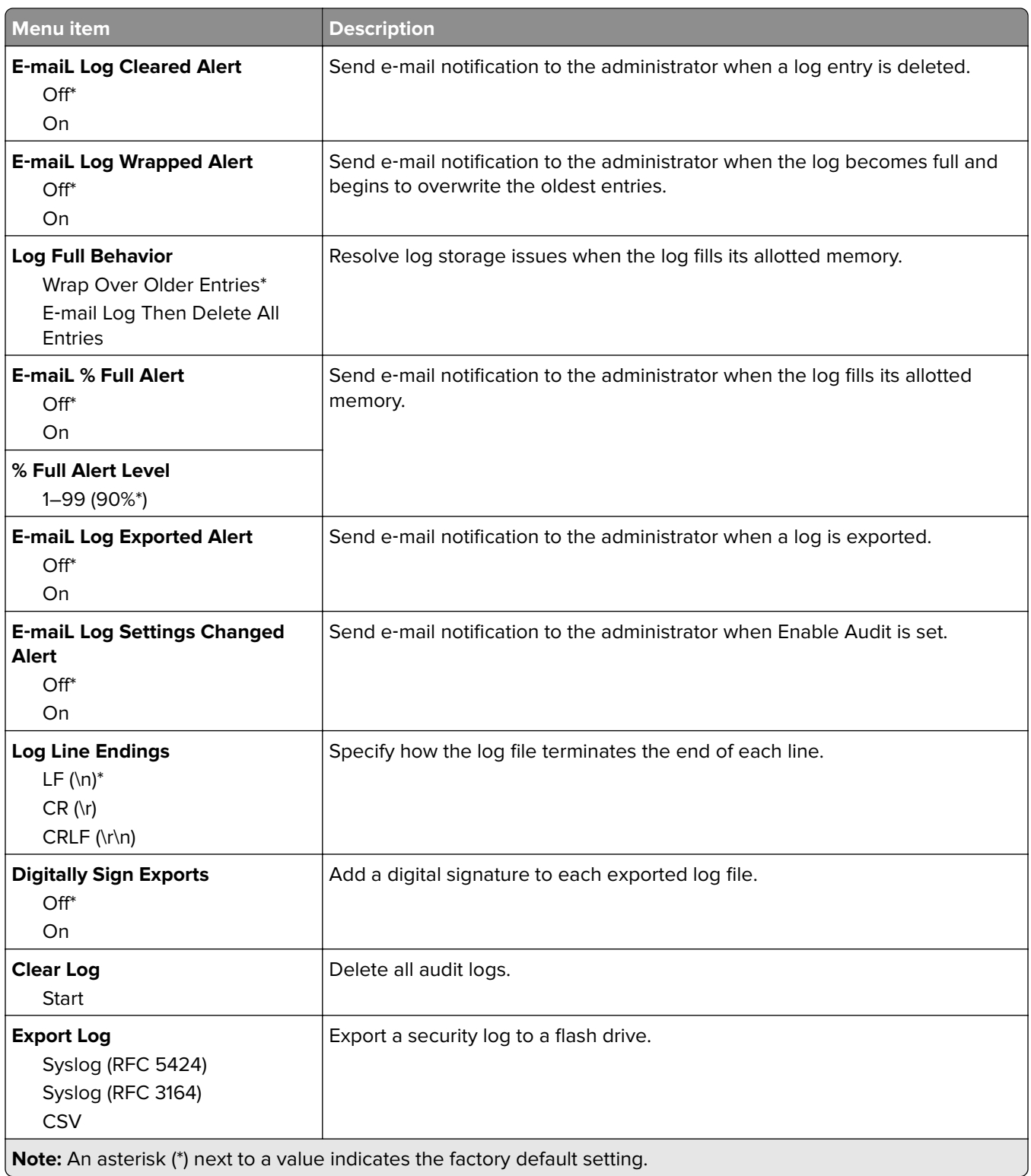

### <span id="page-79-0"></span>**Login Restrictions**

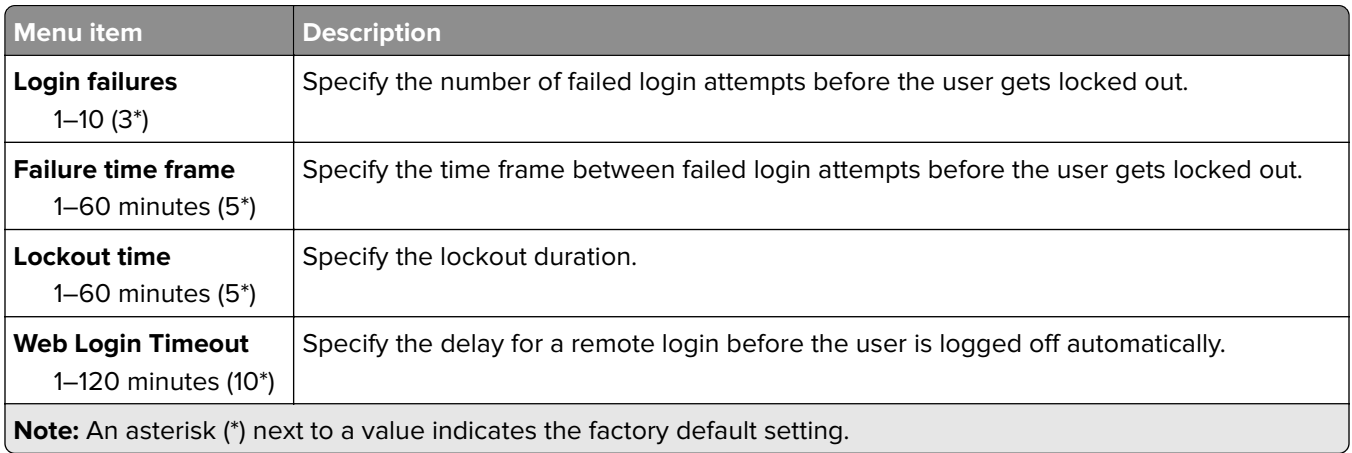

#### **Confidential Print Setup**

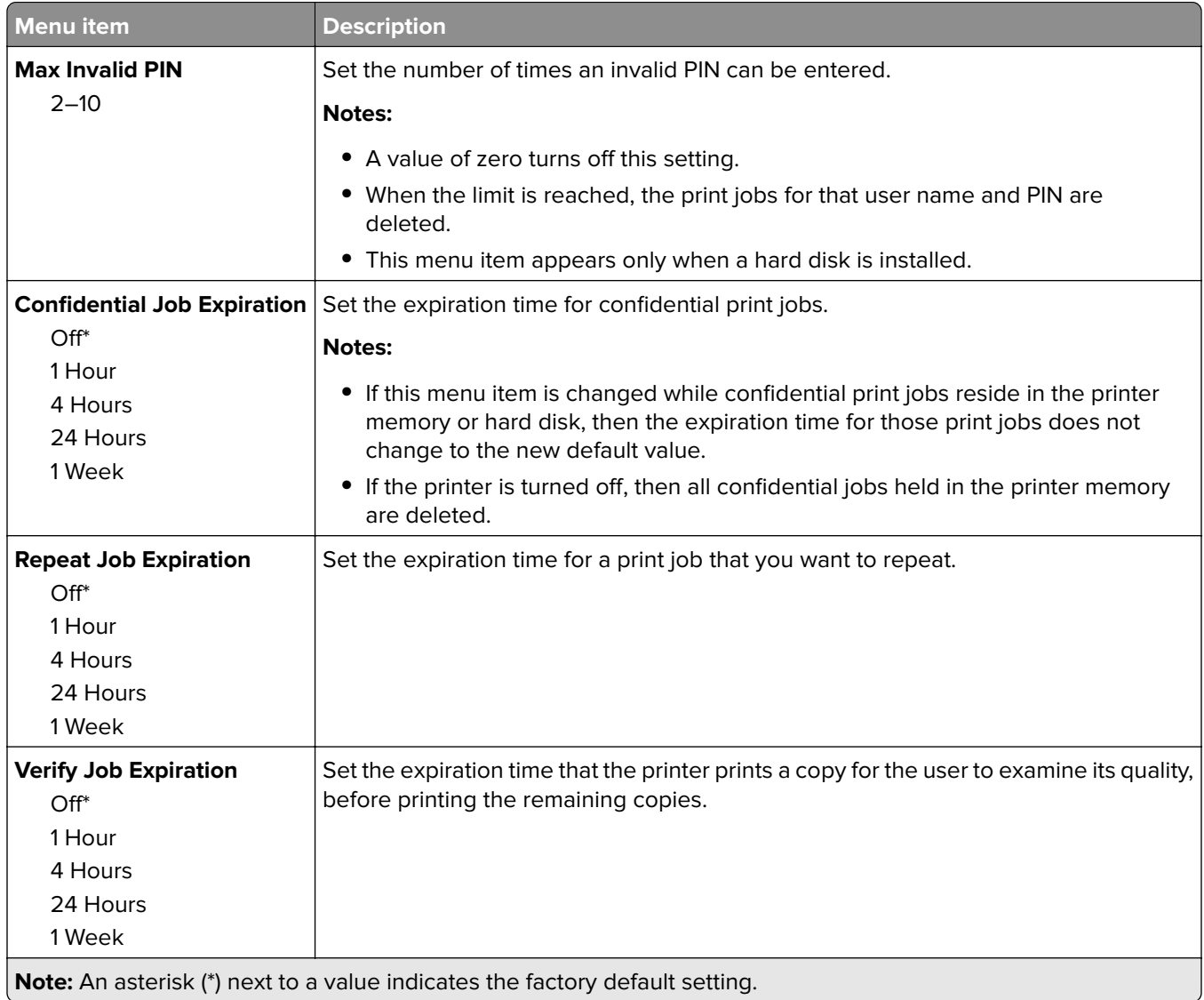

<span id="page-80-0"></span>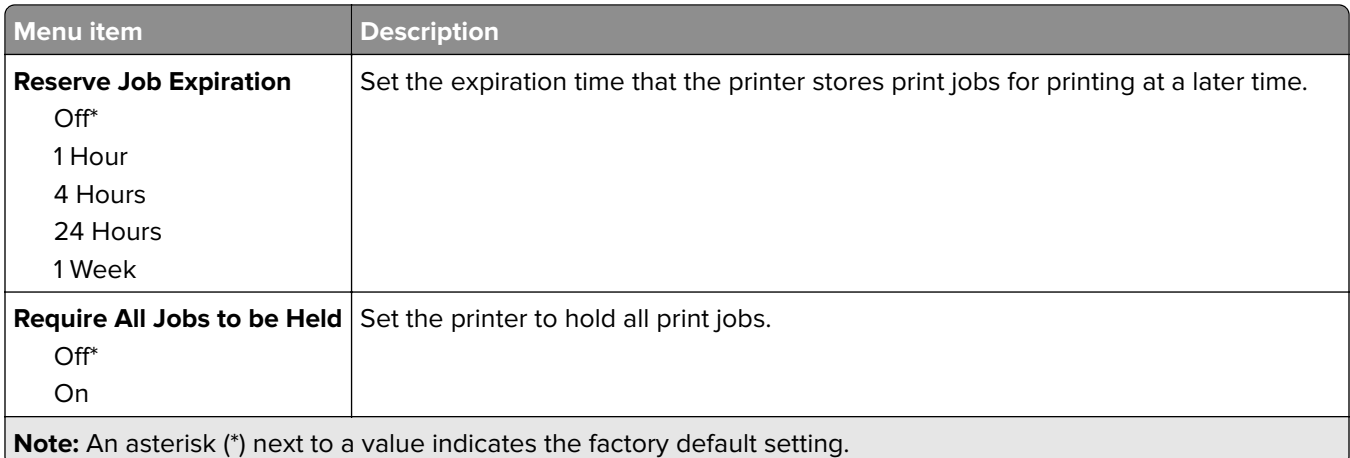

### **Erase Temporary Data Files**

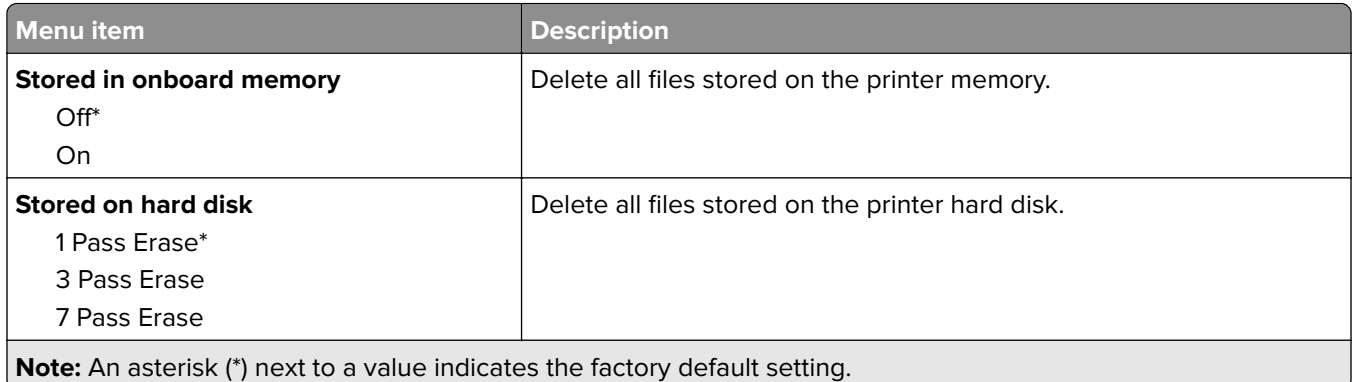

#### **Miscellaneous**

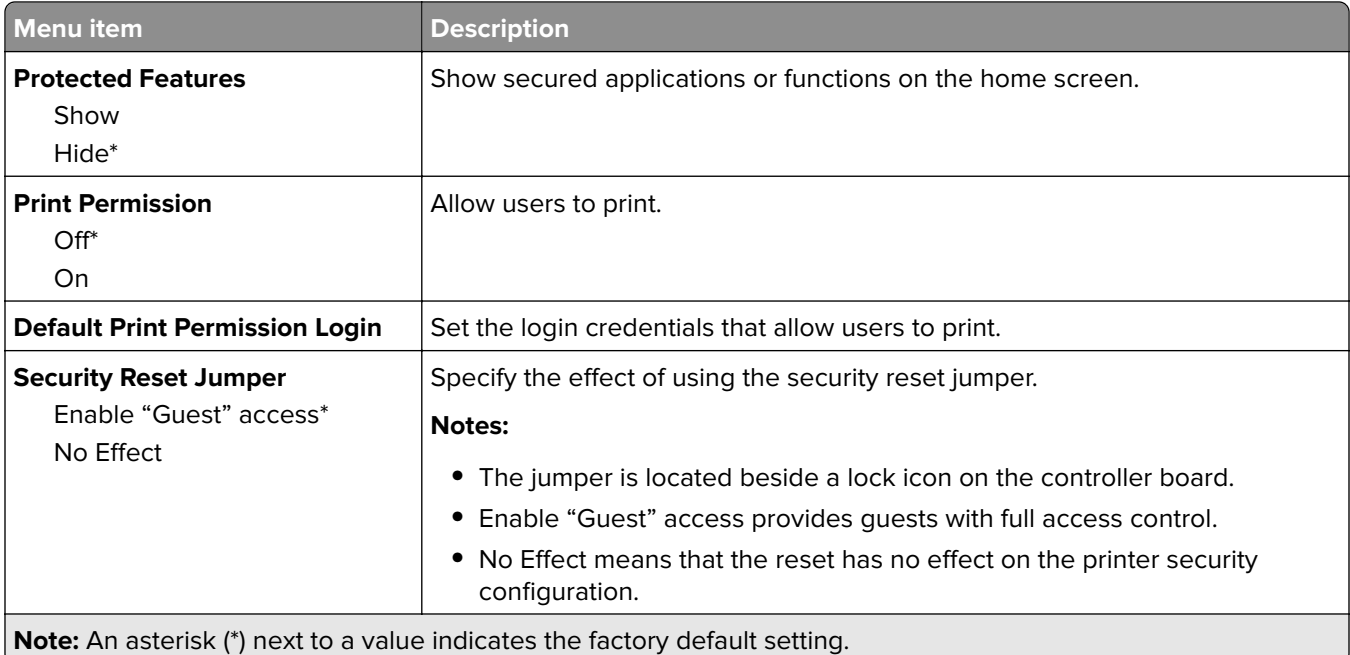

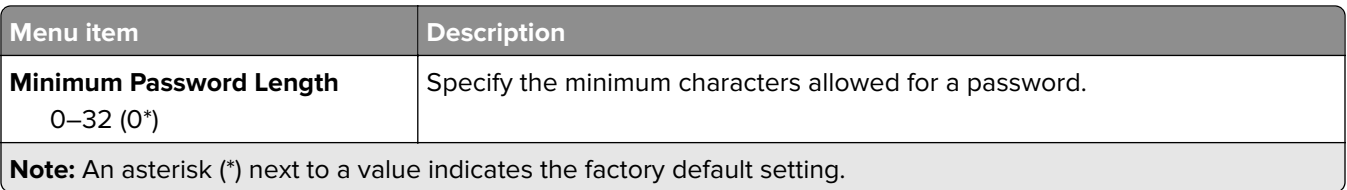

# <span id="page-82-0"></span>**Reports**

## **Menu Settings Page**

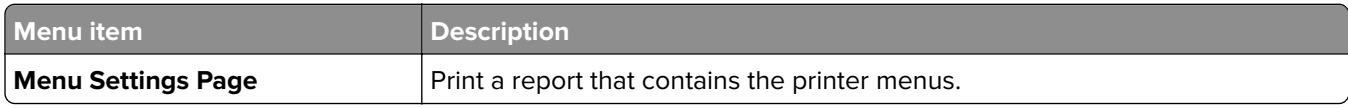

#### **Device**

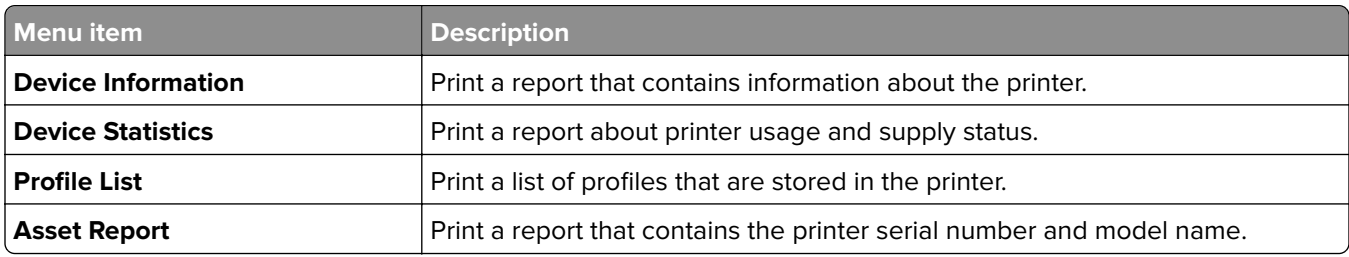

#### **Print**

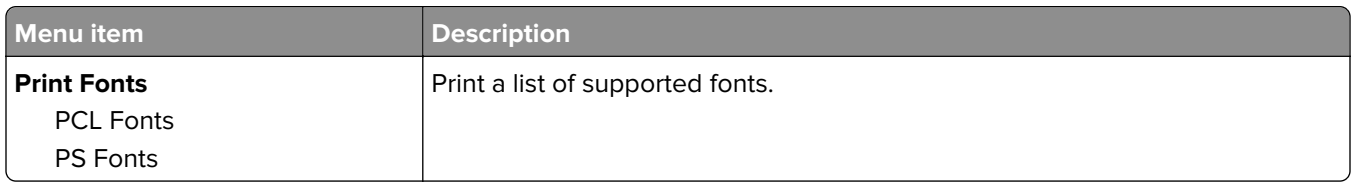

#### **Shortcuts**

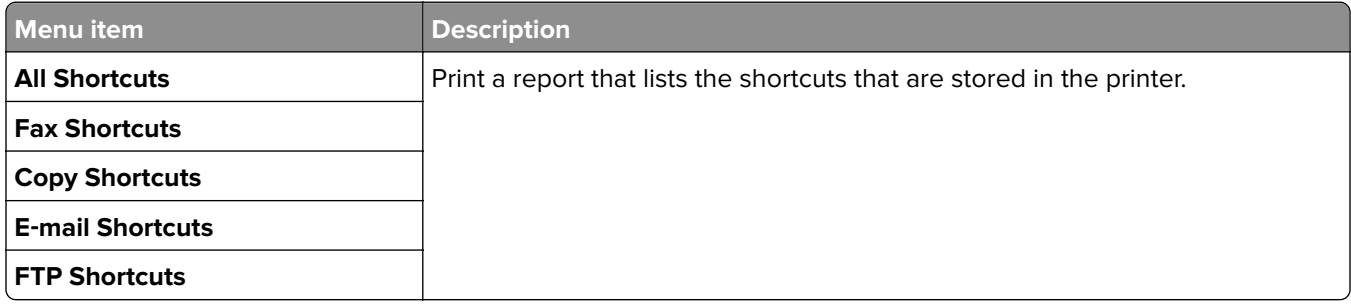

#### **Fax**

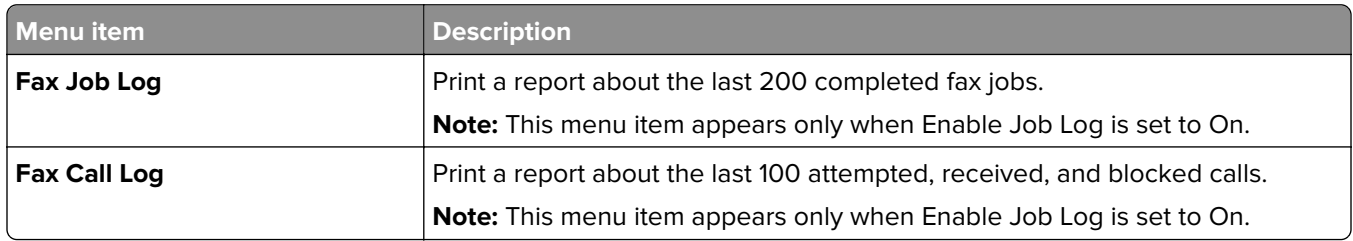

#### <span id="page-83-0"></span>**Network**

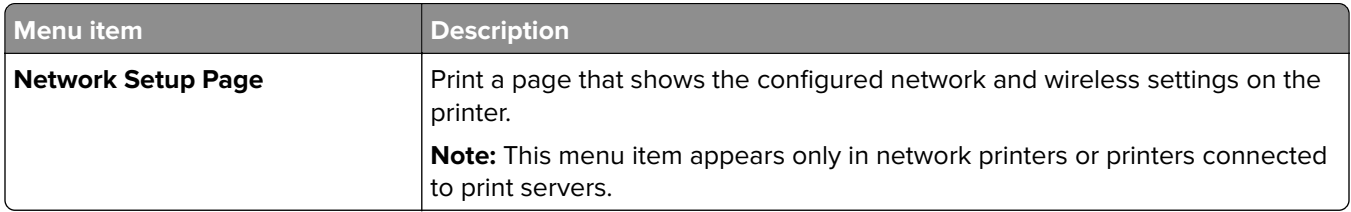

# <span id="page-84-0"></span>**Help**

# **Help**

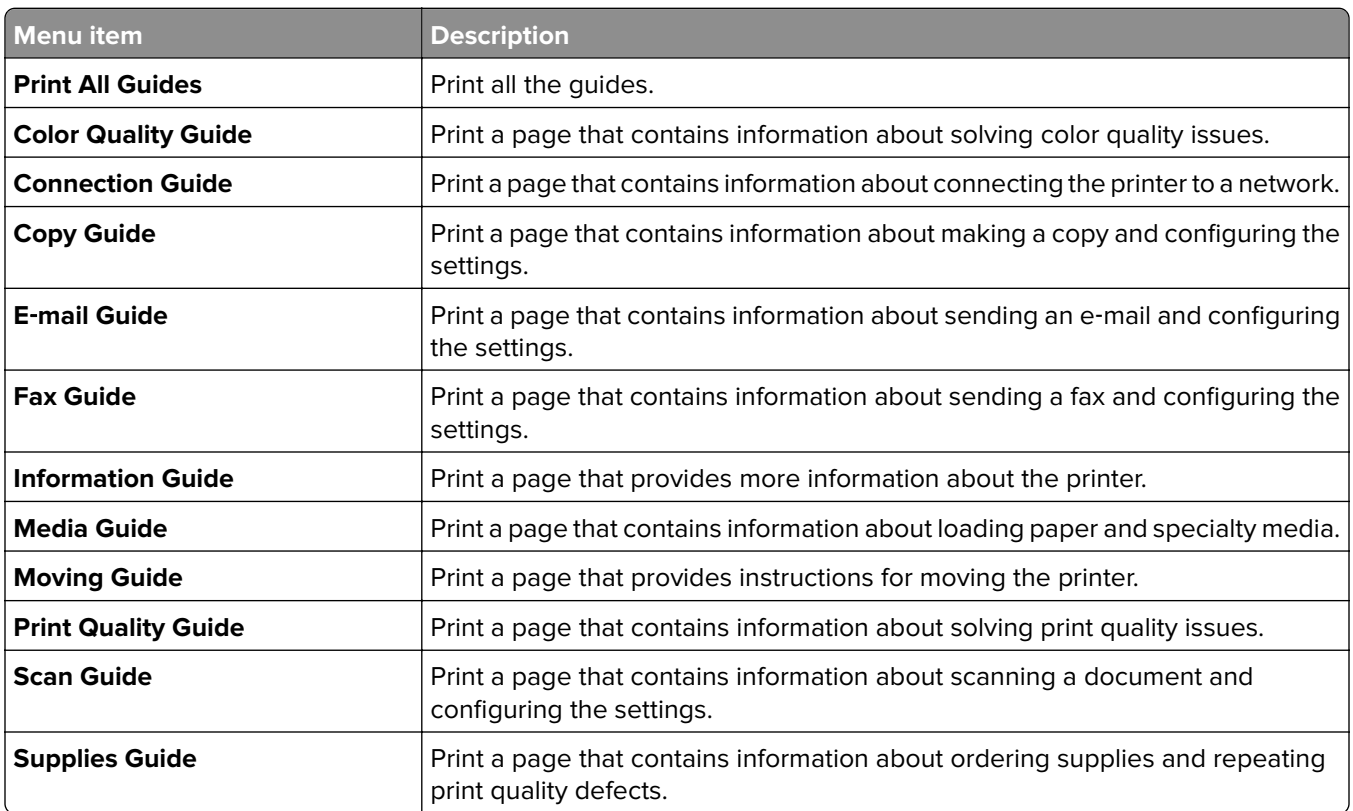

# <span id="page-85-0"></span>**Troubleshooting**

## **Troubleshooting**

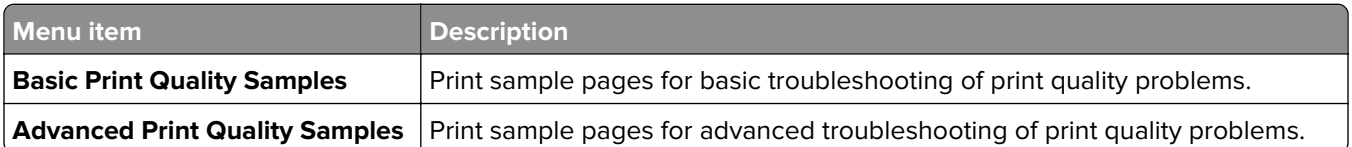

## **Index**

#### **M**

menu Bin Configuration [33](#page-32-0) Confidential Print Setup [80](#page-79-0) Copy Defaults [34](#page-33-0) Custom Scan Sizes [32](#page-31-0) Device [83](#page-82-0) Erase Temporary Data Files [81](#page-80-0) Ethernet [56](#page-55-0) E‑mail Defaults [51](#page-50-0) E‑mail Setup [50](#page-49-0) Fax [83](#page-82-0) Fax Cover Page [45](#page-44-0) Fax Log Settings [46](#page-45-0) Fax Mode [38](#page-37-0) Fax Receive Settings [42](#page-41-0) Fax Send Settings [39](#page-38-0) Fax Server E ‑mail Settings [47](#page-46-0) Fax Server Scan Settings [48](#page-47-0) Finishing [21](#page-20-0) Flash Drive Print [72](#page-71-0) Flash Drive Scan [69](#page-68-0) FTP Defaults [65](#page-64-0) General Fax Settings [38](#page-37-0)[, 47](#page-46-0) Google Cloud Print [63](#page-62-0) Help [85](#page-84-0) HTML [29](#page-28-0) HTTP/FTP Settings [62](#page-61-0) Image [29](#page-28-0) IPSec [60](#page-59-0) IPv6 [58](#page-57-0) Job Accounting [24](#page-23-0) Layout [20](#page-19-0) Local Accounts [76](#page-75-0) Login Restrictions [80](#page-79-0) LPD Configuration [61](#page-60-0) Manage Permissions [75](#page-74-0) Media Types [33](#page-32-0) Menu Settings Page [83](#page-82-0) Miscellaneous [81](#page-80-0) Network [84](#page-83-0) Network Overview [56](#page-55-0) Notifications [11](#page-10-0) PCL [27](#page-26-0) PDF [26](#page-25-0) PostScript [26](#page-25-0) Preferences [9](#page-8-0) Print [83](#page-82-0)

Quality [23](#page-22-0) Remote Operator Panel [10](#page-9-0) Security Audit Log [77](#page-76-0) Setup [22](#page-21-0) Shortcuts [83](#page-82-0) SNMP [59](#page-58-0) Speaker Settings [46](#page-45-0) TCP/IP [57](#page-56-0) ThinPrint [62](#page-61-0) Tray Configuration [31](#page-30-0) Troubleshooting [86](#page-85-0) Universal Setup [32](#page-31-0) USB [63](#page-62-0) Web Link Setup [55](#page-54-0) XPS [26](#page-25-0) menus About this Printer [19](#page-18-0) Configuration Menu [14](#page-13-0) Information Sent to Lexmark [13](#page-12-0) Out of Service Erase [18](#page-17-0) Power Management [12](#page-11-0) Restore Factory Defaults [14](#page-13-0) Schedule USB Devices [77](#page-76-0) Visible Home Screen Icons [19](#page-18-0)